# **MPS-600 Mode díemploi**

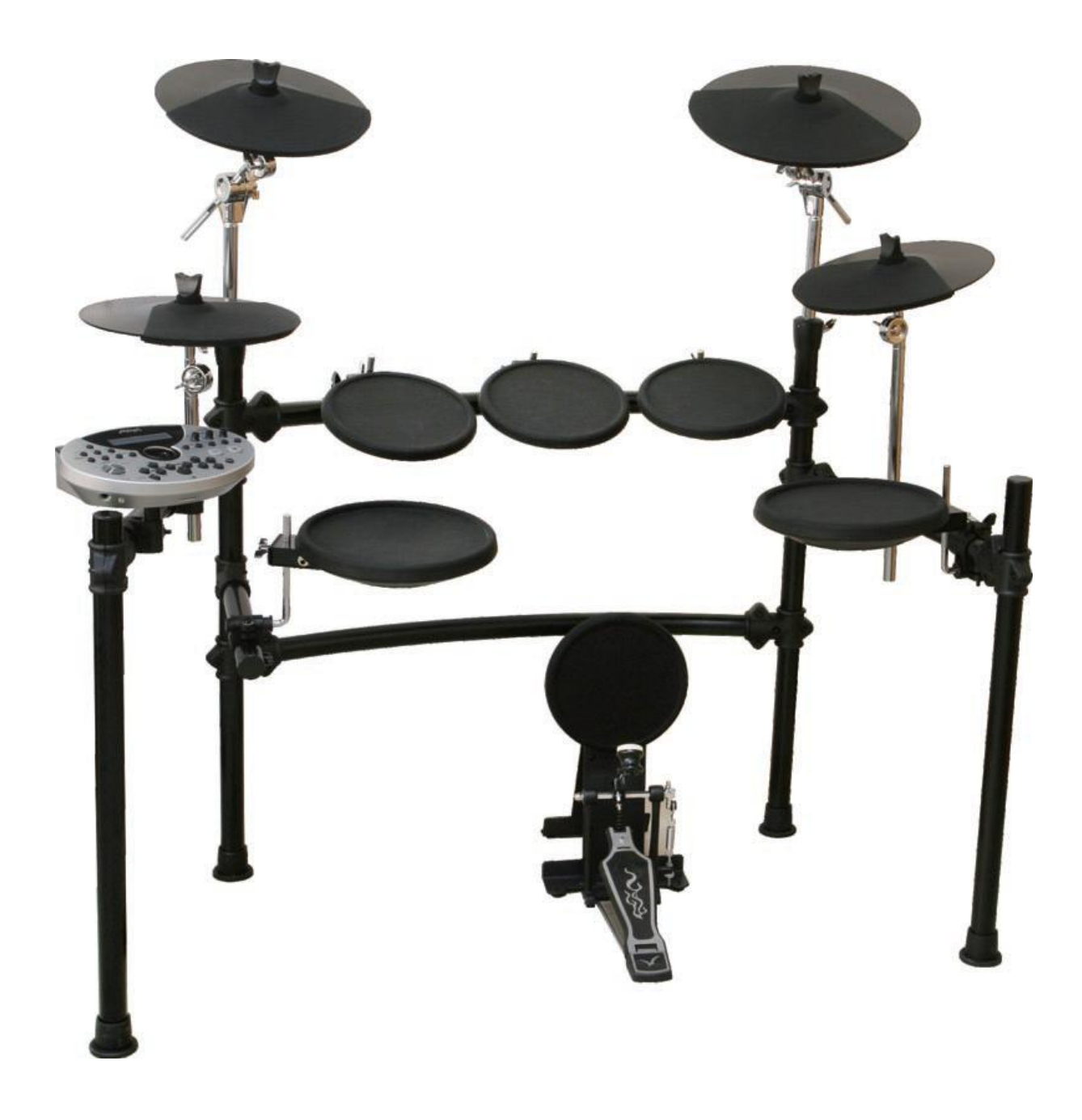

th mann

 **díavoir fait líacquisition de ce module. Ce module de batterie <sup>a</sup> ÈtÈ dÈveloppÈ pour Ítre et rÈagir comme une vraie batterie. Avant de líutiliser, nous vous conseillons de lire ce manuel.**joué et réagir comme une vraie batterie. Avant de l'utiliser, nous vous conseillons de lire ce<br>manuel. Merci d'avoir fait l'acquisition de ce module. Ce module de batterie a été développé pour être<br>joué et réagir comme une vraie batterie. Avant de l'utiliser, nous vous conseillons de lire ce<br>manuel.<br>**Prendre soin de votre m** 

- **osition**<br>- Afin d'éviter la déformation, décoloration ou des dommages plus graves, n'exposez pas la batterie aux conditions suivantes : - Afin d'éviter la déforma<br>batterie aux conditions<br>- Lumière du soleil. - Hauterie aux conditions suivantes :<br>- Lumière du soleil.<br>- Haute température (près d'un chauffage, ou dans une voiture en plein jour) .
- 
- Lumière du soleil.<br>- Haute température (près<br>- Humidité excessive.
	-

- n<mark>entation</mark><br>- Assurez-vous d'utiliser l'adaptateur secteur fourni, et que le voltage indiqué sur ce dernier wessen<br>Assurez-vous d'utiliser l'adaptateur secteur fourni, et que le<br>correspond bien aux normes électriques de votre pays. - Assurez-vous d'utiliser l'adaptateur secteur fourni, et que le vol<br>correspond bien aux normes électriques de votre pays.<br>- Éteignez l'appareil lorsqu'il n'est pas en cours d'utilisation. - Correspond bien aux normes électriques de votre pays.<br>
- Éteignez l'appareil lorsqu'il n'est pas en cours d'utilisation.<br>
- La prise de l'appareil devrait être débranchée si ce dernier n'est pas utilisé pendant une
- 
- Éteignez l'appareil lorso<br>La prise de l'appareil de<br>periode prolongée. - La prise de l'appareil devrait être débranche<br>periode prolongée.<br>- Débranchez la prise durant les orages. - Evitez de prolongée.<br>- Evitez de brancher líappareil sur des prises partageants la connexion d'équipements à forte<br>- Evitez de brancher l'appareil sur des prises partageants la connexion d'équipements à forte
- 
- pébranchez la prise durant les orages.<br>Débranchez la prise durant les orages.<br>Evitez de brancher l'appareil sur des prises partageants la connexion d'équipements à forte<br>consommation électrique tels que chauffages ou fours Evitez de brancher l'appareil sur des prises partageants la connexion d'équipements à forte<br>consommation électrique tels que chauffages ou fours. Evitez aussi l'utilisation de multiprise<br>ceci pouvant altérer la qualité son ceci pouvant altérer la qualité sonore, causer des erreurs de fonctionnement et/ou endommager votre appareil.

# **Eteignez votre appareil lors des connexions/déconnexions**

g<mark>nez votre appareil lors des connexions/déconnexions</mark><br>- Afin d'éviter des dommages à l'instrument et aux autres appareils auxquels il est connecté, le module avant toute connexion ou déconnexion of capital auxquel<br>Afin d'éviter des dommages à l'instrument et aux autres appareils auxquel<br>éteignez le module avant toute connexion ou déconnexion de câbles. éteignez le module avant toute connexion ou déconnexion de câbles.<br> **Manipulation et transport** 

- i**ipulation et transport**<br>- Ne forcez jamais sur les contrôles, connecteurs ou autres parties de l'instrument
- Débranchez toujours les câbles en tenant fermement le connecteur, et non en tirant Ne forcez jamais sur les cont<br>Débranchez toujours les câbl<br>directement sur le câble. - Débranchez toujours les câbles en tenant fermement le connect<br>directement sur le câble.<br>- Débranchez tous les câbles avant de déplacer l'instrument.
- 
- directement sur le câble.<br>Débranchez tous les câbles avant de déplacer l'instrument.<br>Les chocs physiques suite aux coups, chutes ou à des objets lourds placés sur l'instrument peuvent caus les câbles avant de déplaire des chocs physiques suite aux coups, chute<br>peuvent causer de sérieux dommages.

-

- Nettoyage<br>- Nettoyez l'unité avec un chiffon sec.
- --<sub>-</sub>--<sub>-</sub>--<br>- Nettoyez l'unité avec un chiffon sec.<br>- Un chiffon légèrement humidifié peut être utilisé pour nettoyer les petites traces et saletés. - Nettoyez l'unité avec un chiffon sec.<br>- Un chiffon légèrement humidifié peut être u<br>- N'utilisez jamais d'alcool ou de diluant. - Un chiffon légèrement humidifié peut être utilisé pour nettoyer les petites traces et saletés.<br>
- N'utilisez jamais d'alcool ou de diluant.<br>
- Evitez de placer des objets vinyle sur l'appareil (il peuvent coller et décol
	-
	-

- Cet instrument contient des circuits numériques et peut causer des interférences s'il est placé<br>- Cet instrument contient des circuits numériques et peut causer des interférences s'il est placé .<br>Cet instrument contient des circuits numériques et peut causer des interférences s'il est plac<br>trop prêt d´une radio ou d´un poste de télévision. Si ce problème survenait, éloignez Cet instrument contient des circuits numér<br>trop prêt d'une radio ou d'un poste de télé<br>l'instrument de l'appareil en question.

# **Sommaire**

# **Caractéristiques**

# Contrôles

- Panneau avant
- Panneau arrière

# **Configuration**

- Connexion des pads et pédales
- Connexion à un appareil MIDI et USB
- Connexion à un équipement audio
- Connexion d'un lecteur CD, MP3 etc. (Entrée jack Aux)
- Connexion d'un casque
- Connexion de l'alimentation

# Écran I CD

# Démarrage rapide

- Allumer l'appareil
- Démo
- Manipulation basique
- Réglage d'une valeur

# **KIT**

- Sélectionner un kit
- Éditer un kit
- Sauvegarder un kit

# **MIXER**

# **CHANSON**

- Choisir une chanson
- Choisir un accompagnement
- Éditer une chanson
- Sauvegarder une chanson

# **Fonction Mute**

- Régler le Mute

# **ENREGISTREMENT**

- Enregistrer une nouvelle chanson
- Enregistrement rapide
- Enregistrement
- Enregistrement à partir d'une chanson pré-enregistrée
- Réglages d'enregistrement

# **CLICK**

- Click On/Off
- Réglages du Click

- Sauvegarder un kit utilisateur
- Sauvegarder une chanson utilisateur - Sauvegarder un kit utilisateur<br>- Sauvegarder une chanson utilisateur<br>- Sauvegarder les réglages généraux
- Sauvegarder les réglages généraux

- Trigger
- Effets
- **UTILITY**<br>- Trigger<br>- Effets<br>- Réglages MIDI <sub>sgood</sub><br>tt<br>SD
- Reset<br>- Reset

- Parcourir les fichiers dans une carte SD - Parcourir les fichiers dans une carte<br>- Jouer des fichiers MDI depuis une ca<br>- Muter un canal d'un fichier MIDI
- Jouer des fichiers MDI depuis une carte SD
- 
- Charger
- Supprimer
- Formater
- Supprimer<br>- Supprimer<br>- Informations d´erreur lors de l´utilisation d´une carte SD

# **APPENDICE**

- Liste des sons
- Liste des kits
- Liste des chansons - Liste des kits<br>- Liste des chansons<br>- Liste démo
- 
- Liste démo<br>- Liste des caractères ASCII

Cette batterie Èlectronique est un instrument haut de gamme pour batteur professionnel. Elle est parfaite pour jouer en live, s'entraîner, donner des cours, enregistrer etc. Elle contient presque 700 sons et 220 chansons de haute qualité ! Fore supported supported the model and the virtual team of gamme pour supportention professionnel. Elle est parfaite pour jouer en live, s'entraîner, donner des cours,<br>enregistrer etc. Elle contient presque 700 sons et 220 professionner. Elle est panalte pour jouer en live, s'entraîner, donner des cours,<br>enregistrer etc. Elle contient presque 700 sons et 220 chansons de haute qualité !<br>Aussi, elle supporte l'enregistrement de vos propres cha

# **Caractéristiques Polyphonie**

# **maximale :** <sup>64</sup> **Sons :**

s expercence manumers : ex<br>Sons :<br>Sons percussions : 674 (batterie, percussions, effet sonores…) + 18 combinaisons de Hi-Hat. **Sons :**<br>Sons percussions : 674 (batterie, percussions, effet sol<br>Sons général MIDI : 128 instruments GM **Extra process**<br>Sons général<br>**Kits** :

**Kits :**<br>Kits :<br>Kits : 99 (40 kits pré-enregistrés + 59 kits utilisateurs)<br>**Mixer :** 

Wolume batterie / Volume accompagnement / Volume MIDI carte SD / Volume Click<br>T**ype d´effets :** 

# Type d'effets :<br>Réverbération

Equaliseur Master 4 bandes **SÈquenceur :**

Séquenceur :<br>Chansons pré-enregistrées : 120 Chansons utilisateur : 100 Pistes des chansons : 7 (Batterie, percussions, piste  $1 -$  piste 5) Modes de lecture : One shot / Boucle / Tap / Hit<br>Tempo : 30-280<br>Résolution : 192 ticks par noire Tempo : 30-280 Résolution : 192 ticks par noire<br>Fonction métronome Fonction Mute **Click :**

Son de click / Signature rythmique / Tempo / Intervalle / Volume **Fonction MIDI :**

MIDI IN / MIDI OUT / MIDI THRU (soft), MIDI USB **Carte SD :**

Sauvent de la characteur (San), mes de la<br>Carte SD :<br>Sauvegarder/Charger les kits, les chansons et les réglages utilisateur **Carte SD :**<br>Sauvegarder/Charger les kits, les chansons et les réglages<br>Jouer des fichiers MIDI standards (jusqu'à 16 canaux) Sauvegarder/Charger les kits, les chansons (<br>Jouer des fichiers MIDI standards (jusqu'à 16<br>Mettre à jour le firmware du module **Mettre à jour le firm<br><b>Hardware** :

Rack batterie robuste 4 pieds + tout le hardware de montage <mark>Hardware :</mark><br>Rack batterie robuste 4 pied<br>Pad grosse caisse 9'' Pack batterie robuste 4 pieds + tout le l<br>Pad grosse caisse 9"<br>Pad caisse claire double zone 11" Pad grosse caisse 9"<br>Pad caisse claire double zone 11"<br>3 x pads tom double zone 9" Pad de floor-tom double zone 11" 2 x pads tom double zone 9"<br>2 x pads tom double zone 9"<br>2 x pads de Crash double zone avec étouffement Pad de floor-tom double zone 11''<br>2 x pads de Crash double zone avec étouffement<br>Pad Ride double zone 14'' avec cloche et étouffement Pad Ride Crash double zone avec étouffement<br>Pad Ride double zone 14" avec cloche et étou<br>Pad Hi-Hat double zone avec étouffement Pad Ride double zone 14" ave<br>Pad Hi-Hat double zone avec (<br>Pédale de contrôle Hi-Hat **Pédale de contrôle Hi-Hat**<br>**Connexions E/S** :

Casque, MIDI IN/OUT, USB MIDI, AUX IN/OUT

# **Contrôles discreeness**<br>avant

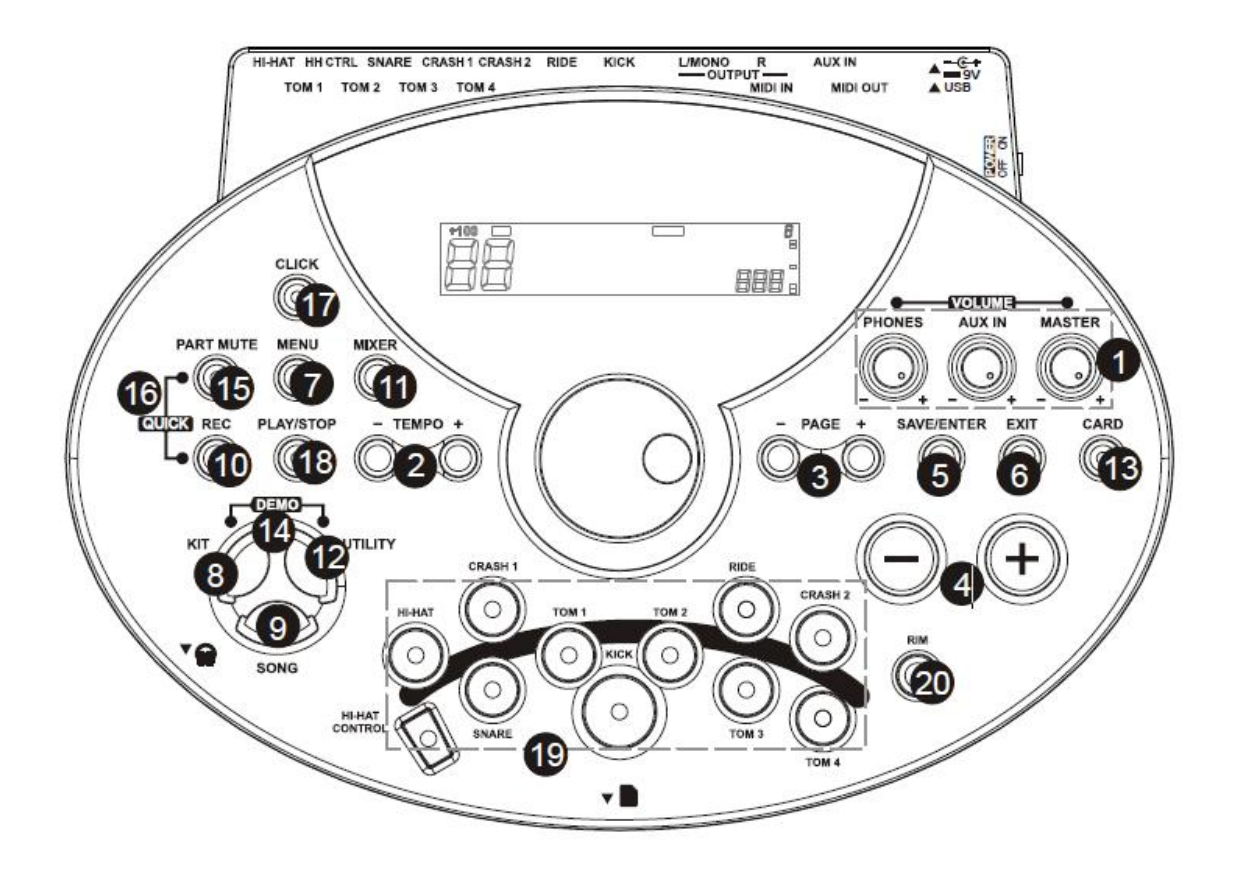

# **Touches [MASTER] / [AUX] / [PHONES]**

**1. Touches [MASTER] / [AUX] / [PHONES]**<br>Volume général, volume entrée Aux et volume casque. **Touches [MASTER] / [AUX] / [PHONES]<br>lume général, volume entrée Aux et volume c<br>Touches ITEMPO -1 et ITEMPO -1** Volume général, volume entrée Aux et volume casque.<br>2. Touches [TEMPO -] et [TEMPO -]<br>Réglent le tempo actuel de la chanson, du click etc.

**The set of the set of the set of the set of the set of puyez sur les deux touches en même ten<br><b>Touches IPAGE +1 et IPAGE -1** 

2. Touches [TEMPO -] et [TEMPO -]<br>Réglent le tempo actuel de la chanson, du click etc.<br>Appuyez sur les deux touches en même temps pour ré-initialiser le tempo par défaut.

Touches sur les deux touches en même temps pour ré-initialiser le tempo par défaut.<br>3. Touches [PAGE +] et [PAGE -]<br>Touches page, défilent au tavers des pages de menu, ou déplace le curseur de gauche à droite lors de saisie de lettres. **4. Touches [+] et [-]** Augmente ou réduit la valeur du paramètre du paramètre actuel.<br>**4. Touches [+] et [-]**<br>Augmente ou réduit la valeur du paramètre actuel.

Touches [+] et [-]<br>Touches [+] et [-]<br>Iouche ISAVE/ENTER]

Entre dans le menu de sauvegarde si disponible, entre dans le dossier <sup>s</sup>ÈlectionnÈ ou confirme **5. Touche [SAVE/ENTER]**<br>Entre dans le menu de sauver<br>l'opération en cours. **The dans le menu de<br>pération en cours.<br><b>Touche [EXIT]** Propération en cours.<br>**6. Touche [EXIT]**<br>**6. Touche [EXIT]**<br>Remonte du sous-menu en cours au menu précédent.

**Touche [EXIT]<br>monte du sous-menu<br>Touche [MENU]** 

Entre dans le menu <sup>s</sup>ÈlectionnÈ pour rÈgler le paramËtre, maintenez la touche [MENU] et appuyez sur les touches <mark>the menu sélectionné pour régler le paramètre, maintenez la touche [MENU] et appuyez s<br>les touches [PART MUTE] ou [CLICK] pour entrer dans le menu Mute ou Click respectivement.<br>**8. Touche [KIT]**</mark> Entre dans le modes (PART MUTE) ou [CLICK] pour entrer dans le menu Mute ou Click respectivement.<br> **8. Touche [KIT]**<br>
Entre dans le mode Kit pour sélectionner un kit.<br> **9. Touche [SONG]** 

Entre dans le mode Kit pour sélectionner un kit.

Entre dans le mode Kit pour sélectionner un kit.<br>**9. Touche [SONG]**<br>Entre dans le mode chanson pour sélectionner une chanson. **Touche [SONG]**<br> **Touche [SONG]**<br> **Touche [REC]** 

Entre dans le menu enregistrement.

# 11. Touche [MIXER]

Entre dans le menu MIXER, règle le volume général incluant le volume du kit, le volume de l'accompagnement, le volume MIDI de la carte ou le volume du click.

# 12. Touche [UTILITY]

Règlage des paramètres de configuration génerale, comme la sensibilité, la courbe, les effets, la configuration MIDI etc.

# 13. Touche [CARD]

Entre dans le menu Carte SD, charger, supprimer, lire ou formater la carte SD.

14. Touches [UTILITY] + [KIT]

Active le mode DEMO.

15. Touche [PART MUTE]

Touche de mute des pistes.

# 16. Touches [REC] + [PART MUTE]

Enregistrement rapide pour enregistrer une partie de batterie.

17. Touche [CLICK]

# Active/désactive le click.

# 18. Touche [PLAY{STOP]

Contrôle la lecture d'une chanson ou d'un fichier MIDI, ou démarre/arrête l'enregistrement.

# 19. Touches de sélection des pads et diodes

Ces touches peuvent déclencher les sons des pads du kit en cours. Dans le menu KIT, MIXER, UTILITY, ils sélectionnent le pad à régler et la diode correspondante s'allume. Dans les modes CARD, SONG et DEMO, les diodes indiquent quels pads sont joués par la piste batterie.

# 20. Touche [RIM]

Permet l'accès au deuxième son des pads double zone (caisse claire, Hi-Hat, Tom, Cymbales etc...).

# **Panneau arrière**

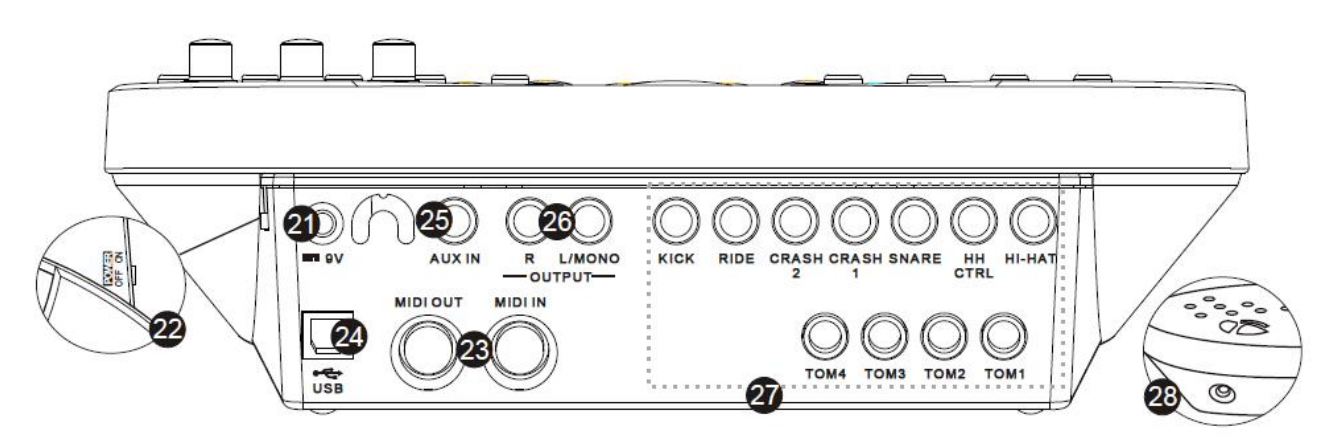

# 21. Entrée Alimentation

Entrée pour le bloc d'alimentation DC 9V.

# 22. Interrupteur On/Off

Allume et éteint le module.

# 23. MIDI IN et MIDI OUT

Ces connexions permettent la communication avec d'autres appareils ayant une interface MIDI. Reportez-vous à la section MIDI du manuel pour plus de détails.

# 24. Port USB

Ce port permet de connecter le module à un ordinateur (MIDI In/Out via USB).

# 25. Entrée AUX

Cette entrée vous permet de connecter une source externe telle qu'un lecteur CD, MP3 etc.

# 26. Sortie Ligne Jacks

Sortie audio pour amplificateur ou système audio (câbles non fournis).

# 27. Entrées Pads Jacks

Connexion pour les pads grosse caisse, caisse claire, toms, cymbales et pédale de contrôle Hi-Hat. 28. Sortie casque

Cette sortie permet de brancher un casque d'écoute stéréo (non fourni)

# **Montage**

# **ATTENTION**

Afin d'éviter tout choc électrique et dommages sur l'appareil, assurez-vous que le module et tout appareil auquel il est connecté sont éteints avant de procéder aux connexions/déconnexions de câbles.

# Branchement des pads et pédales

En utilisant les câbles fournis, connectez chaque câble à l'arrière du module, et assurez-vous que chaque pad est branché dans l'entrée qui lui correspond. Note:

1. Le son de la cymbale Charleston dépend de la position de sa pédale de contrôle. Comme sur une vraie batterie, le Charleston produira un son « fermé » si la pédale est enfoncée, et « ouvert » lorsque la pédale est relâchée.

2. La zone de frappe effective des pads de cymbales (ride, crash et hi-hat) est sur le bord des pads, ce qui est différent des autres pads.

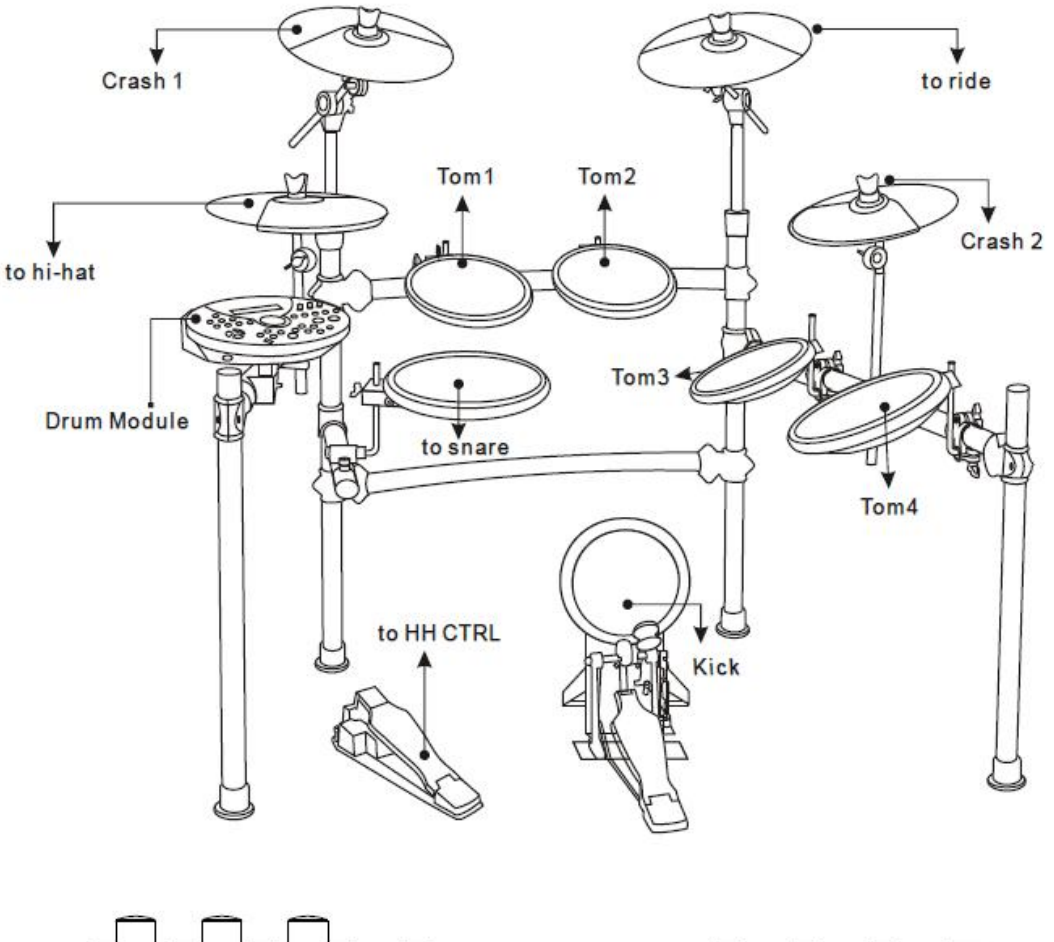

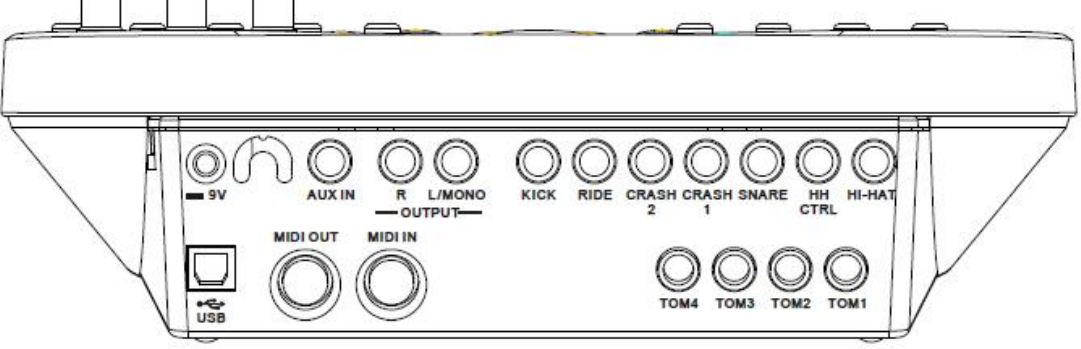

# Branchement d'un appareil MIDI et USB

Ceci sert à contrôler un module de sons externe ou un séquenceur MIDI grâce à votre batterie électronique.

Utilisez un câble MIDI pour connecter la sortie MIDI du module à l'entrée MIDI de l'appareil externe ou interface ou un câble USB pour le relier à un ordinateur. La batterie transmettra alors tous les codes MIDI générés par les pads, cymbales et pédales. Les données du click et des chansons ne peuvent cependant pas être transmises. L'USB ne transmet que des messages MIDI (pas d'audio). Les horloges MIDI sont envoyées automatiquement dès la mise en marche de la machine.

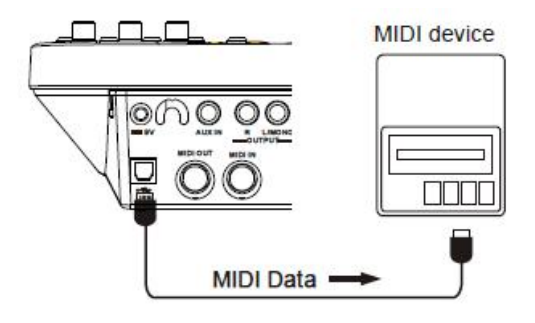

# Branchement sur un équipement audio

1. Si vous souhaitez vous écouter via un amplificateur ou tout autre système audio, reliez simplement les sortie R et L/Mono aux entrées de votre système. (Pour une écoute en mono utilisez la sortie L/Mono).

2. Le volume est réglable via la molette de VOLUME.

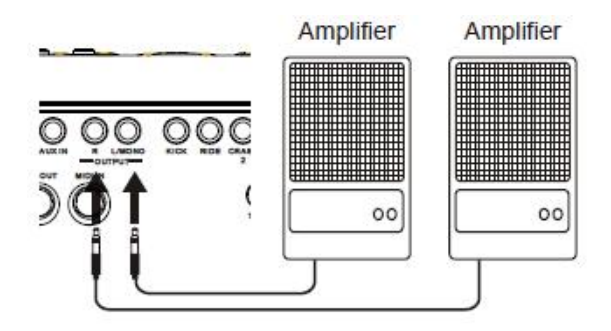

# Branchement d'un lecteur CD, MP3

1. Un lecteur CD (ou tout autre source audio) peut être connecté via l'entrée "Aux in" située à l'arrière du module. Le son de la source sera alors mélangé au son de la batterie. Ceci est très pratique pour jouer sur vos chansons préférées.

2. Le volume de la source externe est réglable via la molette de VOLUME.

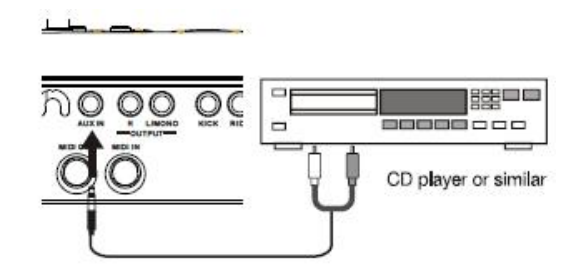

# Branchement d'un casque

Un casque stéréo (optionel) peut être branché sur le panneau latéral du module, sur la sortie PHONES.

!!!! Réglez le volume à un niveau d'écoute comfortable !!!!

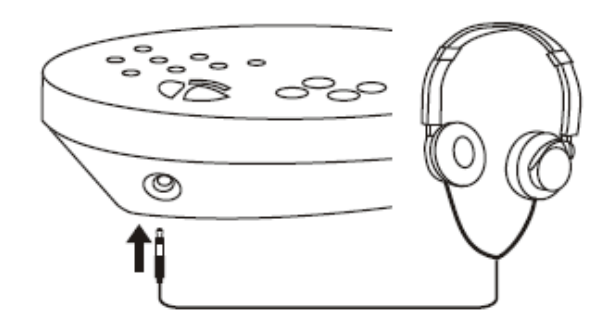

# Branchement de l'alimentation

Assurez-vous que le module est éteint et branchez le bloc d'alimentation dans l'entrée DC IN sur le panneau latéral du module.

# Note:

1. Afin de protéger les enceintes, l'amplificateur et le module de tout dommage, réglez la molette de volume au minimum avant de mettre en marche l'appareil.

2. Assurez-vous que le module est éteint avant de le relier à des appareils externes.

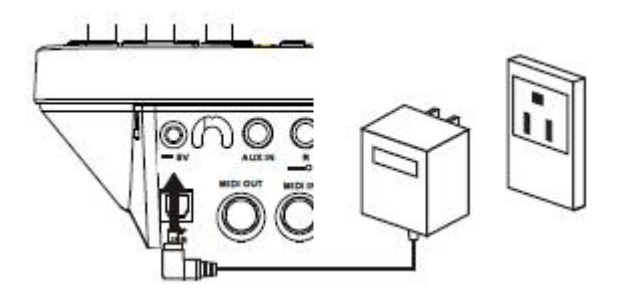

# **Ecran LCD**

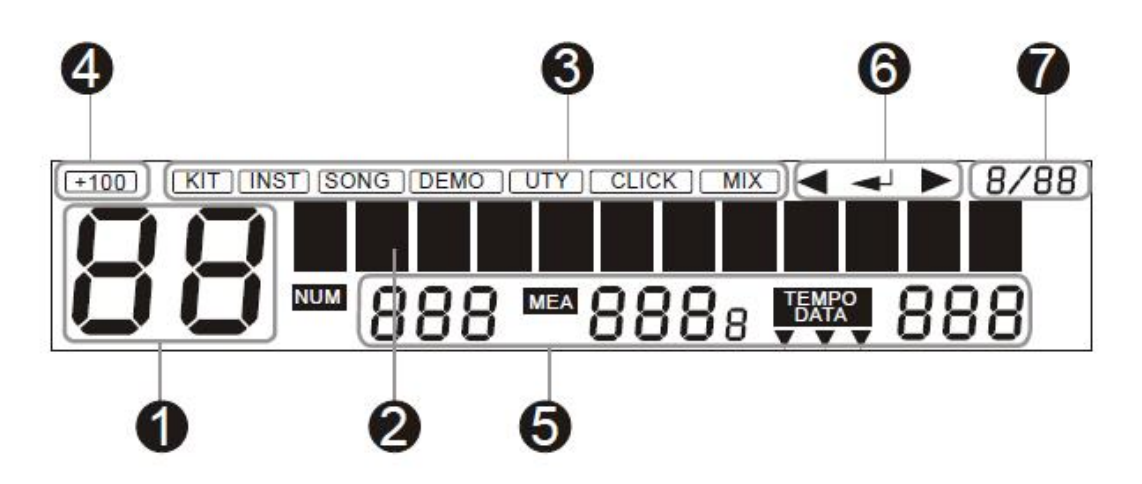

- 1. Numéro du kit en cours
- 2. Écran principal: Matrice à points qui permet d'afficher différents types de polices et d'icônes. La partie principale de cet écran est utilisée pour afficher le kit actuel ou le nom de la chanson, et tous les différents menus. Dans chaque menu, le fichier sélectionné est surligné (couleurs inversées, sur fond noir)
- 3. Icône de mode: Le ligne supérieur de l'écran affiche l'icône du mode en cours (l'icône KIT est toujours allumée).
- 4. Numéro du kit en cours
- 5. Numéro de la chanson, mesure, beat, tempo

Dans les pages de menu, lors de la sélection de sons, d'une chanson ou d'un groupe, l'icône "DATA" est allumée et indique le numéro de la chanson ou du son en cours.

Par exemple:

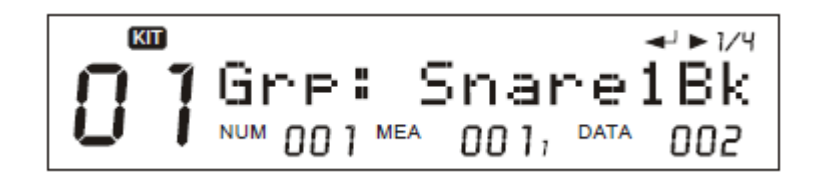

6. Ces icônes indiquent que les touches [PAGE-] / [SAVE/ENTER] / [PAGE+] sont disponibles

7. La signature rythmique actuellement sélectionnée.

# **rapideaaaaaaaaaaaaaaaaaa Démarrage rapide<br>Mise en marche**

Mise en marche<br>
Connectez l'alimentation au module puis mettez l'interrupteur sur la position ON.

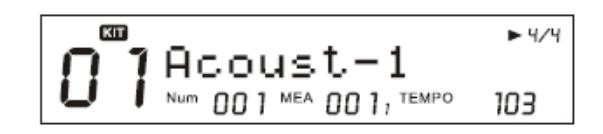

DEMO<br>Appuyez simultanément sur les touches [KIT] et [UTILITY] pour entrer dans le mode demo.

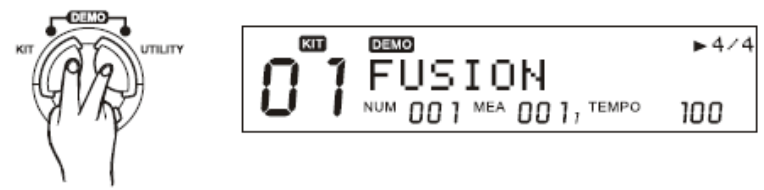

Appuyez sur les touches [+]/[-] pour sélectionner une démo, la touche [PLAY/STOP] contrôle la lecture.

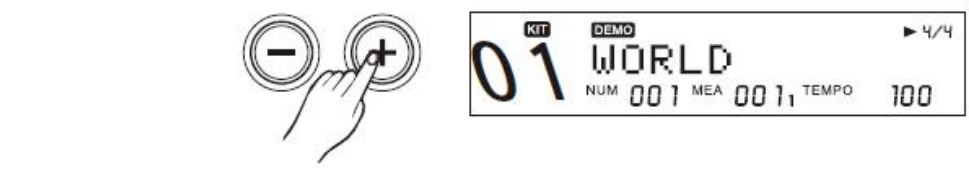

# **basique & Manipulation basique**<br>Accéder au menu

Accéder au menu<br>1. Appuyez sur la touche [MENU] pour entrer dans le menu en cours (kit, song etc...).

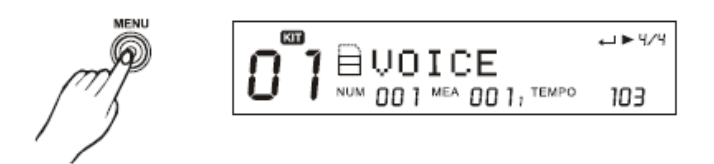

2.Maintenez la touche [MENU] et appuyez sur les touches [PART MUTE] ou [CLICK] pour accéder au menu Mute ou Click.

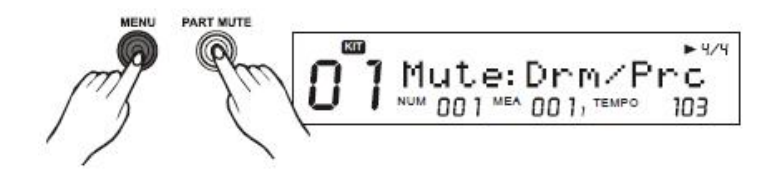

# Sortir d'un menu

Appuyez sur la touche [EXIT] pour sortir du sous menu en cours vers le menu supérieur, ou appuyez sur la touche correspondante (comme [KIT] ou [SONG]) pour sauter directement vers un autre menu.

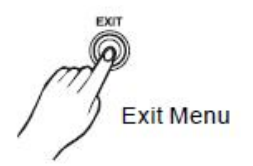

# Réglage d'une valeur

1. Sélectionnez le paramètre que vous souhaitez régler en vous référant aux icônes sur l'écran <

([PAGE -] / [SAVE/ENTER] / [PAGE +] sont disponibles)

2. Réglez la valeur via les touches [+]/[-] ou la molette

# Renommer

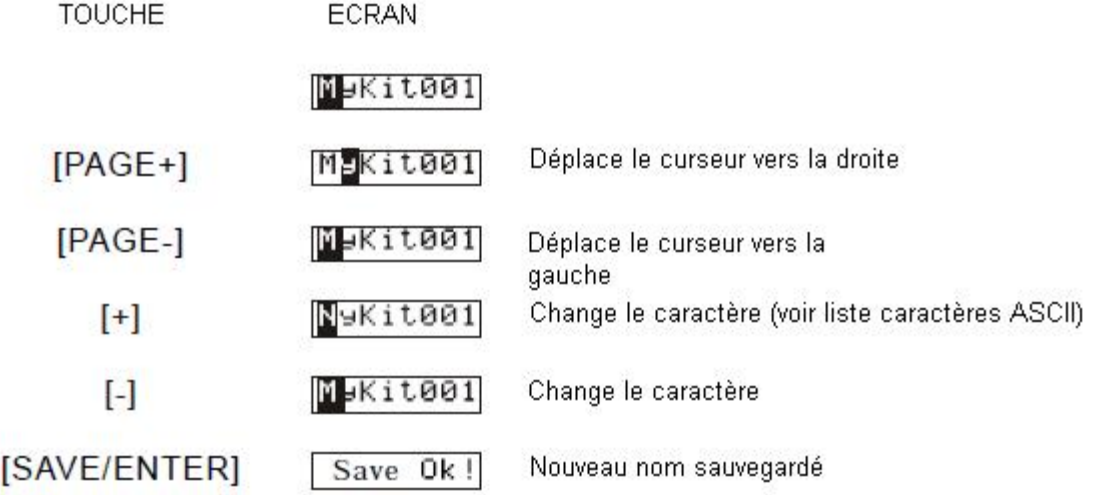

Cette batterie électronique contient un choix de 99 kits – 40 kits pré-enregistrés et 59 kits utilisateur.<br>Choisir un kit

# **1. Entrez dans le menu Kit**

1. Entrez dans le menu Kit<br>Appuyez sur la touche [KIT]. L'icône KIT s'allume et l'écran affiche le numéro et le nom du kit en cours.

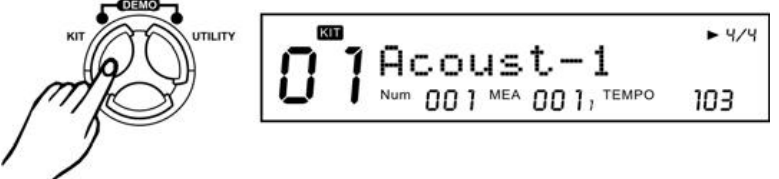

Choisissez le kit avec les touches [+] / [-] ou la molette

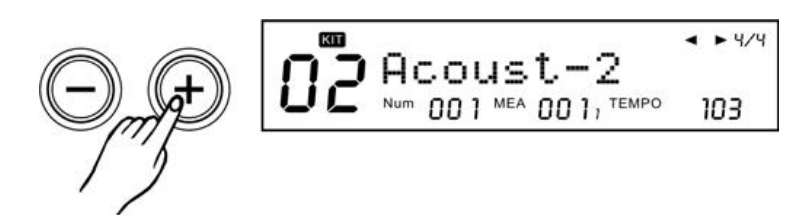

Appuyez sur [PAGE+] ou [PAGE-] pour parcourir rapidement les groupes de kits. **>>Tableau 1.1**

ECRAN **TOUCHE** Entre dans le menu kit  $R \text{cous} t-1$ **KIT** Choisir un kit utilisateur MyKit001=U= PAGE + Aller au kit suivant Rcoust-2  $^{+}$ Acoust-1 Aller au kit précédent

# **Choisir un pad**

La batterie se compose de 10 pads (zone de frappe) et d'une pédale de contrôle. Reportez-vous au tableau 1.2 de la page suivante.

# >>Tableau 1.2

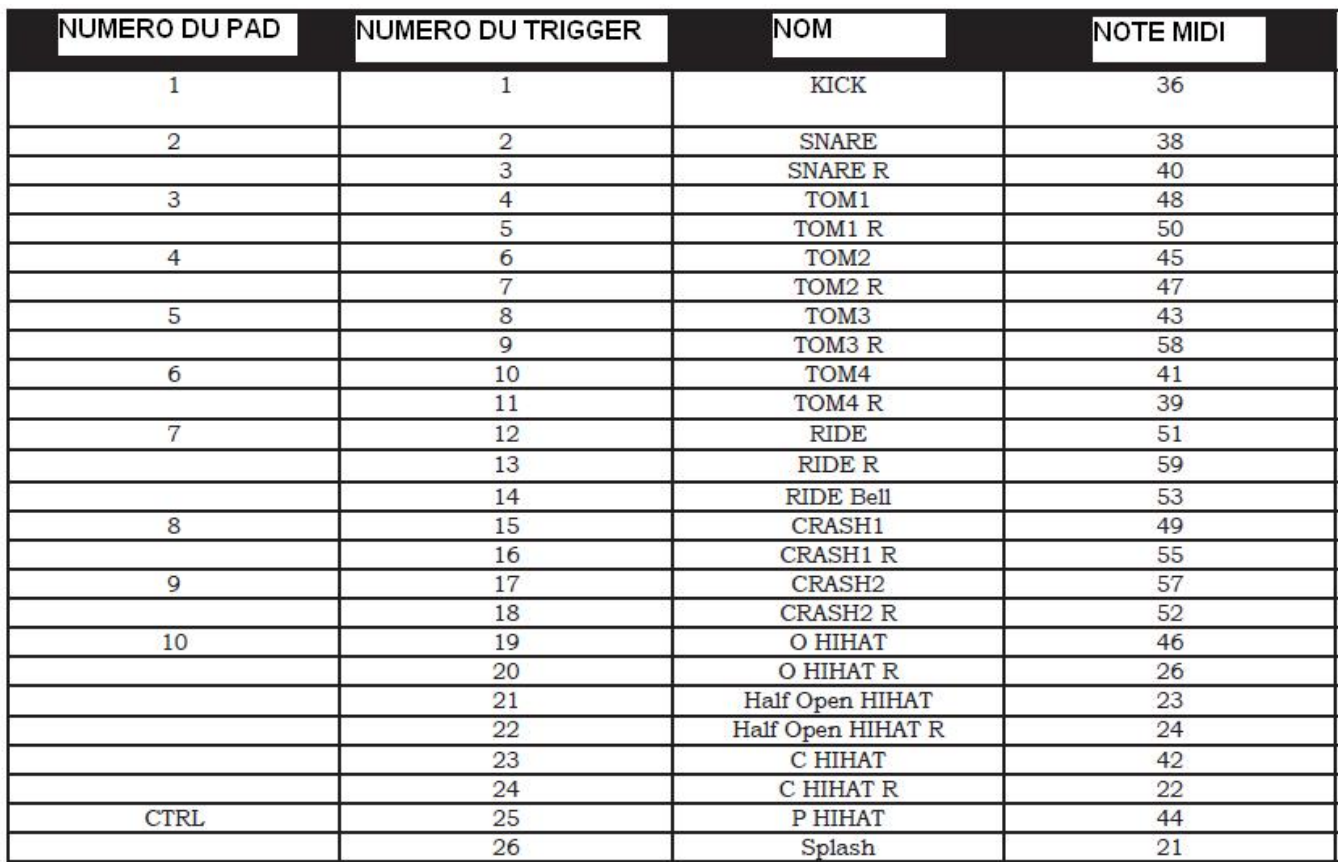

Afin de sélectionner le pad que vous souhaitez éditer, appuyez soit sur la touche correspondant au pad (touche 19) ou frappez simplement dessus avec la baguette.

# **NOTE:**

- Pour choisir "C Hi-Hat" (C Hi-Hat R), appuyez simultanément sur les touches [HH CONTROL] et [HI HAT].

- Certaines zones de frappe ne peuvent pas être sélectionnées via les touches des pads, comme la cloche Ride (Ride Bell), le Hi Hat semi ouvert (Half Open HiHat), Half Open HiHat R et la Splash.

# 3. Indication des LED de pads:

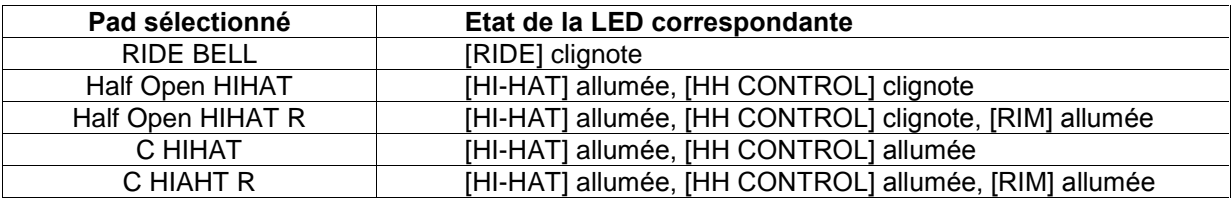

# **un kitaa Éditer un kit**

# **…diter les sons des pads**

Dans le menu Kit, appuyez sur la touche [MENU] pour éditer les sons des pads du kit actuel. Tous les paramètres du pad tels que le son, le volume, le pan, le decay, le pitch etc.. peuvent être réglés.

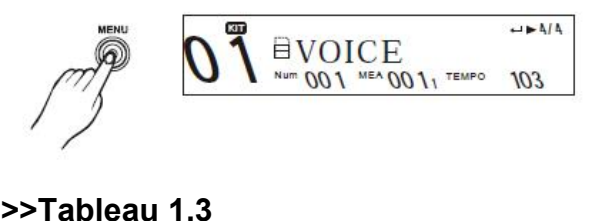

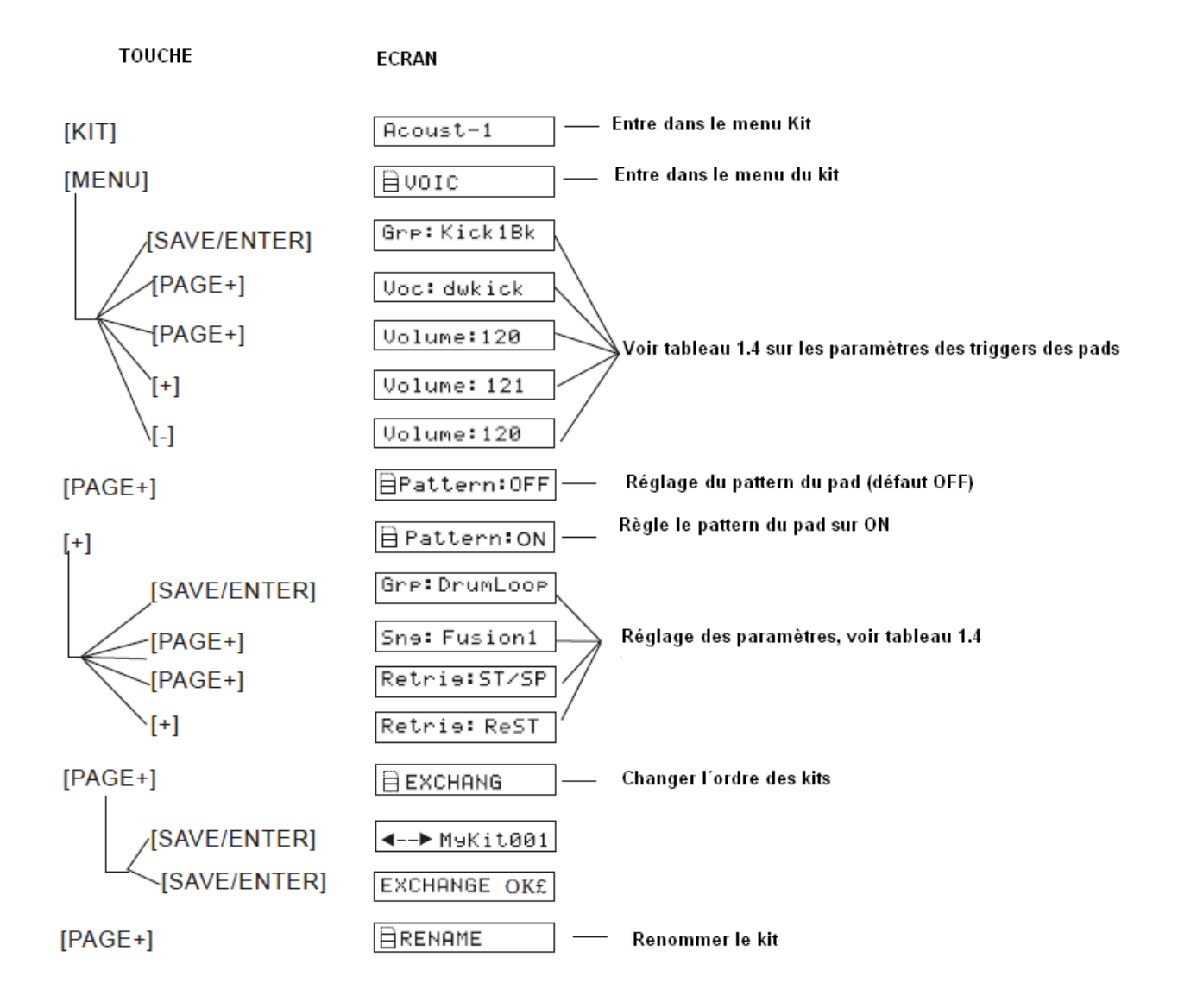

**NOTE:**<br>Les menus Renommer (Rename) et échanger (exchange) ne sont pas disponibles lorsque le kit actuel es menus Renommer (Rena)<br>est un kit pré-enregistré. est un kit pré-enregistré.<br> **>>Tableau 1.4** 

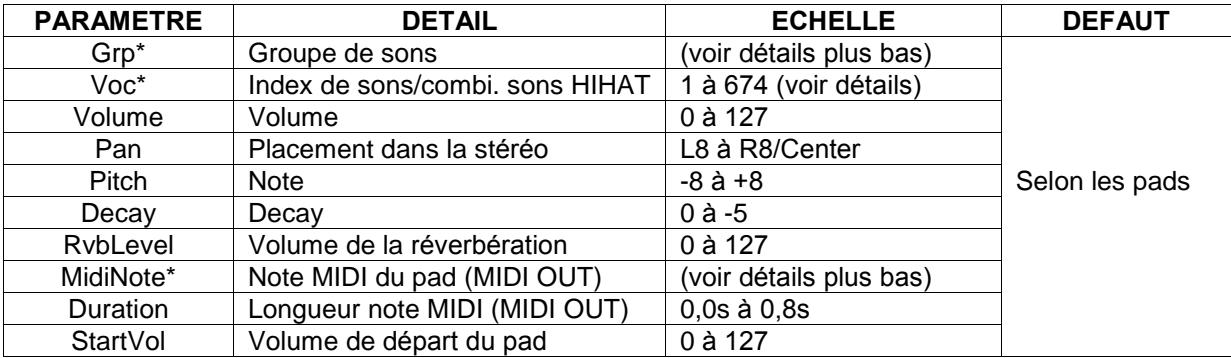

# Détails:

# Grp:

a) Groupes de sons:

-- 8 groupe de sons généraux:

"Kick1Bk", "Snare1B", "Tom1Bk", "Ride1Bk", "HiHat", "percusn", SFX1"

-- 1 groupe de combinaisons (combi) de sons HiHat:

"HH Combi" ne peut être sélectionné que lorsque les triggers 19 à 26 sont sélectionnés. Voir tableau  $1.2$ 

b) Régler les paramètres d'un groupe HH Combi:

Le module contient 18 groupes combi HH, voir le détail en appendice. Voir le tableau ci dessous (Tableau 1.5)

# >>Tableau 1.5

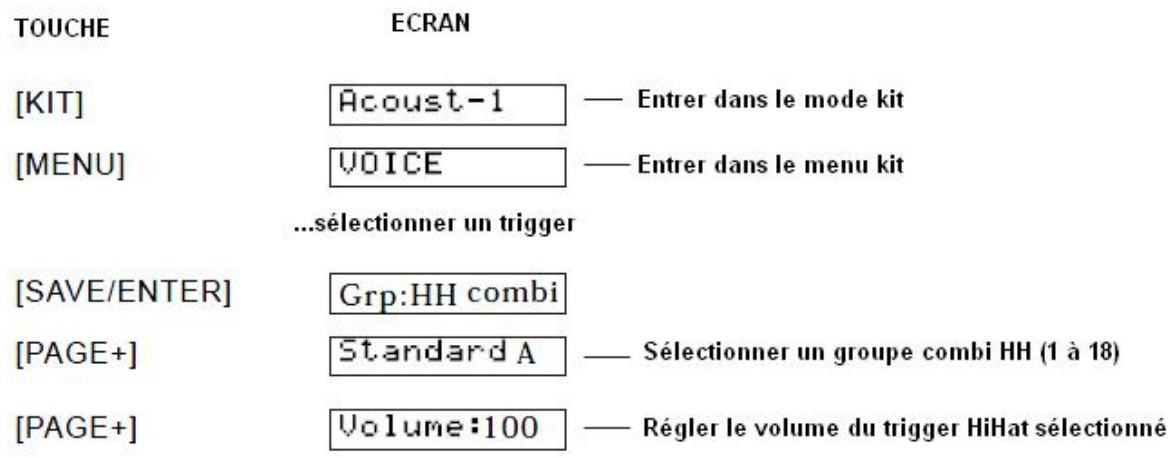

# **NOTE:**

- Après avoir sélectionné un groupe combi HH, vous pouvez régler les paramètres de tous les triggers HiHat en même temps, c'est à dire O HIHAT, O HIHAT R, HO HIHAT, HO HIHAT R, C HIHAT, C HIHAT R, P HIHAT, SPLASH.

- D'autre part, le volume de la pédale de HiHat (incluant P HIHAT et SPLASH), et le volume du HiHat fermé (C HIHAT et C HIHAT R) peuvent être réglés séparément

- Comme dans l'exemple ci dessous, dans le menu "Grp: snare1Bk", l'icône "DATA: 002" indique l'index du groupe du son actuellement sélectionné.

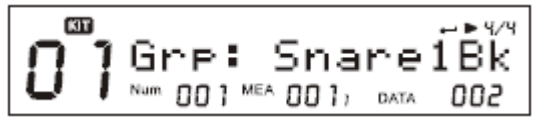

# Voc:

Le module contient 674 sons de percussions.

Appuyez sur les touches [+] e [-] ou utilisez la molette pour sélectionner un son, le menu "Grp: " s'actualise automatiquement lorsqu'un autre groupe de sons est sélectionné.

Dans le menu ci-dessous, l'icône "DATA: 290" indique l'index du son actuellement sélectionné.

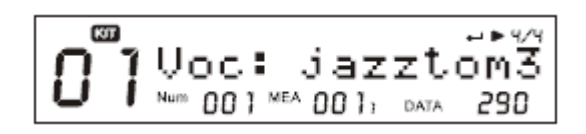

# **MIDI NOTE:**

Réglage de la note envoyée par chaque trigger via la sortie MIDI OUT

Les notes MIDI par défaut de chaque trigger sont présentées dans le "tableau 1.2".

Si vous sélectionnez une note déjà utilisée par un autre trigger, l'écran affiche "!" pour vous inviter à la régler sur un autre paramètre.

# 2. Réglages des patterns de pad

Lorsque la fonction Pad Pattern est sur "On", vous pouvez déclencher un pattern en frappant un pad

# >> Tableau 1.6

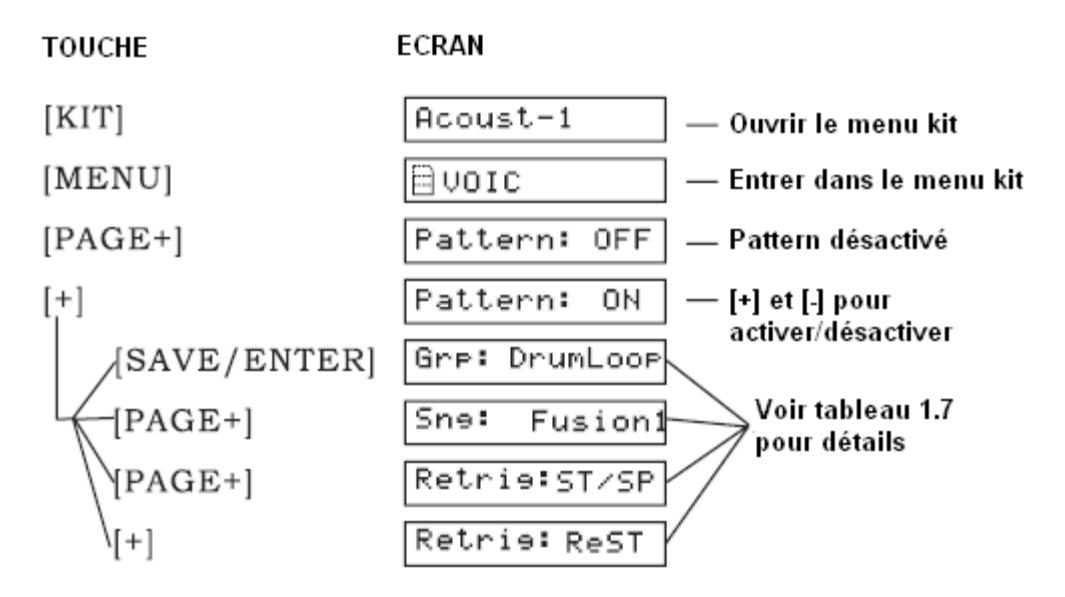

# >> Tableau 1.7

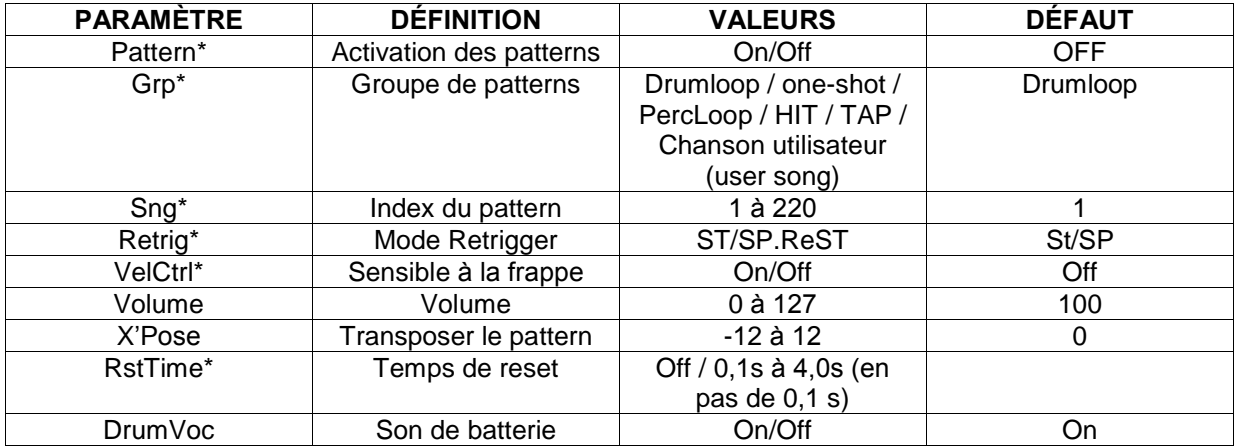

# **Détails:**

Pattern:<br>7 pads au maximum peuvent utiliser simultanément le mode pattern (de type Tap ou Hit).

Toutes les communes peut en communes encommunes en la commune peut competition,<br>Crp/Sng:<br>Toutes les chansons (pré-enregistrées et utilisateurs) peuvent être sélectionnées en tant que pattern. **Grp/Sng:**<br>Toutes les chansons (pré-enregistrées et utilisateurs) peuvent être sélectionnées en tant que pattern.<br>Utilisez la molette ou appuyez sur les touches [+]/[-] pour sélectionner une chanson, le menu "Grp: " se factualise automatiquement courtes en text courtes les chansons (pré-enregistrées et utilisateurs) peuvent être<br>Stillisez la molette ou appuyez sur les touches [+]/[-] pour sélectionner une chanso<br>s'actualise automatiqu

vous pouvez choising pouvent recept an aline groupe as serie serversemmer.<br>VelCtrl:<br>Vous pouvez choisir si le volume du pattern sera défini par la force de votre frappe ou non. **VelCtrl:**<br>Vous pouvez choisir si le volume du pattern sera défini par la force de votre fr<br>ON: Le volume du pattern est défini par la force de frappe sur le pad Vous pouvez choisir si le volume du pattern sera défini par la force de votre frappe ou non<br>ON: Le volume du pattern est défini par la force de frappe sur le pad<br>OFF: Le volume du pattern sera celui par défaut, quelle que ON: Le volume du pattern est défini par la force de frappe sur le pad<br>OFF: Le volume du pattern sera celui par défaut, quelle que soit la force de la frappe.<br>**Retrig et RstTime:** 

Quand vous séléctionnez une chanson de type: **Retrig et RstTime:**<br>Quand vous séléctionnez une chanson de type:<br>Loop ou 1Shot: Le menu "RstTime" affiche invalide ("---") Quand vous séléctionnez une chanson de type:<br>Loop ou 1Shot: Le menu "RstTime" affiche invalid<br>Tap: Le menu "Retrig" affiche invalide ("---") Loop ou 1Shot: Le menu "RstTime" affiche invalide ("---")<br>Tap: Le menu "Retrig" affiche invalide ("---")<br>Hit: Les menus "RstTime" et "Retrig" affichent invalide ("---") Tap: Le menu "Retrig" affiche invalide ("---")<br>Hit: Les menus "RstTime" et "Retrig" affichent invalide ("---")

Vou au de mense chemine de choing amériemmement (° )<br>DrumVoc:<br>Vous pouvez choisir de jouer le son initial de batterie du pad en même temps que le déclenchement du pattern. ON: <sup>R</sup>Èglage par dÈfaut. Le son de <sup>b</sup>atterie est jou<sup>È</sup> en mÍme temps

ON: Réglage par défaut. Le son de batterie est joué en même temps OFF: Seul le pattern est déclenché.

# **…changer l¥ordre des kits** <mark>3. Échanger l´ordre des ki</mark>:<br>1) Sélectionnez un kit:

$$
\begin{array}{c}\n\begin{array}{c}\n\sqrt{2} \\
\hline\n\end{array}\n\end{array}\n\qquad\n\begin{array}{c}\n\begin{array}{c}\n\sqrt{2} \\
\hline\n\end{array}\n\end{array}\n\qquad\n\begin{array}{c}\n\begin{array}{c}\n\sqrt{2} \\
\hline\n\end{array}\n\end{array}\n\qquad\n\begin{array}{c}\n\begin{array}{c}\n\sqrt{2} \\
\hline\n\end{array}\n\end{array}\n\qquad\n\begin{array}{c}\n\begin{array}{c}\n\sqrt{2} \\
\hline\n\end{array}\n\end{array}\n\qquad\n\begin{array}{c}\n\begin{array}{c}\n\sqrt{2} \\
\hline\n\end{array}\n\end{array}\n\end{array}
$$

2) Appuyez sur la touche [MENU], et accédez au menu "EXCHANGE" via les touches [+] et [-]

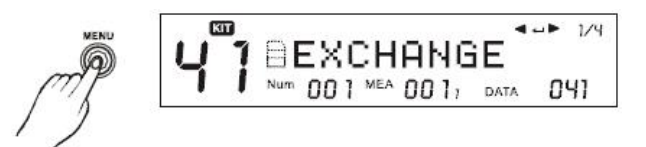

3) Appuyez sur la touche [SAVE/ENTER] pour Èchanger la position, et appuyez sur [EXIT] pour 3) Appuyez sur la touche [SAVE/ENTE<br>retourner au menu "EXCHANGE"

$$
\text{MSE} \left[\begin{array}{c} \text{min} \\ \text{min} \\ \text{min} \end{array}\right] \begin{array}{c} \text{min} \\ \text{min} \\ \text{min} \end{array} \left[\begin{array}{c} \text{min} \\ \text{min} \\ \text{min} \end{array}\right] \begin{array}{c} \text{min} \\ \text{min} \end{array} \left[\begin{array}{c} \text{min} \\ \text{min} \end{array}\right]
$$

**NOTE:**<br>Quand l´opération d´échange est accomplie, l´écran affiche "EXCHANGE OK!" pendant 2 secondes, **NOTE:**<br>Quand l´opération d´échange est accomplie, l´écran affiche "EXCHANGE OK!" pendant 2 secondes,<br>puis retourne au mode Kit automatiquement. Le kit original est alors sélectionné (dans cet exemple  $Quand$  l'one "MyKit001")

# **Renommer**

1) <sup>S</sup>Èlectionnez un kit

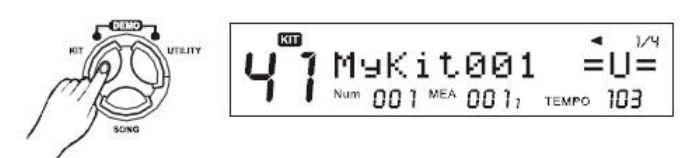

2) Appuyez sur la touche [MENU], et accédez au menu "RENAME" via les touches [+] et [-]

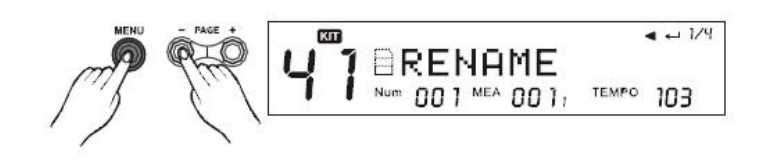

3) Appuyez sur la touche [SAVE/ENTER] pour renommer. Reportez vous aux manipulations basiques 3) Appuyez sur la touche [SAVE/ENTER] po<br>pour le détail de l´opération renommer.

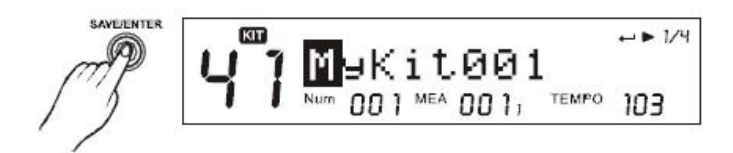

# **un kitaa**

Le module vous permet de sauvegarder et de modifier vos kits utilisateur en interne ou sur carte SD.

# NOTE:

→ Modello Tous politicus de causa galiaci de un mention tou une alliabrican criticulare can calle contre<br>NOTE:<br>A l'intérieur d'un menu, vous pouvez appuyer sur la touche [SAVE/ENTER] pour accéder directement **NOTE:**<br>A l'intérieur d'un menu, vous <sub>l</sub><br>à la page de sauvegarde. **under the survey of the procedule of the state**<br> **Sauvegarder/Copier un kit usine:** 

s de page de encregance.<br>**Sauvegarder/Copier un kit usine:**<br>Choisissez un des kits pré-enregistrés et appuyez sur la touche [SAVE/ENTER], l´écran indique alors <mark>egarder/Copier un kit usine:</mark><br>sissez un des kits pré-enregistrés et appuyez sur la touche [SAVE/ENTER], l´écran indiq<br>MyKit001" et vous pouvez choisir un emplacement (MyKit001 s´affiche par défaut).

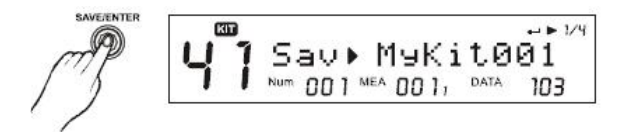

**NOTE:**<br>Dans le menu ci-dessous, l´icône "DATA: 041" indique l´emplacement de destination pour la **NOTE:**<br>Dans le menu ci-dessous, l´icône "DATA:<br>sauvegarde du kit en cours (n° 001)

Avant de sauver:

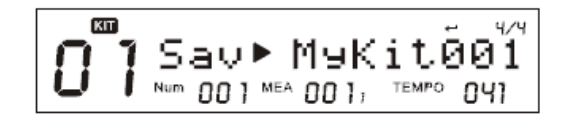

Après la sauvegarde:

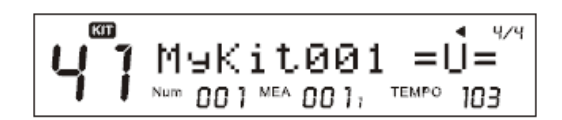

# >>Tableau 1.9

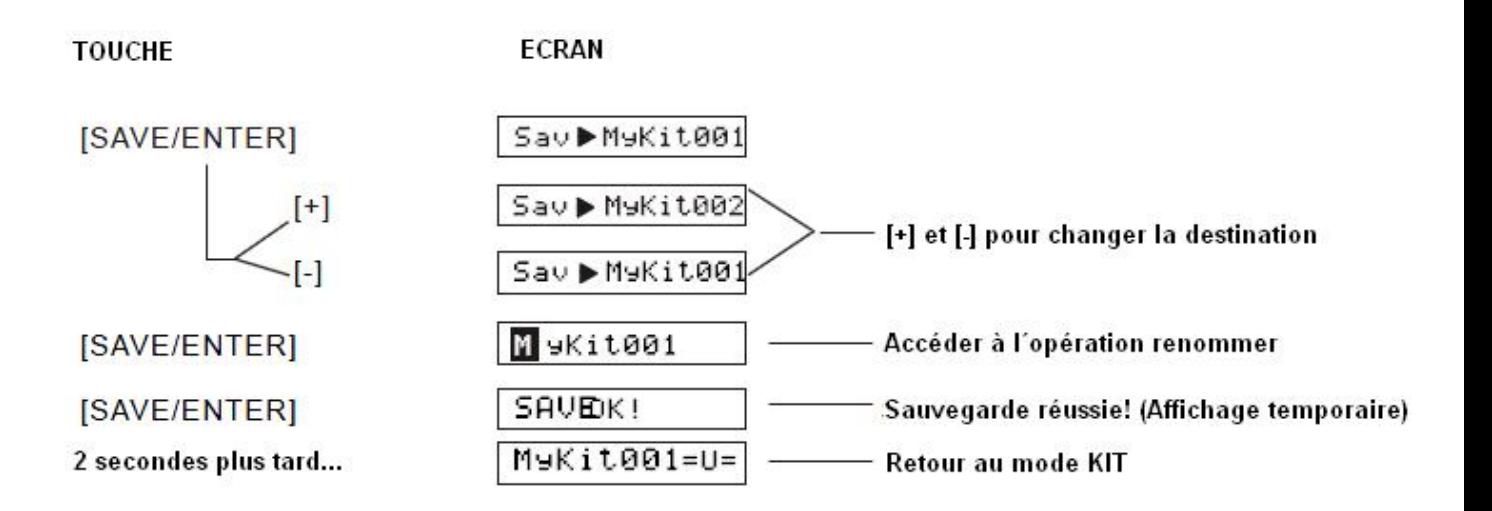

# **NOTE:**

Si le kit en cours n'est pas sauvegardé avant de changer de kit ou d'éteindre le module, les réglages seront perdus!

# Sauvegarder un kit utilisateur:

Sélectionnez un Kit utilisateur, par exemple "MyKit001".

$$
\boxed{\text{M}^{\text{exp}}_{\text{N}}\text{M} \oplus \text{Kilt001}}_{\text{N} \oplus \text{M} \oplus \text{M} \oplus \text{
$$

Appuyez sur la touche [SAVE/ENTER] pour accéder à la page de sauvegarde, en suivant les opérations du tableau 1.10 ci-dessous.

# **1.10**

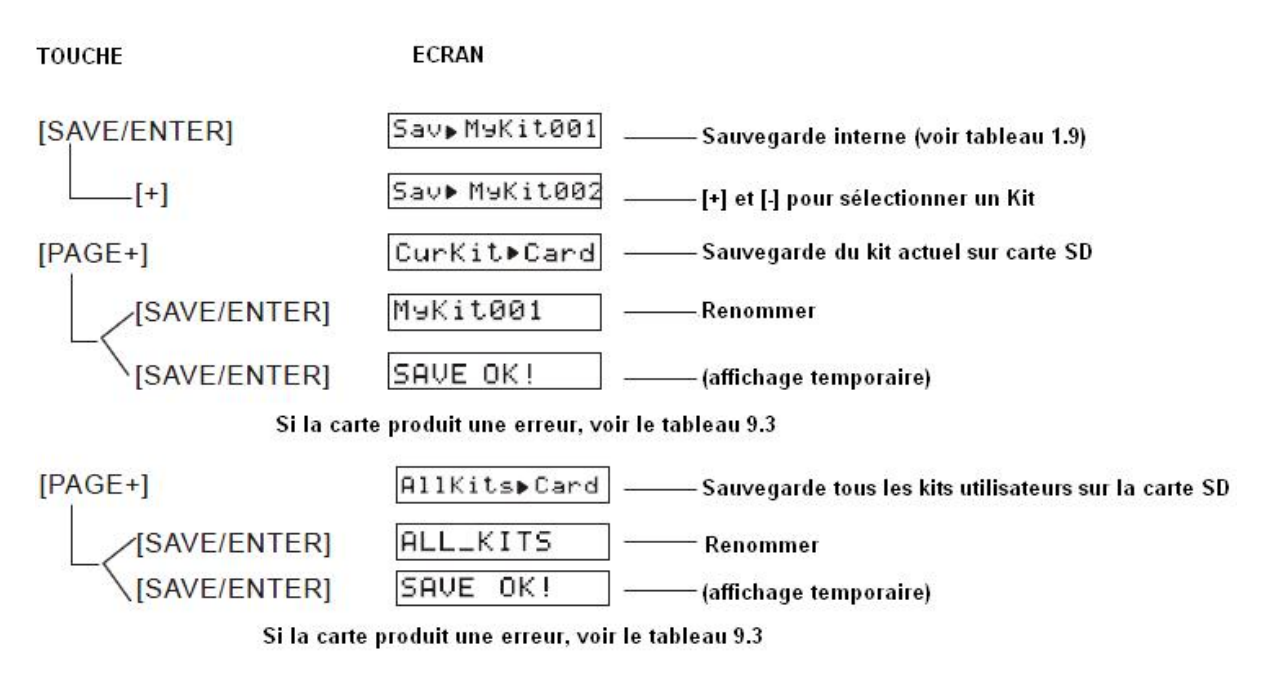

**NOTE:**<br>Au moment de la sauvegarde de kits sur la carte SD, le module les enregistre aussi en interne, même **NOTE:**<br>Au moment de la sauvegarde de kits sur la carte<br>si l´écran affiche "No Card!" ou "Card error!" etc.)

# **MIXER**

# **2.2**

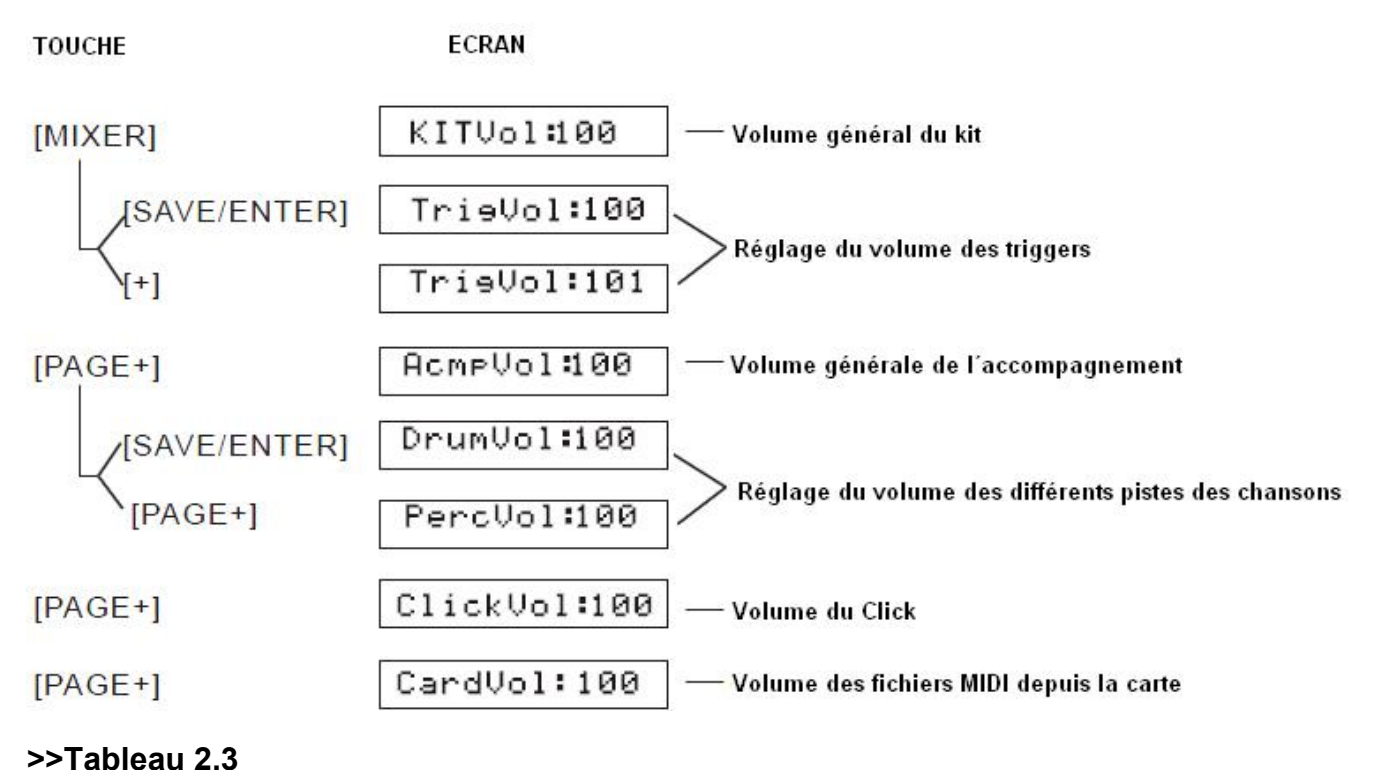

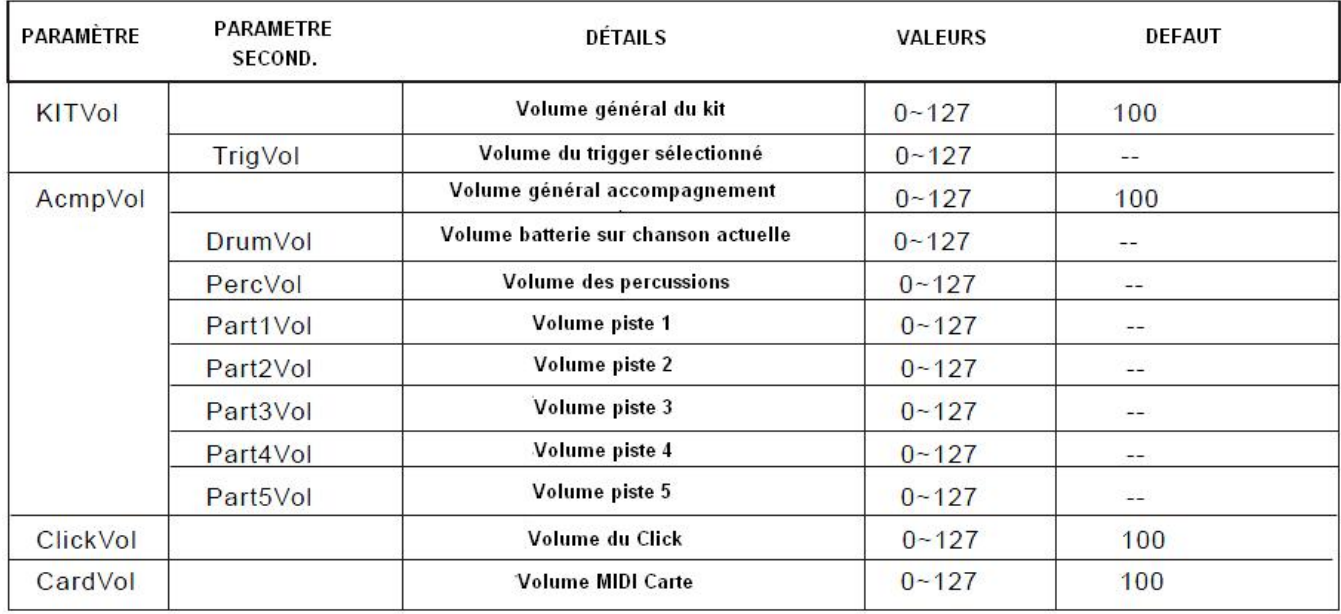

NOTE:<br>La valeur ClickVol dans le menu Mixer est la même que celle du menu Click.

# **CHANSONS**

- Ce module contient <sup>200</sup> chansons. Les chansons prÈ-enregistrÈes (1 ‡ 120) et les chansons - Ce module contient 200 cl<br>utilisateur (121 à 220)

utilisateur (121 à 220)<br>- Le séquenceur du module sépare les chansons en sept pistes. La piste batterie sert à lire la partie utilisateur (121 à 220)<br>- Le séquenceur du module sépare les chansons en sept pistes. La piste batterie sert à lire la partie<br>pré-enregistrée ou à enregistrer votre propre piste. Les pistes percussions, piste 1, 2, 3, 4 et File séquenceur du module sépare les chansons en sept pistes. La piste batterie sert à lire la part<br>pré-enregistrée ou à enregistrer votre propre piste. Les pistes percussions, piste 1, 2, 3, 4 et 5 sor<br>6 instruments d'acc 6 instruments d'accompagnement. La lecture de toutes ces pistes est appellée une chanson.<br>**Choisir une chanson** 

1. Appuyez sur la touche [SONG], sur l'écran chanson apparaîssent:

Le numéro de la chanson, le nom de la chanson, le beat, le numéro de la mesure et le temps. L'icône "\*" indique une nouvelle chanson utilisateur.

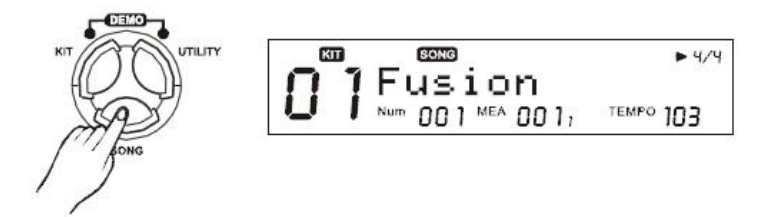

2. Appuyez sur les touches [+] ou [-] ou utilisez la molette pour <sup>s</sup>Èlectionner une chanson.

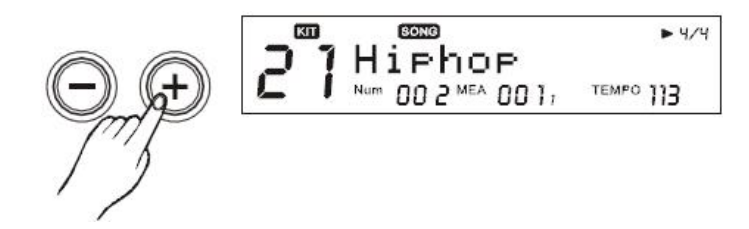

3. Appuyez sur les touches [PAGE+] ou [PAGE-] pour <sup>s</sup>Èlectionner le type de la chanson. **TYPES**yez sur les touches [PA<br>**DE CHANSONS:** 

Boucle pattern (Pattern loop), 1Shot, boucle percussions (Percussion Loop), Hit, Tap ou chanson<br>
>>>>>> utilisateur (User song) cle pattern (Pattern loc<br>sateur (User song)<br>**Tableau 3.1** 

**TOUCHE** 

# ECRAN

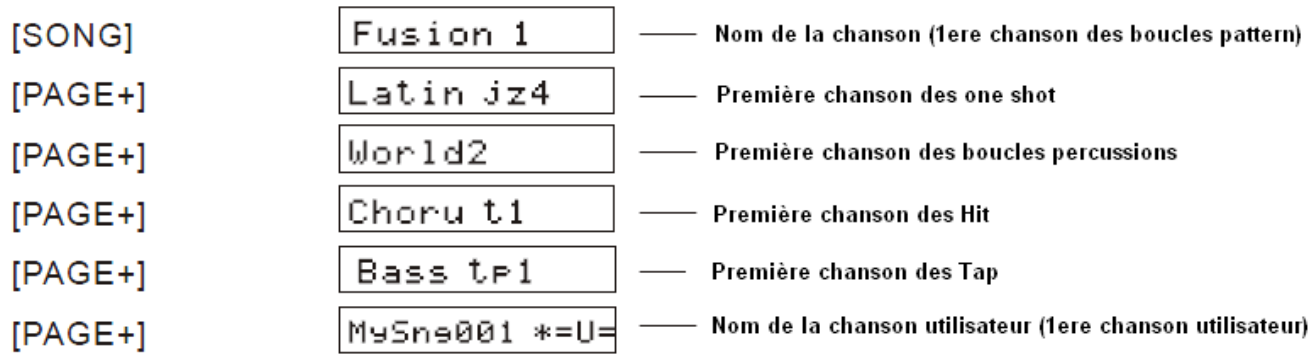

# Lecture d'une chanson

1. Appuyez sur la touche [PLAY/STOP] pour lire une chanson, [PLAY/STOP] s'allume. Pendant la lecture d¥une chanson and the chanson, pour chanson de deptitions of the chanson.<br>Intecture d´une chanson, vous pouvez voir les boutons correspondant aux pads joués dans la chanson<br>Intecture d´une chanson, vous pouvez voir 1. Appuyez sur<br>lecture d´une ch<br>s´allumer)

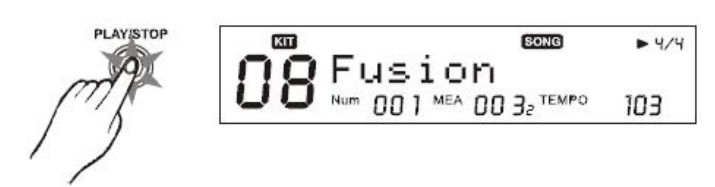

2. Pendant la lecture d´une chanson, appuyez sur [PLAY/STOP] pour arrêter la lecture et retourner au 2. Pendant la lecture d´une chanson, appuyez su<br>début de la chanson. [PLAY/STOP] s´éteint.

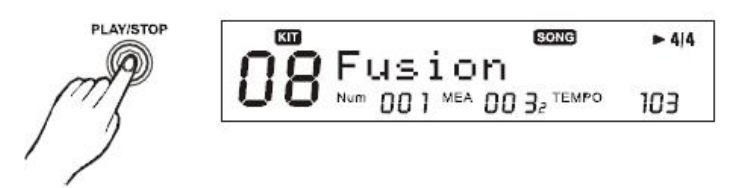

# **Régler le volume de l'accompagnement:**

Ré**gler le volume de l´accompagnement:**<br>Faîtes la balance entre le volume de l´accompagnement et celui du kit (voir MIXER)<br>**Régler le tempo:** 

Vance changer en seus pouvent le terre de la compagnement et eeuw de militaire.<br>Régler le tempo:<br>Vous pouvez changer temporairement le tempo d'une chanson (même en cours de lecture). La **Régler le tempo:**<br>Vous pouvez changer temporairement le tempo d´une chanson (même en cours de lecture). La<br>chansons retrouve son tempo original dès qu´une autre chanson est sélectionnée (voir MIXER) chansons retrouve son tempo original dès qu'une autre chanson est sélectionnée (voir MIXER)<br> **Editer une chanson** 

1. Sur l'écran chanson, appuyez sur [MENU] pour accéder au menu d'édition de la chanson.

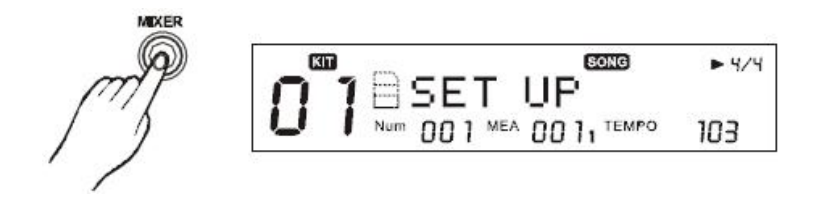

2. Appuyez sur [PAGE+] ou [PAGE-] pour parcourir les différents menus.

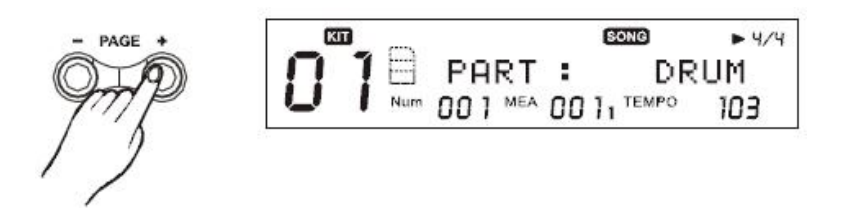

# >> Tableau 3.2

**TOUCHE** 

ECRAN

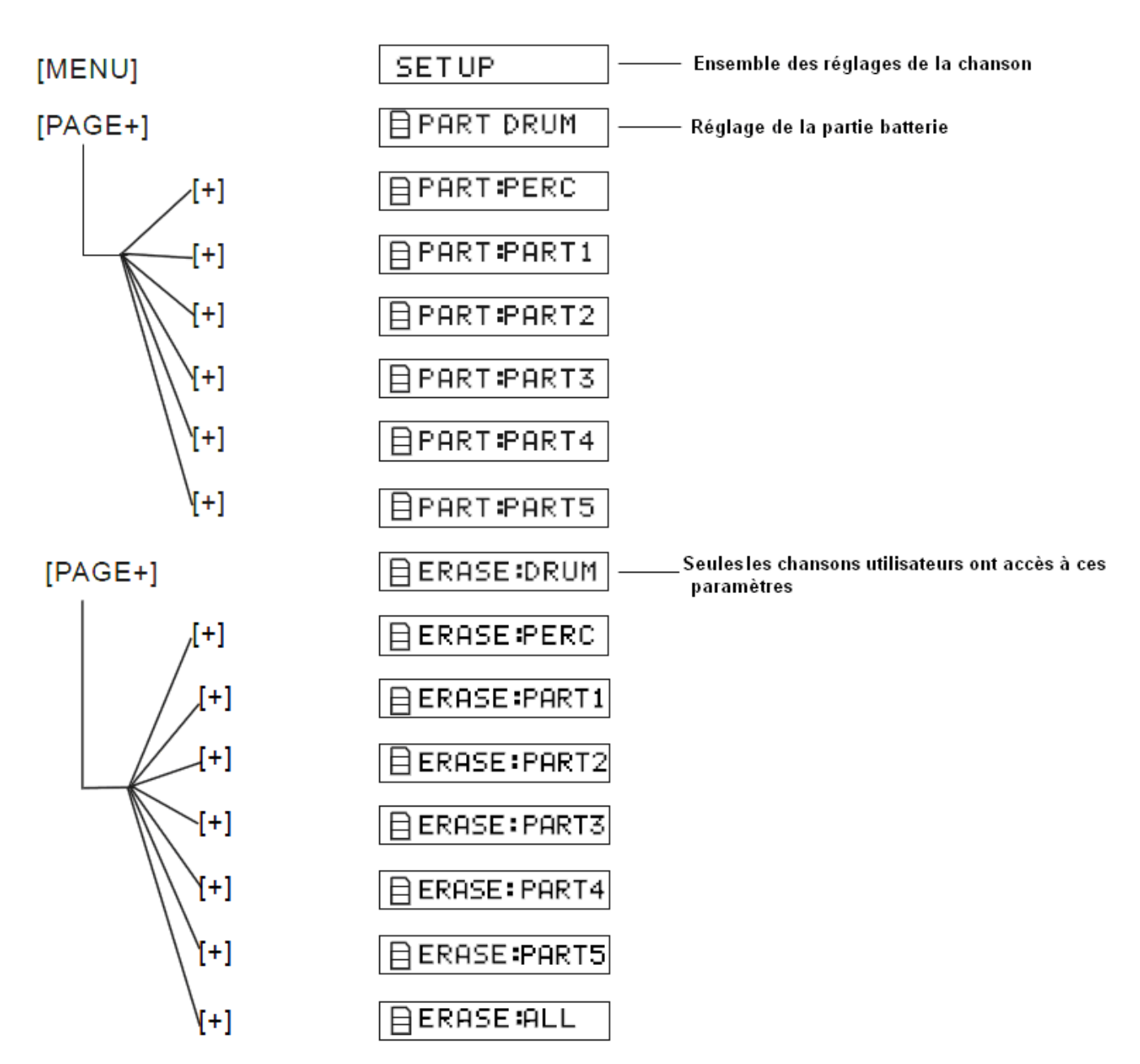

# Ensemble des réglages

1. Sur l'écran "SET UP", appuyez sur [SAVE/ENTER] pour accéder aux différents réglages

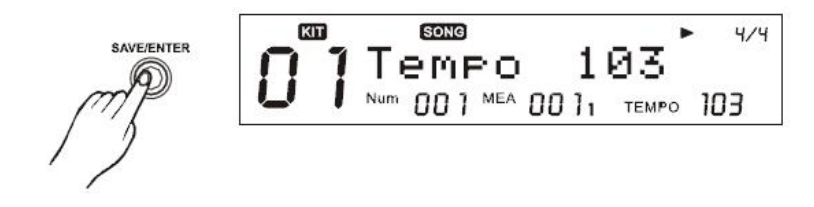

2. Appuyez sur [PAGE+] ou [PAGE-] pour parcourir les menus.

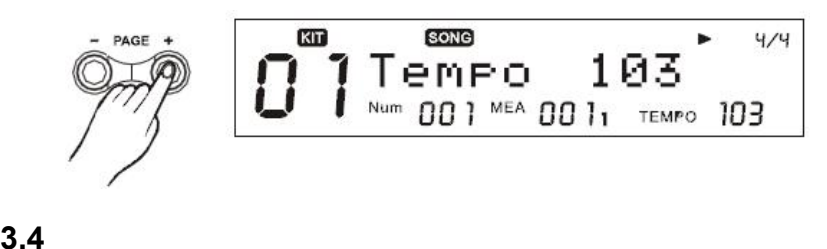

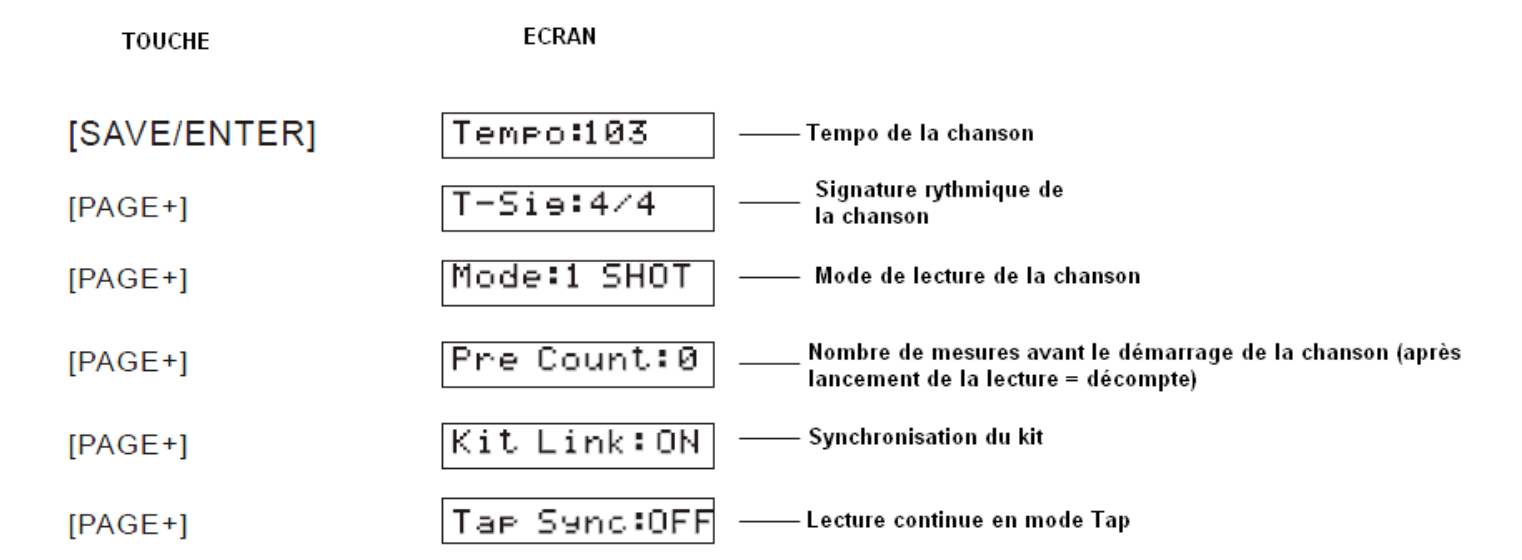

3. Appuyez sur [+] ou [-] ou utilisez la molette pour Èditer le Tempo, la signature rythmique (TimeSig), le mode, 3. Appuyez sur [+] ou [-] ou utilisez la molette pour éditer le Tempo, la<br>le décompte (pre count), la syncro du kit (Kit Link) et le Tap Sync.

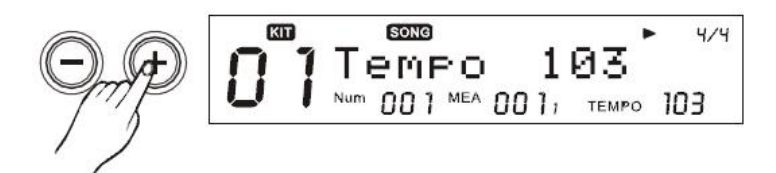

# **Tableau 3.4 PARAM»TRE**

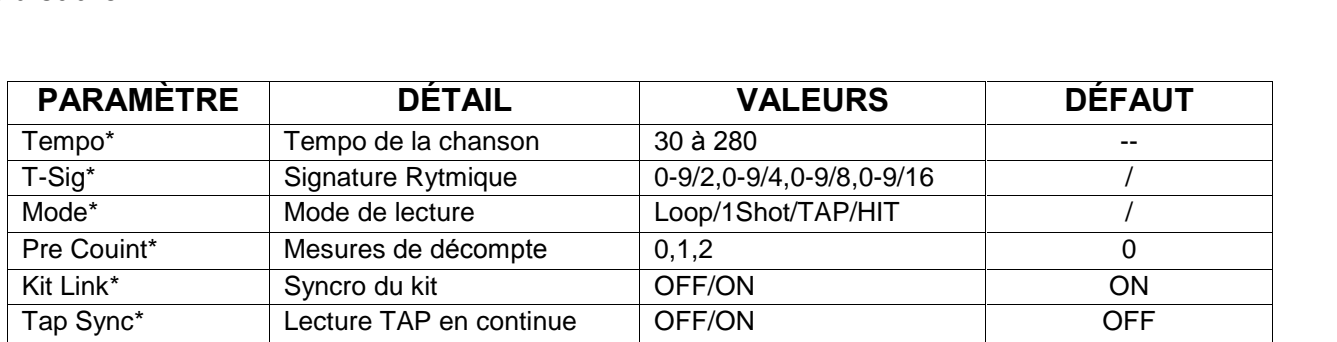

**NOTE:**<br>Les paramètres Pre Count, Kit Link, Tap Sync sont des réglages généraux, ils ne peuvent pas être **NOTE:**<br>Les paramètres Pre Count, Kit Link, Tap S<sub>.</sub><br>sauvegardés avec une chanson utilisateur.

# **Explication des paramètres:**

Les changement effectués en cours de lecture de la chanson sont effectifs immédiatement.

Tempo<br>Vous pouvez modifier temporairement le tempo d´une chanson durant la lecture. Le tempo revient à sa valeur **Tempo**<br>Vous pouvez modifier temporairement le tempo d´une chan<br>par défaut dès qu´une autre chanson est sélectionnée.

Par accent des quients anno mateix set secondaments.<br>**T-Sig**<br>Pour les chansons pré-enregistrées, ce paramètre montre la signature rythmique par défaut de la chanson, ce **T-Sig**<br>Pour les chansons pré-enregistrées, ce paramètre montre la signature rythmique<br>paramètre ne peut être modifié sur les chansons utilisateurs (4/4 par défaut). paramètre ne peut être modifié sur les chansons utilisateurs (4/4 par défaut).<br> **Mode**<br>
1. Chaque chanson à son propre mode par défaut.

**Mode**<br>1. Chaque chanson à son propre mode par défaut.<br>2. Si la chanson en cours est de type Loop/one-shot, le paramètre peut être modifié et le changement 1. Chaque chanson à son propre mode par défaut.<br>2. Si la chanson en cours est de type Loop/one-shot, le paramètre peut être modifié et le changem<br>s´effectue en temps réel. Si elle est de type Tap ou Hit, le paramètre ne pe s'effectue en temps réel. Si elle est de type Tap ou Hit, le paramètre ne peut pas être changé.<br>Pre Count

Cette fonction est disponible si la chanson est de type Loop ou one-shot. Elle vous permet d'activer un **Pre Count**<br>Cette fonction est disponible si la chanson est de type Loop ou one-shot. Elle<br>décompte (son de click) avant le démarrage de la lecture de la chanson. La lecture démarre immédiatement<br>La lecture démarre immédiatement **1:**

0: La lecture démarre immédiatement

- La lecture démarre immédiatement<br>La lecture démarre immédiatement<br>La lecture démarre après une mesure de décompte La lecture démarre immédiatement<br>La lecture démarre après une mesure de décompte<br>La lecture démarre après deux mesures de décompte
- **2:** La lecture dém<br>**Kit Link**

Cette fonction est disponible pour les chansons de type Loop ou One-shot.

Cette fonction est disponible pour les chansons de type Loop ou One-shot.<br>ON: Le module sélectionne automatiquement le kit correspondant à celui enregistré sur la chanson - L'activative ser activative per les seraites de sypperant en la lecture serait<br>- L'activation de cette fonction pendant la lecture sera effective immédiatement

- Si vous souhaitez changer de kit, vous pouvez toujours le faire en passant par le mode Kit et en en - L'activation de cette fonction pendant la lecture sera effective immédiatement - Si vous souhaitez changer de kit, vous pouvez toujours le faire en passant par sélectionnant un nouveau. Sélectionnant un nouveau.<br>
OFF: Le kit sélectionné ne change pas suivant la chanson choisie.

: Le kit sélecti<mark>c</mark><br>**Svnc** 

Cette fonction est disponible pour les chansons de type TAP et HIT. Dans ces modes, si vous jouer deux sons de type y<br>Cette fonction est disponible pour les chansons de type TAP et HIT. Dans ces modes, si vous jouer deux sons<br>de type HIT ou TAP successivement, le premier peut s´arrêter au lancement du deuxième (OFF) ou les deux sons peuvent se superposer (ON) de type HIT ou TAP successivement, le premier peut s'arrêter au lancement du deuxième (OFF) ou les deux

ON: Le premier se joue jusqu'à la fin, le deuxième son est superposé au premier. OFF: Le lancement du deuxième son coupe net le premier.<br> **Réglages des pistes (Drum/Perc/PART1-5)** 

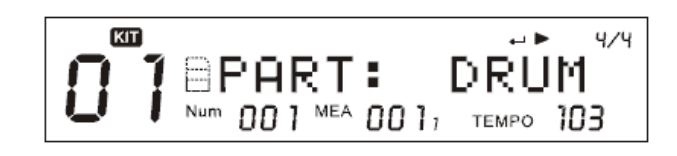

# **Piste Drum/Perc ==**

**== Piste Drum/Perc ==**<br>1. Dans le menu chanson (Song), sélectionnez la piste que vous souhaitez régler puis appuyez sur la touche <mark>== Piste Drum/Perc ==</mark><br>1. Dans le menu chanson (Song), sélectionnez la piste que v<br>[SAVE/ENTER] pour accéder aux réglages de cette piste.

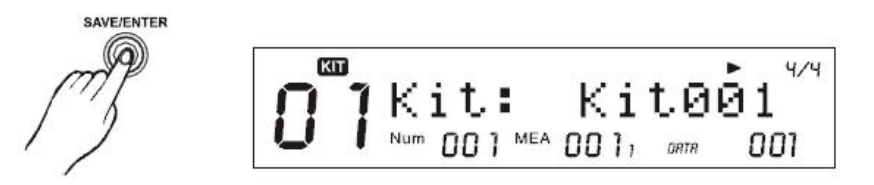

2. Appuyez sur [PAGE+]/[PAGE-] pour parcourir les différents menus:

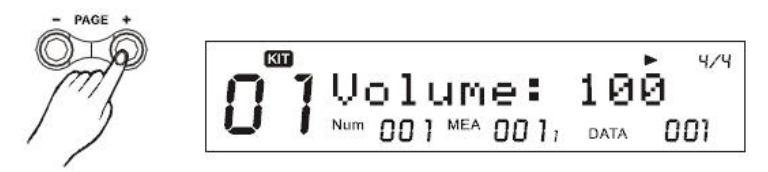

# >> Tableau 3.5

**TOUCHE ECRAN** PART: DRUM  $[PAGE+]$ — Choix de la piste  $\overline{\phantom{a}}$ KIT: Kit001 – Numéro du kit utilisé pour la partie Drum/Perc [SAVE/ENTER] — Volume de la piste Volume:100  $[PAGE+]$ Reverb:64  $[PAGE+]$ — Volume de réverbération de la piste

3. Appuyez sur [+]/[-] ou utilisez la molette pour régler les différents paramètres.

# >> Tableau 3.6

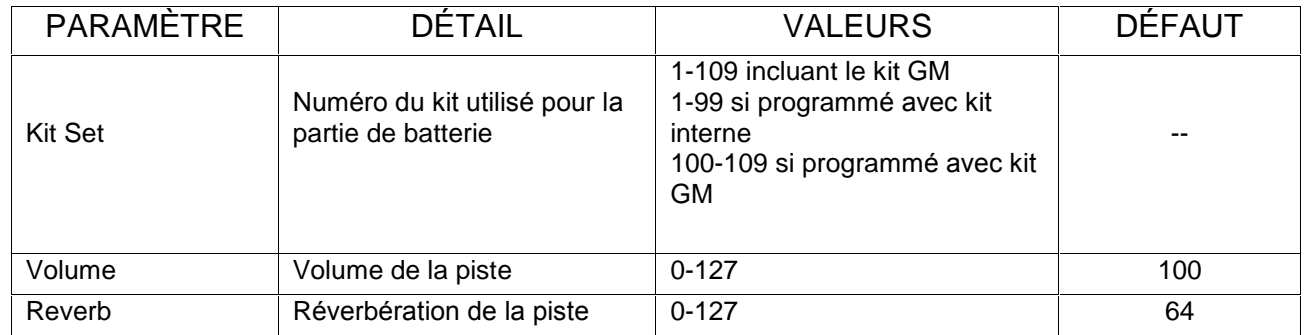

# $==$  Piste 1 à 5 ==

1. Dans le menu chanson, sélectionnez la partie que vous souhaitez régler et appuyer sur [SAVE/ENTER] pour accéder aux réglages

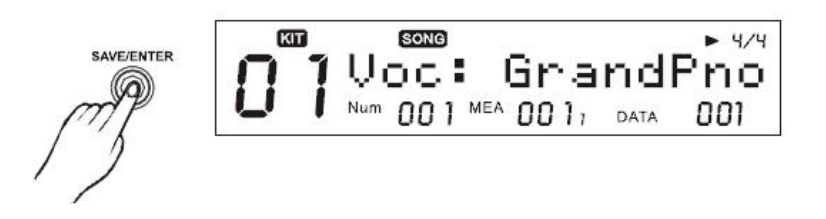

2. Appuyez sur [PAGE+]/[PAGE-] pour parcourir les différents menus.

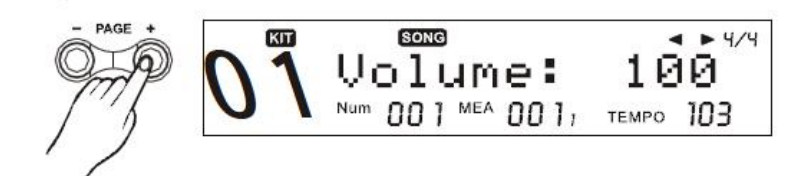

3. Appuyez sur [+]/[-] ou utilisez la molette pour régler les paramètres.

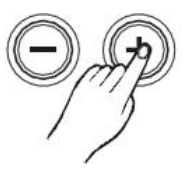

# >> Tableau 3.7

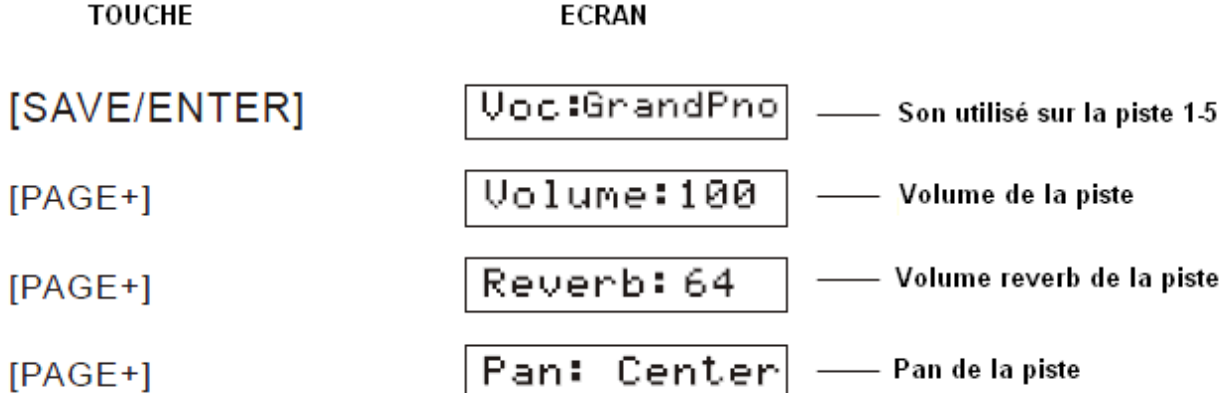

# >> Tableau 3.8

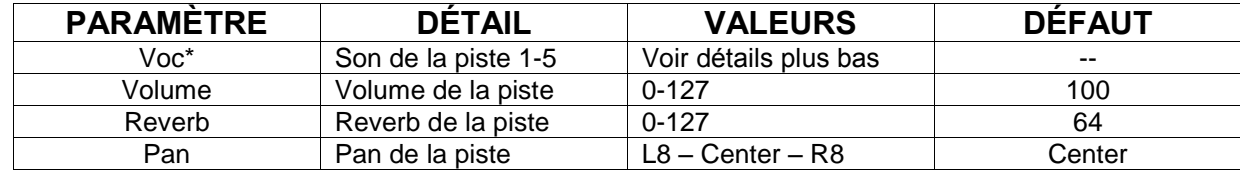

# **Explication des paramètres:**

# Voc:

Chaque piste pré-enregistrée à un son par défaut.

# **NOTE:**

En réglant ce paramètre, l'écran "DATA: " affiché en bas à droite indique le numéro du son actuellement utilisé.

# **Effacer:**

Attention: Cette fonction n'est disponible que pour les chansons utilisateurs.

1. Sélectionnez la fonction effacer (Erase) et appuyez sur [SAVE/ENTER] pour y accéder.

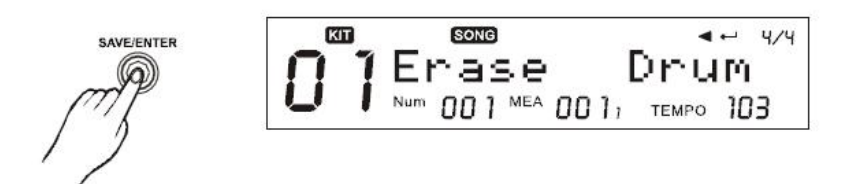

2. Appuvez sur [+]/[-] ou utilisez la molette pour sélectionner la piste à effacer. Vous pouvez aussi toutes les sélectionner (ALL) pour effacer la chanson complète. Une fois la sélection effectuée, appuyez sur [SAVE/ENTER].

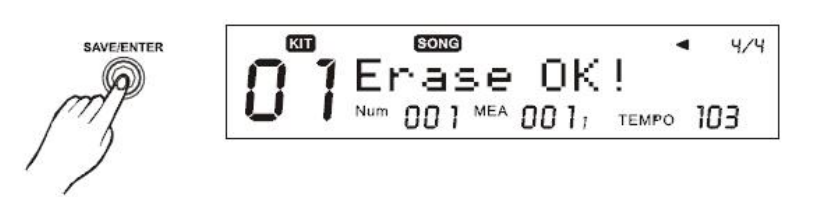

3. Appuyez sur [SAVE/ENTER] pour confirmer. Quand la chanson est effacée, l'écran "Erase OK!" s'affiche.

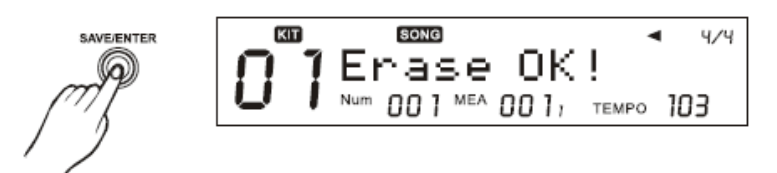

4. Appuyez sur [EXIT] pour annuler l'opération.

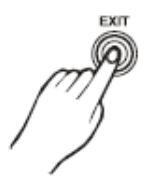

# **Sauvegarder une chanson**

Ce module vous permet de sauvegarder vos modifications des chansons pré-enregistrées afin de pouvoir les rappeler à votre convenance. Vous pouvez aussi sauvegarder votre chanson personalisée ainsi que toutes les chansons utilisateur sur carte SD.

# **NOTE:**

Une pression sur la touche [SAVE/ENTER] vous amène à l'écran de sauvegarde depuis l'écran SONG, mais aussi depuis n'importe quelle page du menu d'édition des chansons.

# Sauvegarder les modifications d'une chanson

Toutes les modifications effectuées sur une chanson pré-enregistrée doivent être enregistrées, dans le cas contraire elle seront perdues dès la sélection d'une autre chanson. Vous pouvez pour cela sauvegarder la chanson éditée en tant que chanson utilisateur. Sélectionnez une chanson, appuyez sur [SAVE/ENTER] pour la sauvegarder. Le module sélectionnera la première chanson utilisateur libre par défaut, "\*" apparaît devant le nom de la chanson utilisateur.

NOTE:<br>Sur l'image ci-dessous, "DATA: 121" indique le numéro de la chanson en cours.

Avant sauvegarde:

Après sauvegarde:

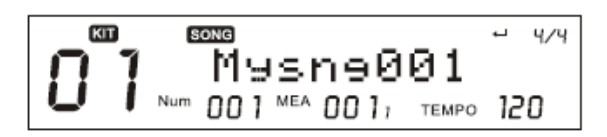

# **Tableau 3.9**

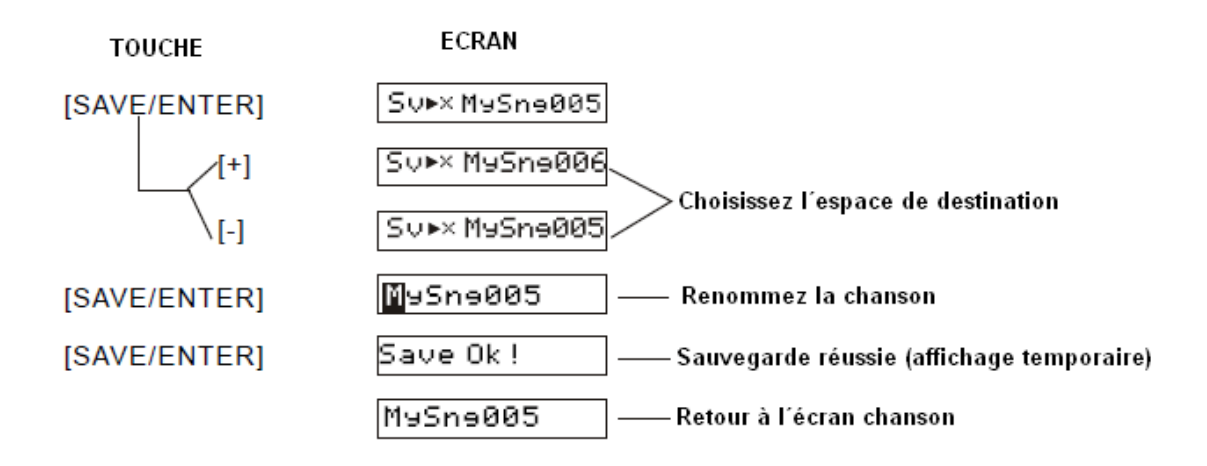

**NOTE:**<br>Tous les changements non sauvegardés seront perdus au prochain démarrage du module.

# **une chanson utilisateur:**

**Sauvegarder une chanson utilisateur:**<br>Vous pouvez éditer vos chansons utilisateur et les sauvegarder, en interne ou sur carte SD. <mark>Sauvegarder une chanson utilisateur:</mark><br>Vous pouvez éditer vos chansons utilisateur et les sauvegarder, en intern<br>Sélectionnez une chanson utilisateur et appuyez sur [SAVE/ENTER]: Vous pouvez éditer vos chansons utilisateur et les sauvegarder, en interne ou s<br>Sélectionnez une chanson utilisateur et appuyez sur [SAVE/ENTER]:<br>Pour l'exemple, sélectionnez la première chanson utilisateur "MySng001":

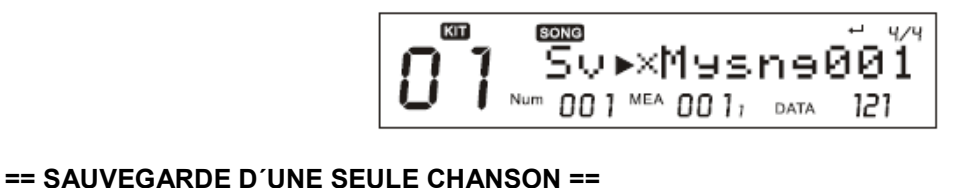

Une fois la chanson éditée, appuyez sur [SAVE/ENTER]: Si aucune carte SD n'est reconnue, vous pouvez sauvegarder en interne. Voir le tableau 3.10

# **Tableau 3.10**

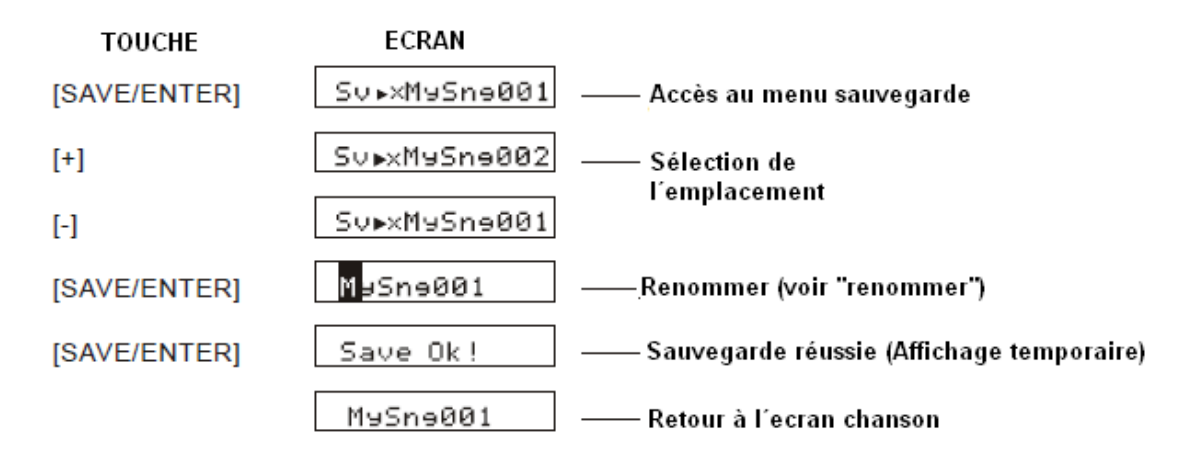

Si une carte SD est identifiée, vous devez choisir dans le menu le type de sauvegarde (Chanson actuelle: rte SD est identifiée, vous devez choisir dans le menu le type de sauvegarde (Chanson actuelle:<br>, ou toutes les chansons: "Allsngs") ainsi que l´emplacement de la sauvegarde (en interne: "Local" Si une carte SD est identifié<br>"CurSng" , ou toutes les cha<br>ou sur la carte: "Card") ou sur la carte: "Card")<br> **Tableau 3.11** 

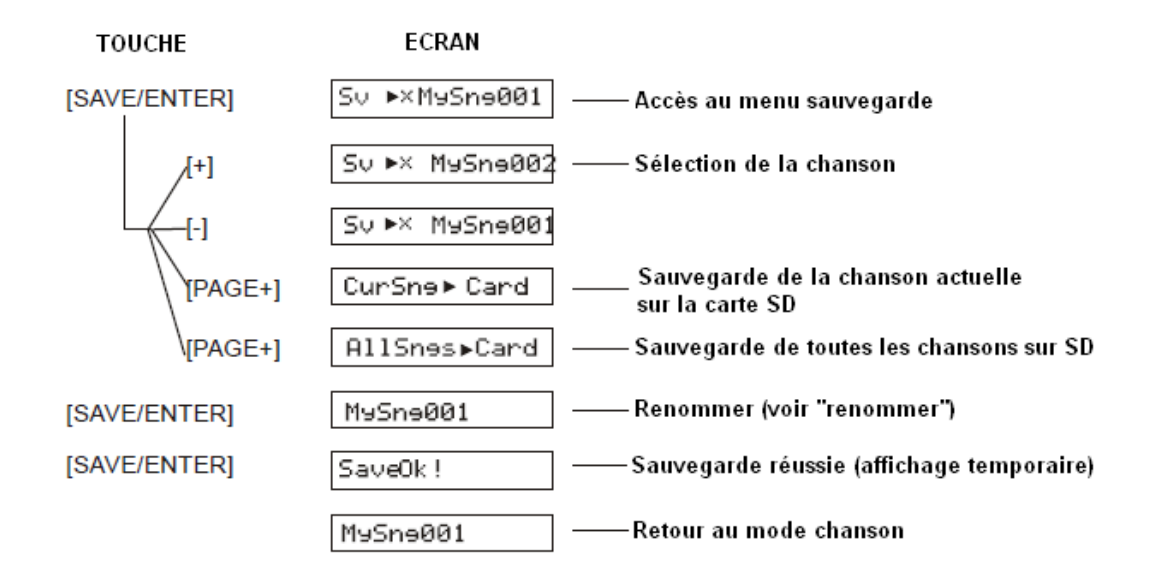

**NOTE:**<br>Une fois que le chanson est enregistrée sur la carte SD, elle sera sauvegardée automatiquement en interne. **NOTE:**<br>Une fois que le chanson est enregistrée sur la carte SD, elle sera sauvegardée automatiquement en interne.<br>S´il n´y avait pas assez d´espace libre sur la carte SD, la chanson serait tout de même sauvegardée en interne. Si aucun espace n'est disponible sur les deux supports, le module vous l'indique et la sauvegarde est S'il n'y avait pas assez d'espace libre sur la carte SD, la chanson serait tout de même sauvegardée en interne. Si aucun espace n'est disponible sur les deux supports, le module vous l'indique et la sauvegar annulée.

# **Sauvegarde de toutes les chansons utilisateurs ==**

<mark>== Sauvegarde de toutes les chansons utilisateurs ==</mark><br>En premier lieu, assurez-vous d´avoir inséré une carte SD disposant de l´espace suffisant. Sélectionnez ensuite sauwe de cense voor ensuite namenteurs<br>En premier lieu, assurez-vous d'avoir inséré une carte SD dispo<br>ensuite "AllSngs>Card" pour sauvegarder (voir tableau 3.11).

# **MUTE Activer le mute:**

Activer le mute:<br>Maintenez appuyé la touche [MENU] et appuyez sur [PART MUTE] pour entrer dans le menu Mute.

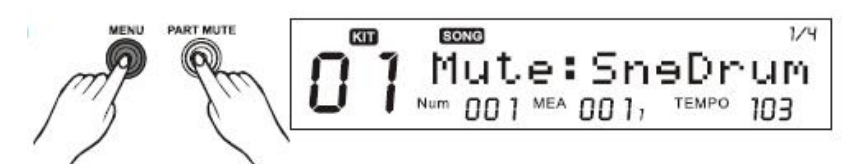

Lorsque le mute est actif, la LED [PART MUTE] est allumée. En mode chanson (SONG), vous pouvez rendre des pistes muettes (drum, perc, piste 1-5) en appuyant sur [PART/MUTE]

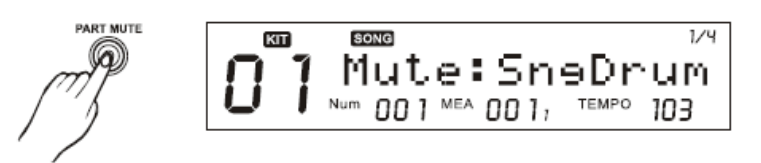

Dans le mode carte, appuyez sur [PART/MUTE] vous permet de rendre muet <sup>n</sup>¥importe quel canal MIDI de cans le mode carte, appuyez<br>Carte SD (Canal 1 à 16)

 $V<sup>4</sup>$ 

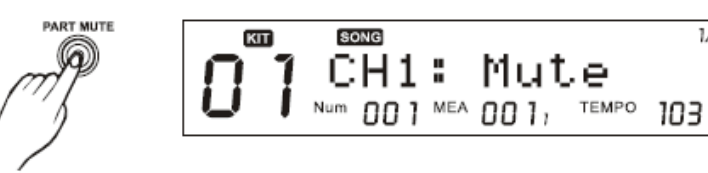

# **Désactiver le mute:**

**Désactiver le mute:**<br>Lorsque le mute est activé, appuyez simplement sur [PART MUTE] pour le désactiver, la LED s´éteint. **e:**<br>t activé, appuyez simplement sur [PAR<br>**du MUTE** 

# **Réglages du MUTE**

# **Rendre** muet une piste d'une chanson:

1. Lors de la lecture d'une chanson, maintenez la touche [MENU] et appuyez sur la touche [PART MUTE] pour entrer dans le menu.

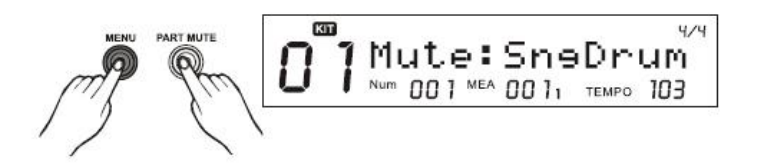

2. Appuyez ensuite sur [+]/[-] pour parcourir les différentes pistes. Voir tableau 4.1 pour le détail:

# **Tableau 4.1:**

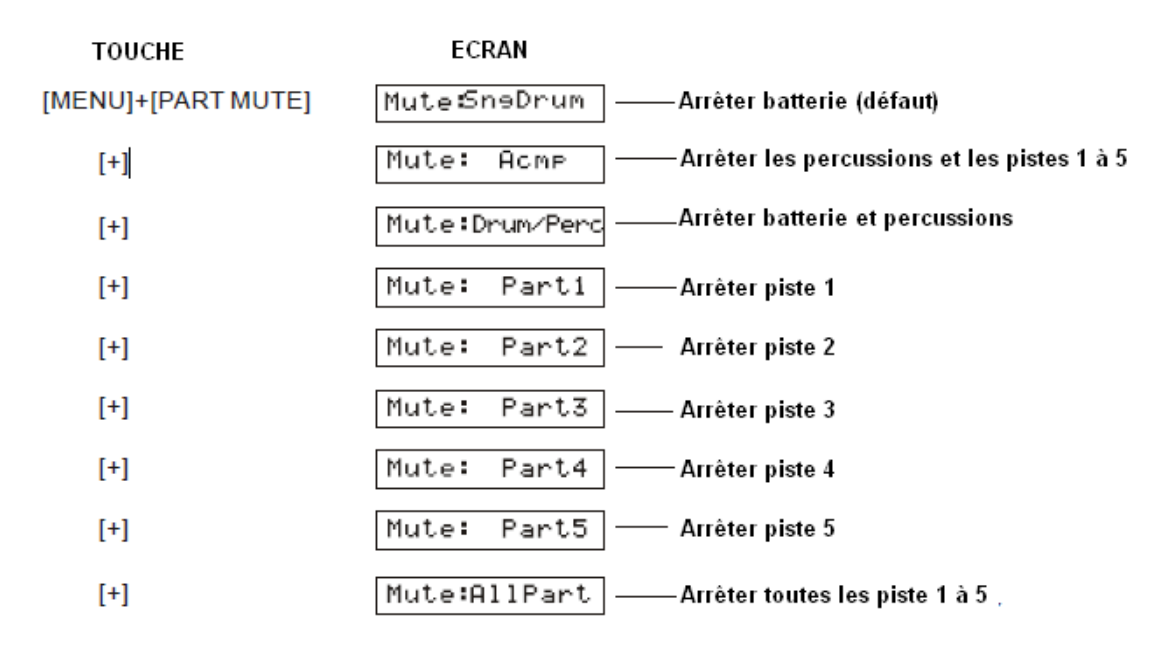

# **Rendre muet un canal d'un fichier MIDI**

1. En parcourant la carte SD, maintenez appuyée la touche [MENU] et appuyez sur [PART MUTE] pour entrer dans le menu. Vous pouvez alors choisir n'importe lequel des 16 canaux et le rendre muet lorsque le Mute est actif.

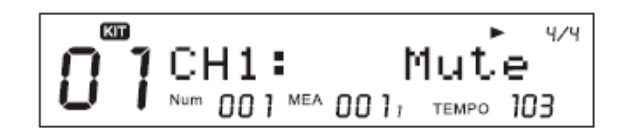

2. Appuyez sur [PAGE+] / [PAGE-] pour sélectionner un des 16 canaux MIDI, et appuyez sur [+]/[-] pour<br>2. Appuyez sur [PAGE+] / [PAGE-] pour sélectionner un des 16 canaux MIDI, et appuyez sur [+]/[-] pour 2. Appuyez sur [PAGE+] / [PAGE-] pour sélectionner un des 16 canaux MIDI, et appuyez sur [+]/[-] pour<br>activer/désactiver le Mute. (Par défaut, tous les canaux sont sur "Play" et le canal 10 est sur "Mute") activer/désactiver le Mute. (Par défaut, tous les canaux sont sur "Play" et le canal 10 est sur "Mute")

# **Tableau 4.2**

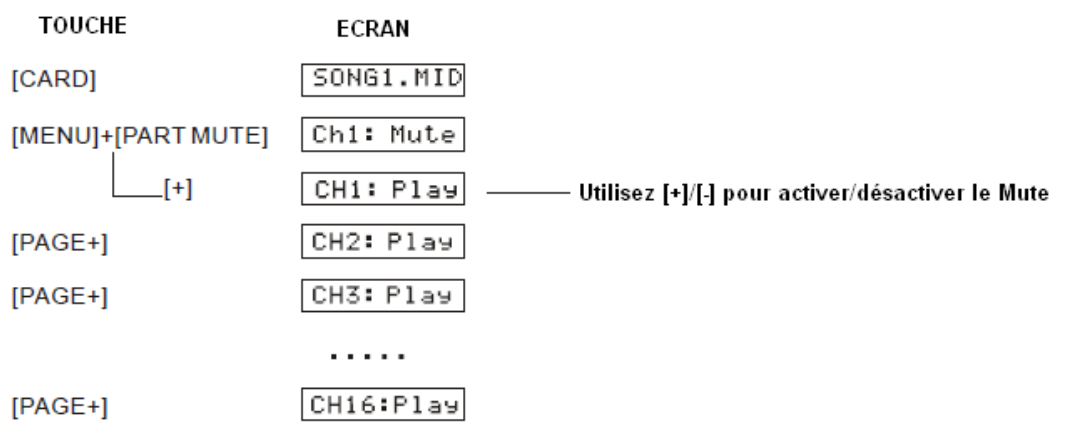

100 chansons utilisateur peuvent être enregistrées, chaque chanson se compose de 7 pistes (Drum + 100 chansons utilisateur peuvent être enregistrées, chaque chanson se compose de 7 percussion + piste 1 à 5). Les piste 1 à 5 ne peuvent être enregistrées qu'en MIDI.<br>**Enregistrer une nouvelle chanson** 

1. 1. 1. S<br>1. Sélectionnez une nouvelle chanson (les nouvelles chansons sont indiquées par "\*" précédent leur nom), 1. Sélectionnez une nouvelle chanson (les nouvelles chansons sont indiquées p<br>puis appuyez sur la touche [REC] pour accéder au menu d'enregistrement. 1. Sélectionnez une nouvelle chanson (les nouvelles chansons sont ind<br>puis appuyez sur la touche [REC] pour accéder au menu d'enregistrem<br>Le Click démarre automatiquement. Le bouton [REC] s'alume puis appuyez sur la touche [REC] pour accéder au menu d'enregistrement.

À ce moment, si le "Sync Start" est sur "On" (démarrage syncronisé), le bouton [PLAY/STOP] clignote. Sinon, Le Click démarre automatiquement. Le bouton [REC] s'alume<br>À ce moment, si le "Sync Start" est sur "On" (démarrage syncre<br>il est éteint.

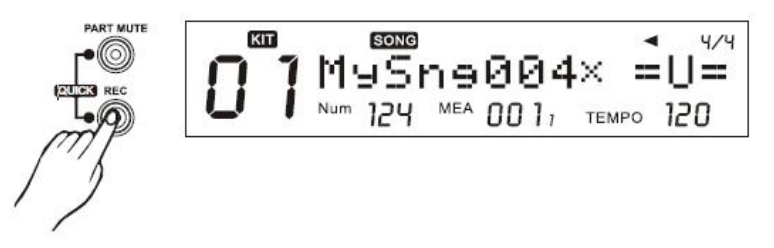

2. Choisissez "Quick Record" pour commencer à enregistrer immédiatement sans réglages préalables, ou "Record".

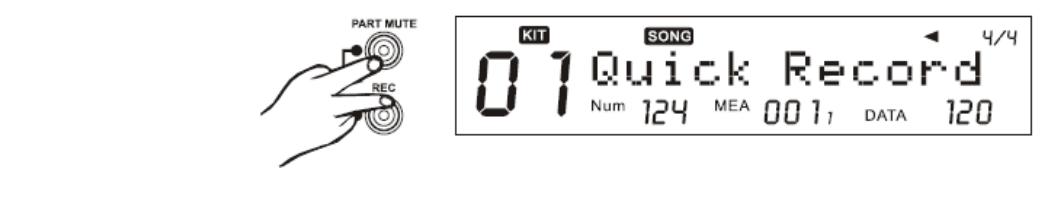

# **rapide**

EnregIStrement rapIde<br>Vous pouvez commencer à enregistrer la batterie sans aucun réglage préalable. Dans ce mode, ce que vous ence en la commencer à enregistrer la batterie sans aucun réglage préalable. Dans ce mode, ce que vous<br>L'ous pouvez commencer à enregistrer la batterie sans aucun réglage préalable. Dans ce mode, ce que vous<br>L'ous pourres cette piste.

1. Appuyez simultanÈment sur [REC] et [PART MUTE] pour accÈder au menu enregistrement.

a) Si la chanson en cours estune nouvlle chanson, commencez par enregistrer la batterie

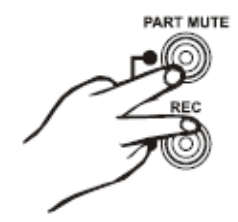

b) Si le mode en cours n´est pas le mode chanson (par exemple le mode Kit ou Utility), une nouvelle chanson<br>. est aliem ode en cours n´est pas le mode chanson (par exemple le mode Kit ou Utility), une de la piste batterie<br>Latiectionne de la piste pour démarrer l'enregistrement de la piste batterie. b) Si le mode en cours n´est pas le mode chanson (par exemple le mode Kit ou Utility), une nouvelle<br>est automatiquement sélectionnée pour démarrer l´enregistrement de la piste batterie.<br>c) Si la chanson contient déjà une p 2. En mode enregistrement rapide, SYNC START est toujours sur ON. L'enregistrement démarre dès la<br>2. En mode enregistrement rapide, SYNC START est toujours sur ON. L'enregistrement démarre dès la

fraction of the product of the late of the late of the late of the late of the late of the late.<br>The pression of the pads ou sur simple pression de la touche [PLAY/STOP]: Lors de l'enregistrement, les 2. En mode enregistrement rapide, SYNC START est toujours sur ON. L´enregistrei<br>frappe sur un des pads ou sur simple pression de la touche [PLAY/STOP]: Lors de l<br>touches [REC] et [PLAY/STOP] sont allumées et l´écran affich touches [REC] et [PLAY/STOP] sont allumées et l'écran affiche "Recording..."<br>3. Lors de l'enregistrement, appuyez sur [REC] pour entrer en mode répétition, dans lequel rien n'est

enres passes passes.<br>Enregistré mais le temps passe. Dans ce cas, le bouton [REC] clignote, [PLAY/STOP] est allumé, et l'écrannement<br>The bouton passe of the bouton [REC] clignote, [PLAY/STOP] est allumé, et l'écrannement 3. Lors de l´enregistrement, appuyez sur [<br>enregistré mais le temps passe. Dans ce d<br>affiche "-REHEARSING-" (répétition). enregistré mais le temps passe. Dans ce cas, le bouton [REC] clignote, [F<br>affiche "-REHEARSING-" (répétition).<br>Appuyez sur [REC] à nouveau pour revenir en mode enregistrement. affiche "-REHEARSING-" (répétition).<br>Appuyez sur [REC] à nouveau pour revenir en mode enregistrement.<br>4. Appuyez à nouveau sur [PLAY/STOP] pour arrêter l'enregistrement.

# **1.Enregistrement<br>1. Démarrer l'enregistrement**

# **Enregistrer les pistes batterie/percussions ==**

Si le mode SYNC Start est sur On, appuyez sur le bouton [PLAY/STOP] ou frappez simplement sur un pad pour démarrer l'enregistrement. L'écran affiche is bouton [PLAY/STOP] ou frappez simplement sur un pad<br>pour démarrer l'enregistrement. L'écran affiche "Recording…", les icônes de mesure et de beat se mettent Si le mode SYNC Start est sur On, appuyez sur le bouton [PLAY/STOP] ou frappez si<br>pour démarrer l'enregistrement. L'écran affiche "Recording...", les icônes de mesure<br>constament à jour. Dans ce cas, les bouton [REC] et [PL

- Les sons de clicks ne sont pas enregistrés<br>- Les sons de clicks ne sont pas enregistrés

**NOTE:**<br>- Les sons de clicks ne sont pas enregistrés<br>- Pendant l'enregistrement, vous ne pouvez pas changer le tempo, et les changements de tempo ne sont pas - Les sons de clicks ne sc<br>- Pendant l'enregistremer<br>enregistrés non plus. **Enregistrés non plus.**<br> **Example 3 Example 1 2 hase 1 à** 5 ==

1) Reliez un clavier MIDI (ou tout autre équipement MIDI comme un ordinateur) à l'entrée MIDI IN du module. 2) Appuyez sur [PLAY/STOP] pour commencer l'enregistrement. Les canaux MIDI 12 à 16 seront enregistrés comme suit: **CANALMIDI**<br> **MIDI**<br> **PISTE** 

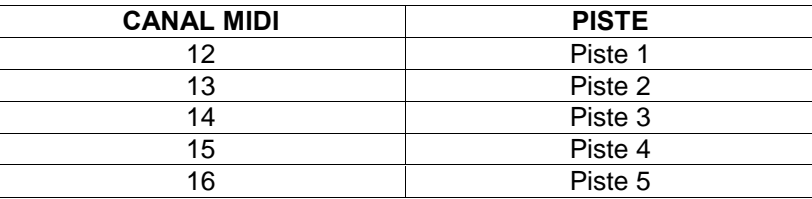

# 3) Arrêter l'enregistrement

Durant <sup>l</sup>íenregistrement, appuyez sur [PLAY/STOP] ou la touche [EXIT] pour arrÍter l¥enregistrement. Les 3) Arrêter l´enregistrement<br>Durant l'enregistrement, appuyez sur [PLAY/ST<mark>(</mark><br>touches [REC] et [PLAY/STOP] s´éteignent.

# 4) Lecture

une formation<br>4) Lecture<br>Une fois l´enregistrement terminé, le mode chanson est sélectionné automatiquement. Appuyez sur 4) Lecture<br>Une fois l´enregistrement terminé, le mode chanson est sélectionné a<br>[PLAY/STOP] pour lire la chanson que vous venez d´enregistrer. - [PLAY/STOP] pour lire la chanson que vous venez d'enregistrer.<br> **NOTE:**<br>
- Lors de l'enregistrement, appuyez sur [REC] pour entrer en mode répétition, dans lequel rien n'est

**NOTE:**<br>- Lors de l´enregistrement, appuyez sur [REC] pour entrer en mode répétition, dans lequel rien n´est<br>enregistré mais le temps passe. Dans ce cas, le bouton [REC] clignote, [PLAY/STOP] est allumé, et l´écran - Lors de l'enregistrement, appuyez sur [R<br>enregistré mais le temps passe. Dans ce d<br>affiche "-REHEARSING-" (répétition). enregistré mais le temps passe. Dans ce cas, le bouton [REC] clignote, [PLAY/STOP] est allumé, et l'écran<br>affiche "-REHEARSING-" (répétition).<br>- Les pistes batterie et percussion ne peuvent être enregistrées qu'une par une

affiche "-REHEARSING-" (répétition).<br>- Les pistes batterie et percussion ne peuvent être enregistrées qu'une par une, les autres pistes (1 à 5)<br>peuvent être enregistrées simultanément.

# $\mathbf i$  pregistrement basé sur une chanson pré-enregistrée **Enregistrement base sur une chanson pre-enregistree**<br>1. Sélectionnez une chanson pré-enregistrée (par exemple 021) et appuyez sur la touche [REC]. Le module

vous proponeur propose alors de l'enregistre de l'exemple de l'en payage de l'encode l'EEC]. Le module du Sélectionnez une chanson pré-enregistrée (par exemple 021) et appuyez sur la touche [REC]. Le module vous propose al vous propose alors de l'enregistrer en tant que chanson utilisateur, et vous indique le premier espace utilisateur disponible (ou la premier emplacement s'ils sont déjà tous utilisés).

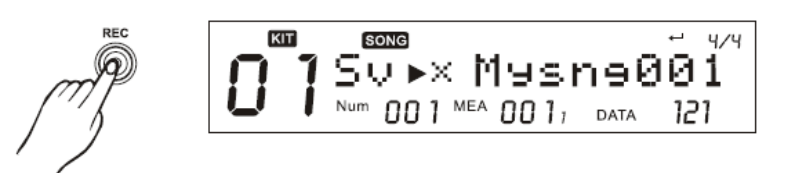

<sup>L</sup>¥icÙne ìNUM : 021î indique que l¥index original de la chanson est 021. L´icône "NUM : 021" indique que l´index original de la chanson est 021<mark>.</mark><br>2. Appuyez sur les touches [+]/[-] pour sélectionner l´emplacement.

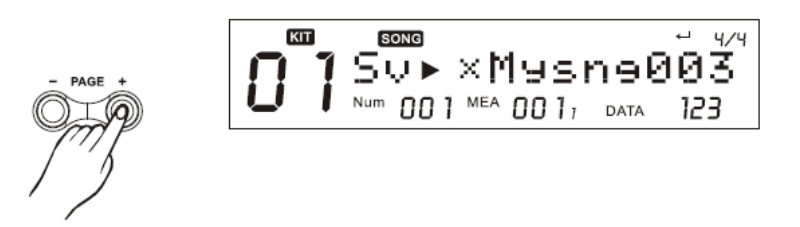

3. Appuyez sur [ENTER] pour confirmer, puis renommez la chanson (voir "Renommer").

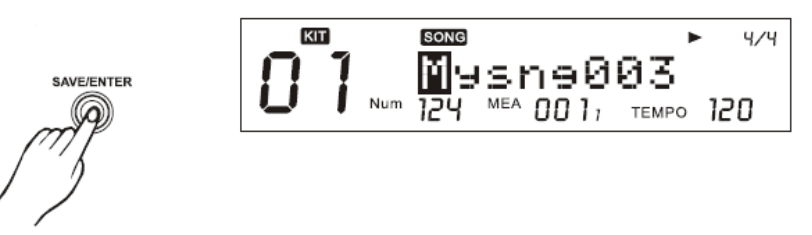

4. L'écran affiche alors "Save OK!" (sauvegarde réussie) pendant 2 secondes et revient au menu enregistrement comme ci-dessous:

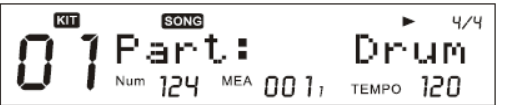

5. Le click démarre automatiquement.

5. Le click démarre automatiquement.<br>La touche [REC] s´allume. A ce moment, si le SYNC Start est sur On, la touche [PLAY/STOP] clignote, dans 5. Le click démarre automatiquement<mark>.</mark><br>La touche [REC] s´allume. A ce mome<br>le cas contraire elle reste éteinte. 16. Il e cas contraire elle reste éteinte.<br>6. Choisissez "Quick Recording" (enregistrement rapide) ou la fonction "Record" normale.

# Régler l'enregistrement

Appuyez sur la touche [REC] pour entrer dans le menu des réglages.

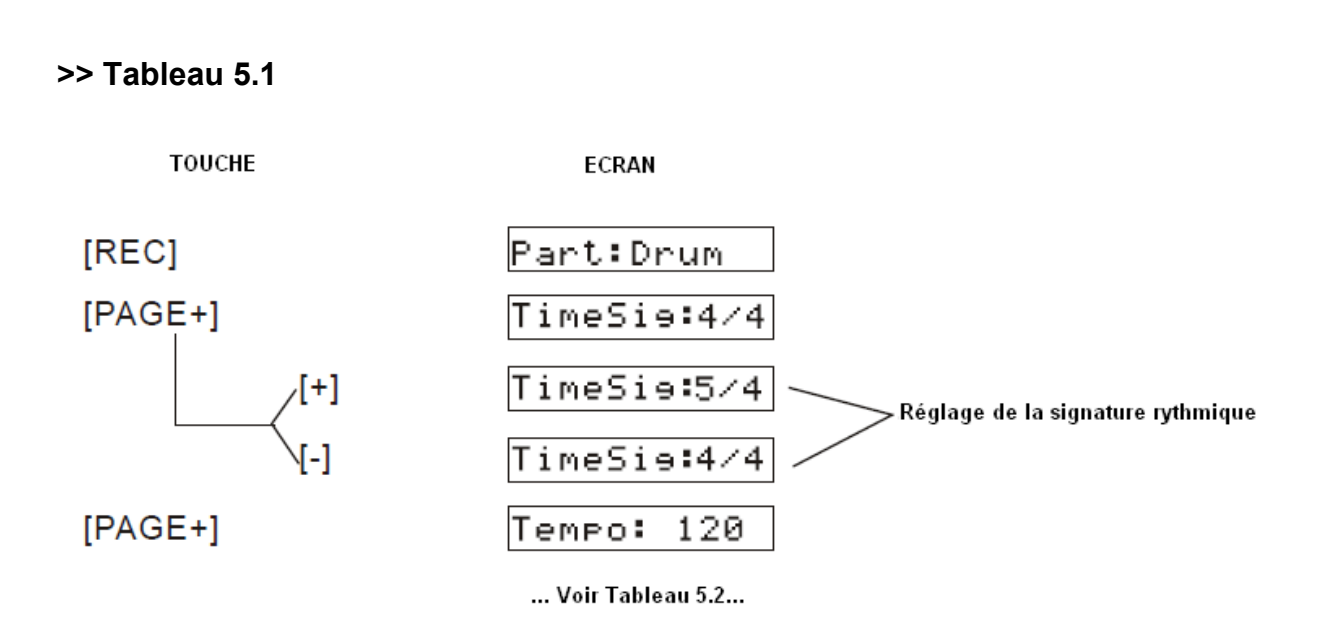

# >> Tableau 5.2

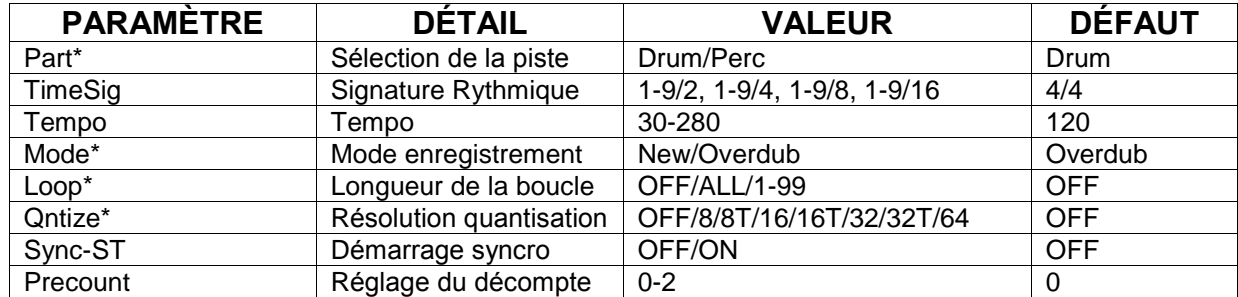

# Détails:

# Part

Enregistrement de la piste batterie ou percussion (Les pistes 1 à 5 seront aussi enregistrées si elles recoivent des notes depuis l'entrée MIDI IN).

# **NOTE:**

- Si la piste Perc, dont le son par défaut est le kit GM, est sélectionnée, vous serez seulement autorisé à enregistrer en mode New (nouveau). Le menu sélectionne "New" automatiquement et vous ne pouvez pas changer le paramètre.

# **Mode**

- Pour les pistes Batterie/Percussions:

Overdub: enregistrement basé sur la piste originale ("Part: ")

New: supprime l'ancienne piste et en enregistre une nouvelle.

- Pour les pistes 1 à 5: Enregistre toujours sur les pistes originales.

OFF: 1 Shot Loop<br>OFF: 1 Shot<br>1-99: Boucle 1 à 99 mesures −−−<br>OFF: 1 Shot<br>1-99: Boucle 1 à 99 mesures<br>All: Boucle toutes les mesures (n´apparaît que lorsque la chanson n´est pas une nouvelle chanson)

Qntize<br>1. Quantise toutes les pistes qui sont enregistrées.

- **Qntize**<br>1. Quantise toutes les pistes qui sont enregistrées.<br>2. Pour les "Note On": Quantise la position du début de la note mais pas la longueur. 4. Quantise toutes les pistes qui sont enregistrées.<br>2. Pour les "Note On": Quantise la position du début d<br>3. Pour les contrôleurs: Pas de quantisation 2. Pour les "Note On": Quantise la position du début de 3. Pour les contrôleurs: Pas de quantisation<br>3. Pour les contrôleurs: Pas de quantisation<br>4. L'information d'erreur lors d'un enregistrement
- 
- 4. L'information d'erreur lors d'un enregistrement

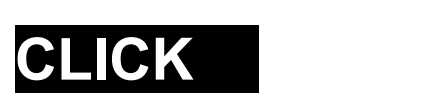

# **le clickaa**

**ACTIVEI′/DESACTIVEI<sup>′</sup> IE CIICK**<br>Vous pouvez activer et désactiver le click en appuyant sur [CLICK]. La touche [CLICK] s´allume et le click vous pouvez<br>démarre.

**NOTE:**<br>En mode DEMO, [CLICK] est invalide

# **du click**<br>**click**

Réglages du click<br>Pour accéder aux réglages du click, maintenez appuyée la touche [MENU] et appuyez sur [CLICK]:

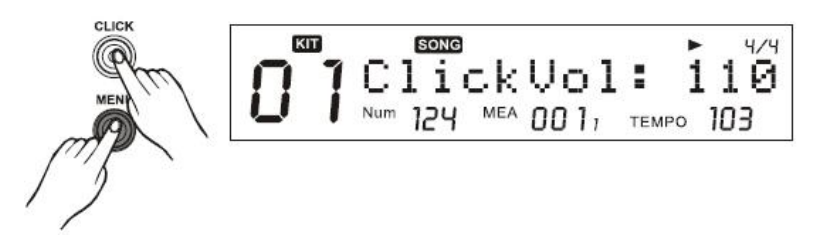

NOTE:<br>Accéder au menu réglages n'arrête pas le click.

Accéder au menu réglages n´arrête pas le click.<br>2. Appuyez sur [PAGE+]/[PAGE-] pour accéder aux différents réglages du click.

# ppuyez sur [PAGE+]/[l<br>**Tableau 6.1**

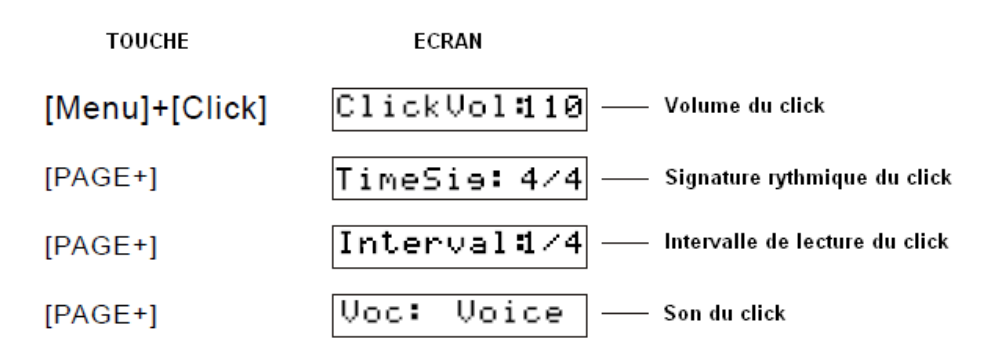

3. Appuyez sur [+]/[-] ou utilisez la molette pour régler les paramètres.

# >> Tableau 6.2

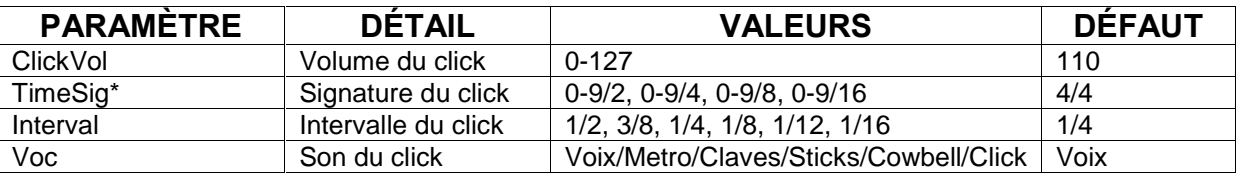

# Détails:

TimeSig:

Précise la signature rythmique du click. Quand le beat par mesure est réglé sur "0", aucun accent n'est ajouté au premier temps. Le métronome joue alors à volume constant.

# **NOTE:**

La signature rythmique ne peut pas être éditée lors de la lecture d'une chanson.

# FGARDE

Tous les kits utilisateur, les chansons et les réglages généraux (y compris click, pad, et réglages du mixer etc..) peuvent être sauvegardés sur carte SD.

Voir les chemins par défaut:

# >> Tableau 7.1

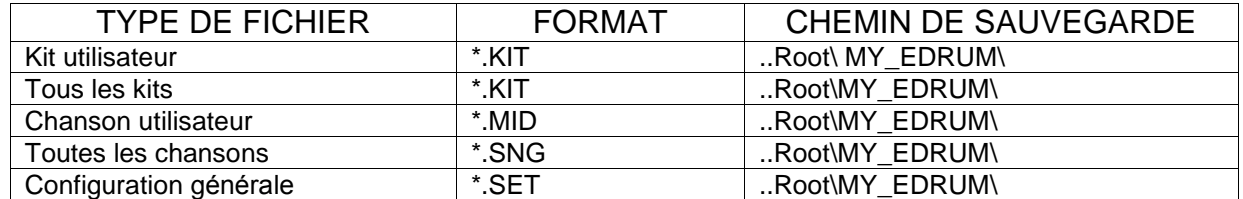

# - Sauvegarde de kit utilisateur

Voir "Sauvegarder un kit utilisateur"

# - Sauvegarde de chanson utilisateur

Voir "Sauvegarder une chanson utilisateur"

# - Sauvegarde de la configuration générale

Assurez-vous d'avoir inséré une carte SD valide. Appuyez sur [UTILITY] pour accéder à la page de sauvegarde de la configuration générale.

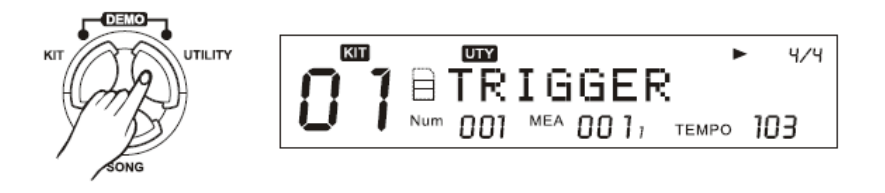

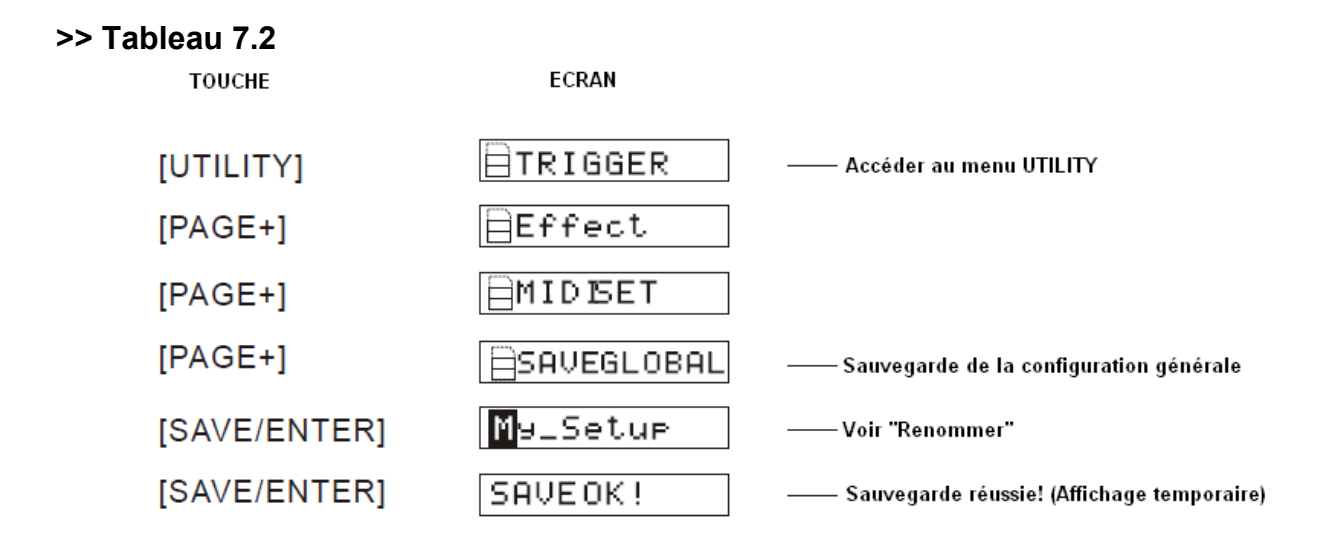

Les paramètres de détection des triggers, de l´effet réverbération, des EQ, de la configuration MIDI et du<br>Les paramètres de détection des triggers, de l´effet réverbération, des EQ, de la configuration MIDI et du Reset sont disponibles dans le menu UTILITY. Les paramètres de détection des triggers, de l´effet réverbéra<br>Reset sont disponibles dans le menu UTILITY.<br>Appuyez sur la touche [UTILITY] pour accéder au menu:

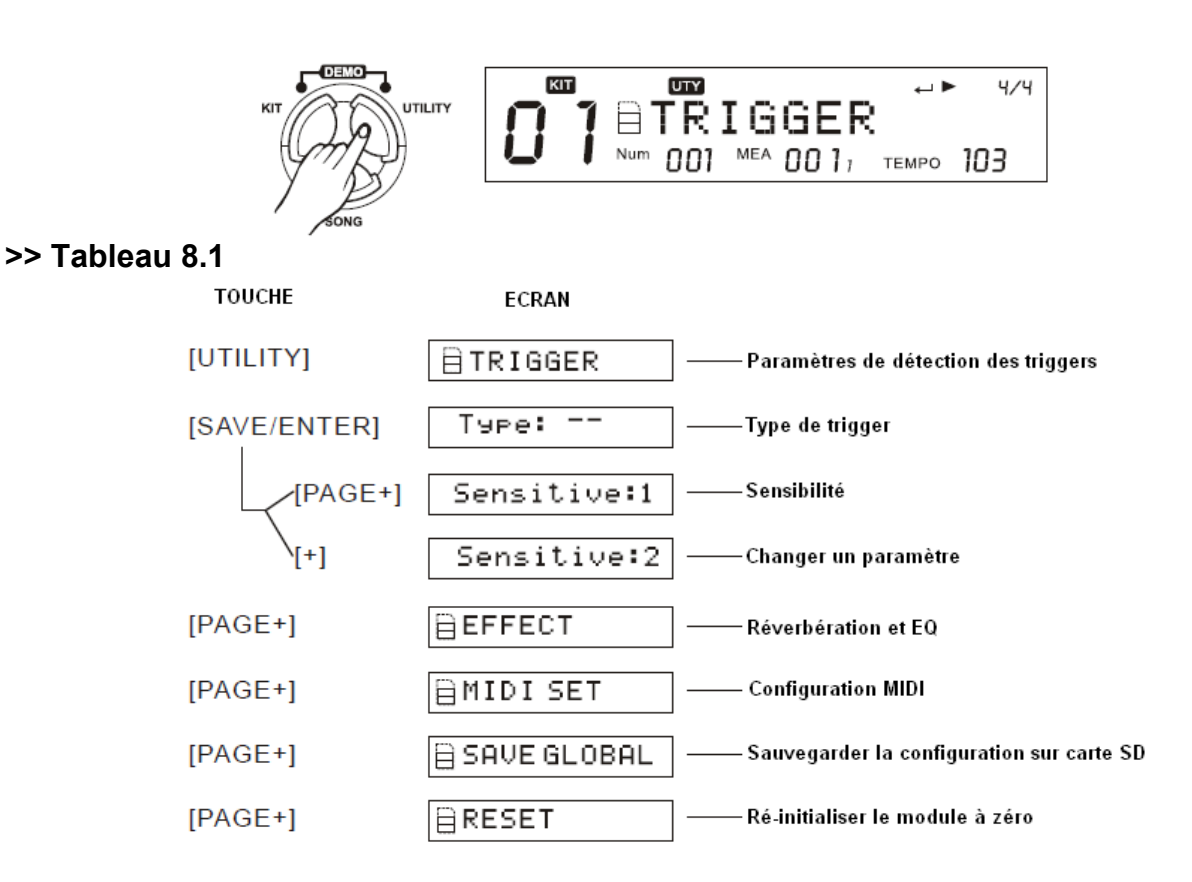

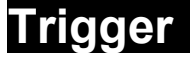

Vous pouvez régler les paramètres de chaque pad et cymbale dans le menu Trigger. Pendant les réglages, vous pouvez frappez sur le pad que vous souhaitez régler ou appuver sur la touche qui lui correspond. Voici les paramètres pour les triggers:

# >> Tableau 8.2

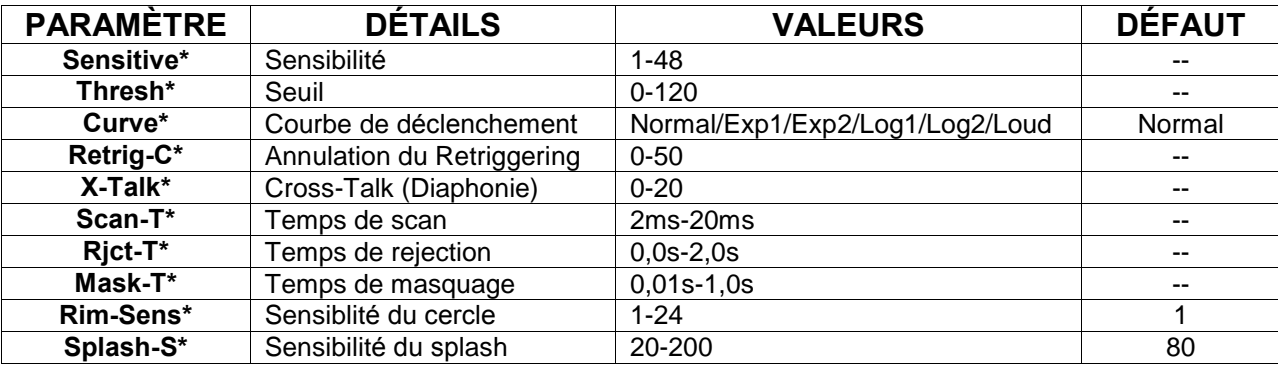

# Détails:

# **Sensibilité**

Régle la sensibilité du trigger afin d'aiuster la réponse du pad. Par exemple, un réglage sur une valeur haute donnera un son fort même si le pad est frappé doucement.

Vous pouvez aussi régler la sensiblité du splash (au pied sur le HiHat) dans le menu SPLASH SENSITIVITY

# **Threshold**

Ce paramètre permet de ne déclencher le son que si la force de la frappe dépasse une certaine valeur. Ceci peut être utilisé pour empêcher un pad de répondre aux vibrations produites par la frappe sur des pads voisins.

# Courbe (courbe de trigger)

Ce paramètre vous permet de régler le rapport entre la vélocité (force de la frappe) et le volume (courbe dynamique). Réglez cette courbe jusqu'à ce que la réponse des pads soit la plus naturelle possible.

# **Retrig-C (Retrigger Cancel)**

Jouer sur une caisse claire ou autre appareil équipés de triggers acoustiques peut résulter en des formes d'ondes altérées, ce qui peut causer des doublages imprévu des sons. Ceci se passe le plus souvent au niveau du Decay de la forme d'onde. Le Retrigger Cancel détecte cette distortion et empêche le double déclenchement de se produire. Bien qu'un réglage sur une valeur très haute de ce paramètre empêche le double déclenchement, il devient facile pour certains sons d'être "oubliés" lorsque l'on joue vite (roulements etc.). Réglez le sur la valeur la plus faible possible tout en assurant une annulation efficace du double déclenchement.

# X-Talk (Cross Talk ou diaphonie)

Lorsque deux pads sont montés sur le même pied, les vibrations produites par la frappe d'un des pad peuvent déclencher par inadvertance le pad voisin (ceci s'appele le Cross Talk). Vous pouvez empêcher ceci d'arriver en réglant le paramètre Cross Talk du pad qui souffre de ce problème. Si la valeur est réglée trop haute, lorsque les deux pads seront joués en même temps, le pad frappé le moins fort ne déclenchera pas de son. Soyez donc attentif et réglez cette valeur sur le minimum possible permettant d'annuler le Cross Talk. La valeur "0" équivaut à désactiver la fonction Cross talk.

# **(Temps de scan)**

Comme le temps de réaction d'un signal de trigger peut différer selon les pads et trigger acoustiques, vous remarquerez peut être que des frappes de même puissance déclenchent des sons de volumes différents. Si Comme le temps de réaction d´un signal de trigger peut différer selon les pads et trigger acoustiques, vous<br>remarquerez peut être que des frappes de même puissance déclenchent des sons de volumes différents. Si<br>ce problème remarquerez peut être que des frappes de même puissance déclenchent des sons de<br>ce problème se produit, vous pouvez régler le "Scan Time" pour que la force de frappe<br>de précision. Plus la valeur est grande, plus le son met **Example 3 and 5 and 7 and 7 and 7 and 7 and 7 and 7 and 7 and 7 and 7 and 7 and 7 and 7 and 7 and 7 and 7 and 7 and 7 and 7 and 7 and 7 and 7 and 7 and 7 and 7 and 7 and 7 and 7 and 7 and 7 and 7 and 7 and 7 and 7 and 7 a** de précision. Plus la valeur est grande, plus le son met de temps à se déclencher.<br> **Mask-T (Temps de masquage)**<br>
Sur un pad de grosse caisse, par exemple, si la batte rebondit et touche le pad une deuxième fois – ou si

Mask-T (Temps de masquage)<br>Sur un pad de grosse caisse, par exemple, si la batte rebondit et touche le pad une deuxième fois – ou si<br>comme sur une batterie acoustique vous la laissez reposer sur le pad après la frappe – ce deuxiément du particulience de grosse caisse, par exemple, si la batte rebondit et touche le pad une deuxième fois – ou si<br>comme sur une batterie acoustique vous la laissez reposer sur le pad après la frappe – cela peut gé ber anne sur une batterie acoustique vous la laissez reposer sur le pad après la frappe – cela peut générer un<br>deuxième déclenchement du son de grosse caisse (deux sons au lieu d'un seul). Le temps de masquage<br>permet d'évi deuxième déclenchement du son de grosse caisse (deux sons au lieu d'un seul). Le temps de masquage<br>permet d'éviter ce problème. Une fois qu'un pad a été frappé, tout signal recu dans le laps de temps définit<br>pour le "Mask d'une double frappe de grosse caisse peuvent être "oubliés". Réglez ce paramètre sur la valeur la plus basse possible.

rssences<br>**Rim-Sens**<br>Lorsque la caisse claire, les Tom 1 à Tom 4 ou un trigger de cercle sont sélectionnés, l´écran affiche la **Rim-Sens**<br>Lorsque la caisse claire, les Tom 1 à Tom 4 d<br>sensibilité du cercle, sinon il affiche "---".

Lorsque La Soon, sucont anons<br>Splash-S<br>Lorsque P HIHAT ou Splash sont sélectionnés, l´écran affiche la sensibilité du son "Splash" au pied, sinon il **Splash-S<br><sup>Lorsque P HIHA<br>affiche "---".**</sup>

**I⊒TÈLS**<br>Vous pouvez rélger la réverbération et l´équaliseur 4 bandes dans le menu "Effect". s pouvez rélger la réverbé<br>**Tableau 8.3** 

# **PARAMER** PARAGER 18.3

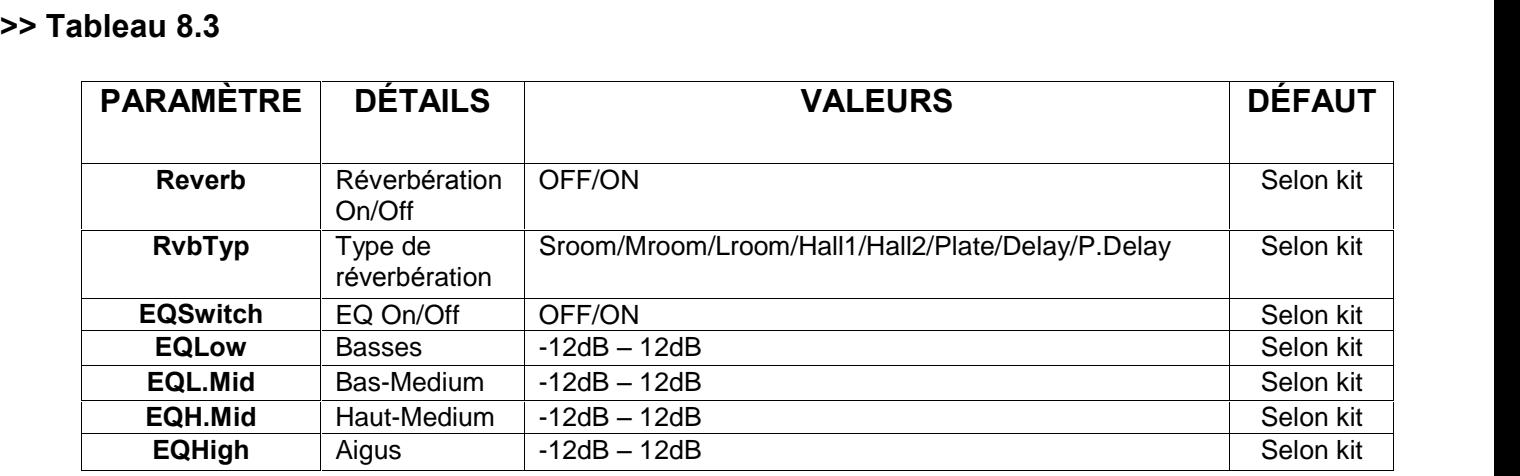

NOTE:<br>Si vous souhaitez sauvegarder tous les effets du kit en cours, reportez-vous à la section "Sauvegarder un kit"<br>**Configuration MIDI** 

CONTIGUI ATION IVIIDI<br>Vous pouvez relier le module à d´autres appareils MIDI via les entrée/sortie MIDI ou un câble USB pour un vous pouvez relier le module<br>PC.<br>**>> Tableau 8.4** 

# >> Tableau 8.4

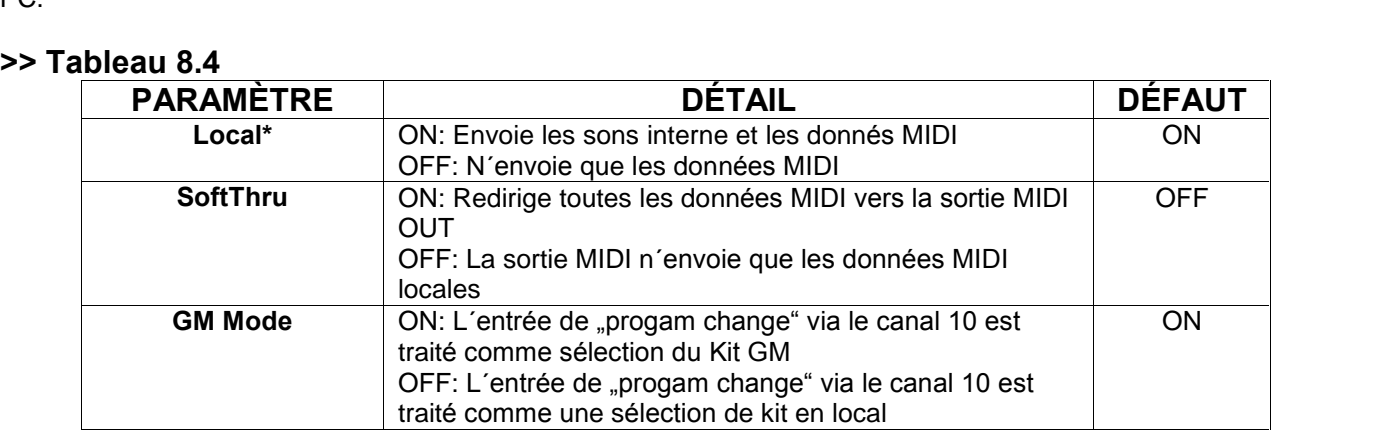

Reset<br>Vous pouvez soit ré-initialiser uniquement les réglages généraux du module, ou ré-initialiser aussi les vous pouvez soit re-initialiser uni<br>chansons et kits utilisateurs.<br>**>> Tableau 8.5** 

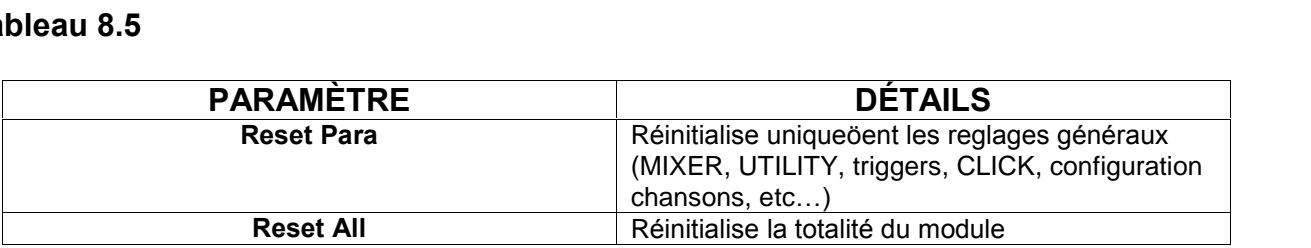

**SD Carte SD** 

# *Parcourir les fichiers d'une carte SD*

Parcourir les fichiers d une carte SD<br>1. Appuyez sur la touche [CARD], cette dernière s´allume, et le dossier principal de la carte s´ouvre. Vous 1. Appuyez sur la touche [CARD], cette dernière s´allume, et le dossier principal de<br>pouvez voir tous les dossier et fichiers supporté par le module dans ce dossier. \* Le module supporte les fichiers \*.MID, \*.KIT, \*.SNG, \*.SET.

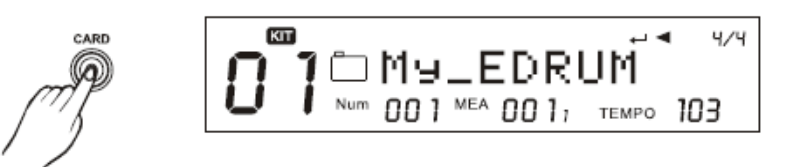

2. Vous pouvez parcourir les fichiers d´un dossier en appuyant sur les touches [+]/[-] ou à l´aide de la molette.<br>2. Vous pouvez parcourir les fichiers d´un dossier en appuyant sur les touches [+]/[-] ou à l´aide de la mo 2. Vous pouvez parcourir les fichiers d´un doss<br>Les fichiers sont triés par type et par nom.

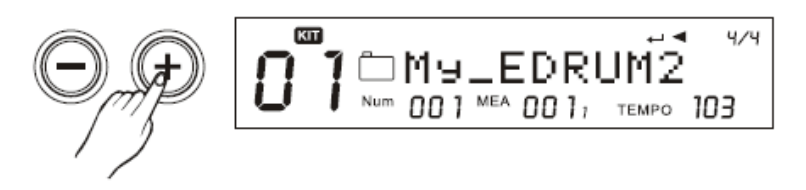

3. Vous pouvez passer directement au premier fichier d´un type différent en appuyant sur [PAGE+]/[PAGE-].<br>3. Vous pouvez passer directement au premier fichier d´un type différent en appuyant sur [PAGE+]/[PAGE-]. 3. Vous pouvez passer directement au premier fichier d´un type différent en appuyant s<br>4. Lorsqu´un dossier est sélectionné, appuyez sur [SAVE/ENTER] pour y accéder.

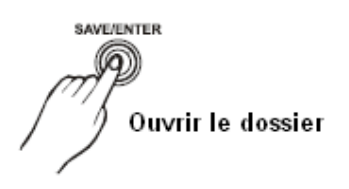

- NOTE:<br>- Si le dossier ne contient aucun fichier ou dossier supporté, l´écran affiche "No File!". Appuyez sur la touche **NOTE:**<br>- Si le dossier ne contient aucun fichier ou dos<br>[EXIT] pour revenir au dossier précédent. - Si le dossier ne contient aucun fichier ou dossier supporté, l´écran affiche "No File!". Appuyez sur la touche<br>[EXIT] pour revenir au dossier précédent.<br>- Le module supporte les cartes SD de 16M à 2G, en FAT16 ou FAT32. [EXIT] pour revenir au dossier précédent.

sur revenir au dossier précédent.<br>lule supporte les cartes SD de 16M à 2G, en FAT16<br>seule la première partition pourra être explorée. - Le module supporte les cartes SD de 16M à 2G, en FAT16 ou FAT32. Il ne supporte pas les partitions, le c<br>échéant seule la première partition pourra être explorée.<br>- Nous recommandons fortement de formater la carte SD via

# **Lecture**

**Lecture**<br>1. Lorsqu'un fichiers MIDI est sélectionné, son tempo et sa signature rythmique se chargent automatiquement <mark>Lecture</mark><br>1. Lorsqu'un fichiers MIDI est sélectionné, son tempo et sa signature rythr<br>après une seconde. Pour démarrer la lecture, appuyez sur [PLAY/STOP].

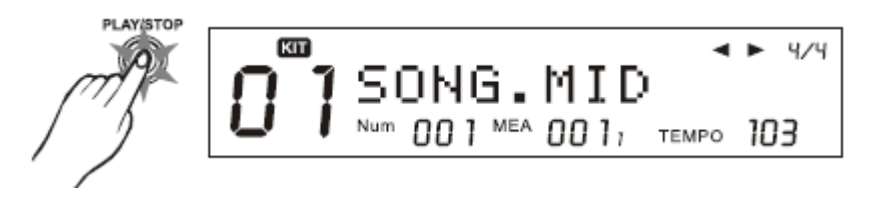

2. Pendant la lecture, appuyez sur [PLAY/STOP] pour arrêter la lecture.

NOTE:<br>Vous pouvez configurer la règle de bouclage dans le menu de la carte. **NOTE:**<br>Vous pouvez configurer la règle de bouclage dans le menu de la carte.<br>Le module supporte le SMF 0 et 1 (le nombre de pistes doit être inférieur à 32). PPQN <= 1024. La taille Vous pouvez configurer la règle de bouclage d<br>Le module supporte le SMF 0 et 1 (le nombre d<br>maximum d´un fichiers est de 542 Kbytes.

# maximum d'un fichiers est de 542 Kbytes.<br>**Rendre muet les canaux MIDI d'une carte SD**

En parcourant une carte SD, maintenez la touche [MENU] et appuyez sur [PART MUTE] pour accéder aux options de MUTE. Vous pouvez sélectionner n'importe lequel des 16 canaux quand la fonction PART MUTE est active.

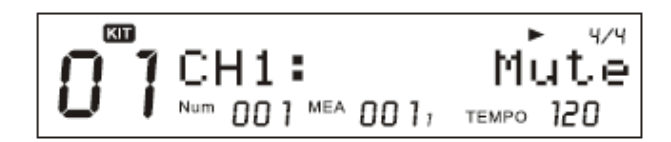

# **Tableau 9.1**

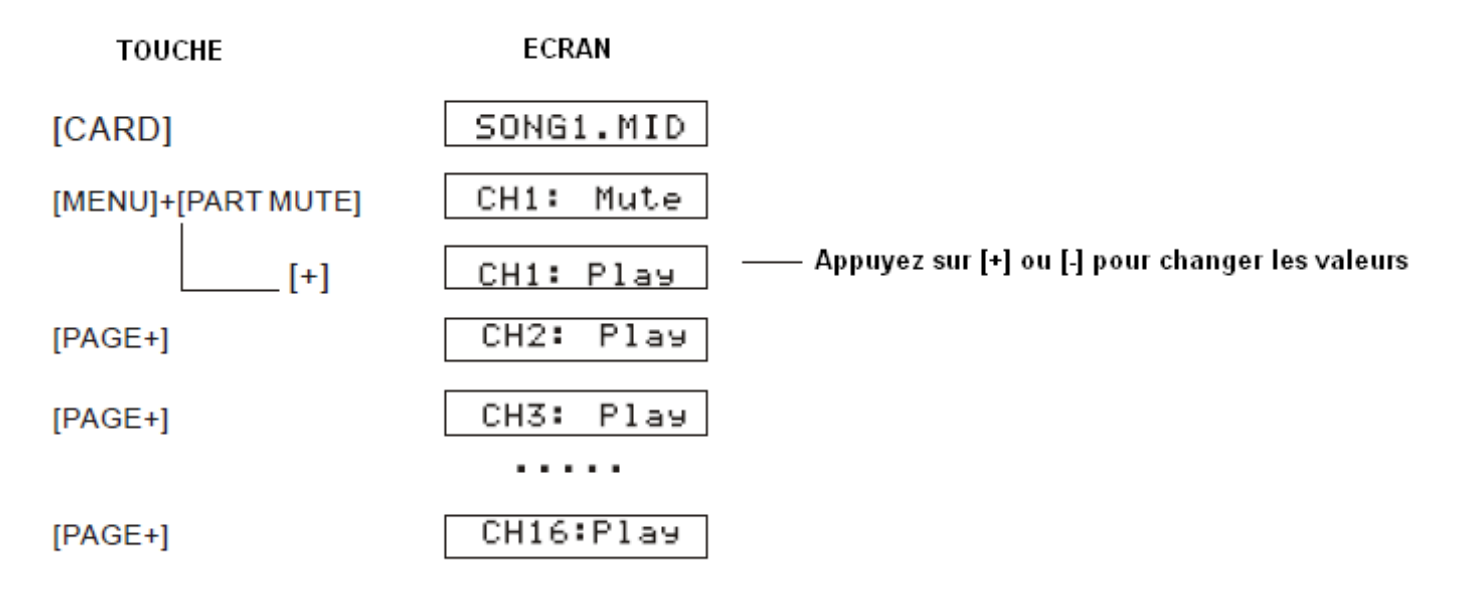

# **Manipulations des fichiers**

Via le menu de la carte SD, vous pouvez facilement supprimer un fichier, charger des réglages précédents, Via le menu de la carte SD, vous pouvez facilement supprimer un fichier, charger des réglages précédents,<br>formater la carte ou ajouter une de vos chansons préférées dans le module en tant que chanson utilisateur. 1. Appuyez sur la touche [MENU] pendant que vous parcourez les fichiers d´une carte SD.<br>1. Appuyez sur la touche [MENU] pendant que vous parcourez les fichiers d´une carte SD.

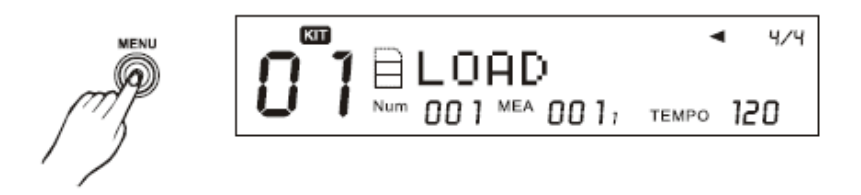

2. Appuyez sur [PAGE+] et [PAGE-] pour sélectionner l'opération à effectuer, comme montré dans le tableau 9.2:

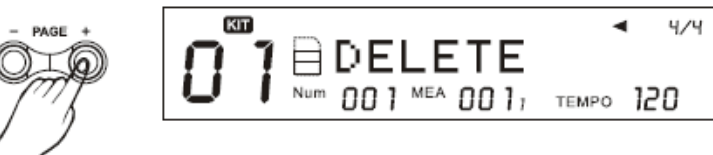

# **Tableau 9.2 OP…RATION**

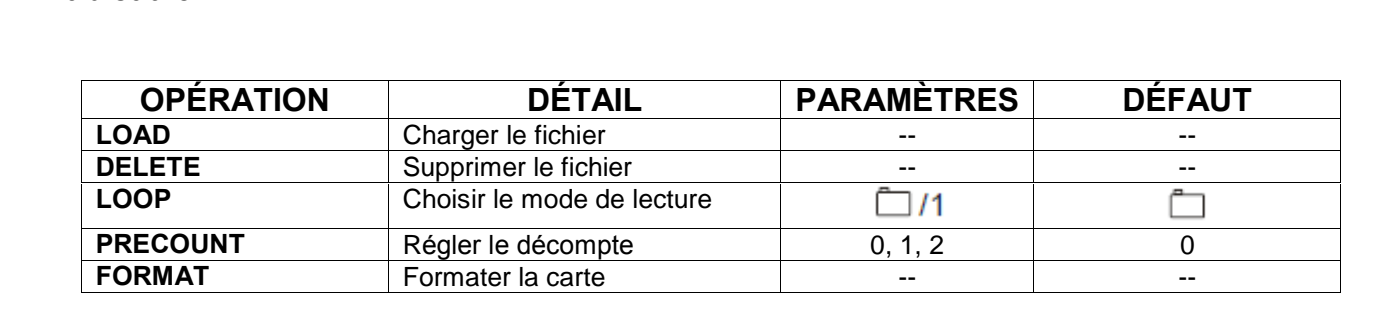

# NOTF<sup>.</sup>

"LOAD" et "DELETE" ne s'affiche que lorsqu'un fichier est sélectionné, et ne s'affichent pas pour les dossiers.

Loop:

:La lecture jouera en boucle tous les fichiers MIDI du dossier. ta lecture jouera en boucle tous les fic.<br>1: Seul le fichier sélectionné sera bouclé.

# Charger

Vous pouvez charger un fichier MIDI en tant que chanson utilisateur, rappeler des <sup>r</sup>Èglages de Kits (\*.KIT), Vous pouvez charger un fichier MIDI en tant que chanson utilisateur, rappeler des réglages<br>charger toutes les chansons sauvegardées (\*.SNG) ou vos réglages généraux (\*.SET) Vous pouvez charger un fichier MIDI en tant que chanson utilisateur, rappeler des réglages de Kits (\*.KIT),<br>charger toutes les chansons sauvegardées (\*.SNG) ou vos réglages généraux (\*.SET)<br>Exemple: Si vous souhaitez charg charger toutes les chansons sauvegardées (\*. SNG) ou vos réglages généraux (\*. SET) r toutes les chanso<br>le: Si vous souhaite<br>dans le menu:

1. Appuyez sur la touche [SAVE/ENTER], le module vous demande alors de choisir un type pour la chanson. Appuyez sur [+]/[-] ou utilisez la molette pour choisir entre 1 Shot, Boucle, Tap ou Hit.

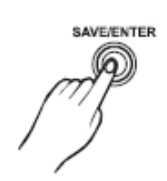

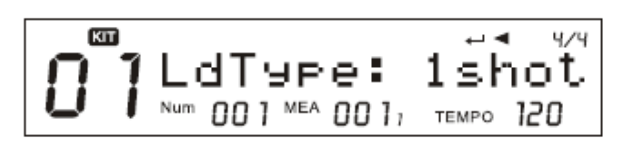

2. Appuyez à nouveau sur [SAVE/ENTER] pour confirmer votre sélection. Vous devez alors sélectionner un<br>2. Appuyez à nouveau sur [SAVE/ENTER] pour confirmer votre sélection. Vous devez alors sélectionner un 2. Appuyez à nouveau sur [SAVE/ENTER] pour confirmer votre sélection. Vous devez alors sélectionner un<br>emplacement pour la chanson. Si une "\*" apparaît devant le nom de l´emplacement, vous pouvez sauvegarder 2. Appuyez à nouveau sur [SAVE/ENTER] pour co<br>emplacement pour la chanson. Si une "\*" apparaît<br>sans crainte de perdre d´anciennes données.

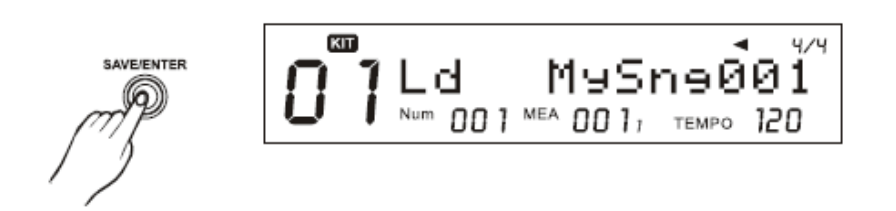

3. Appuyez sur [SAVE/ENTER] pour confirmer l'emplacement. Si ce dernier était déjà utilisé, le module vous demande de confirmer l'opération. Appuyez sur [EXIT] pour annuler ou sur [SAVE/ENTER] pour confirmer.

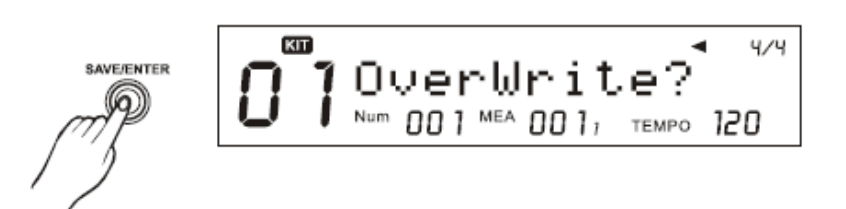

4. Après avoir confirmé, le fichier MIDI est chargé en tant que chanson utilisateur, et l´écran affiche "Song<br>4. Après avoir confirmé, le fichier MIDI est chargé en tant que chanson utilisateur, et l´écran affiche "Song 4. Après avoir<br>Loaded!"

NOTE:<br>Seuls les fichiers MIDI de taille inférieure à 32 Kbytes peuvent être chargés. **NOTE:**<br>Seuls les fichiers MIDI de taille inférieure à 32 Kbytes peuvent être chargés.<br>La fonction "charger une chanson" ne supporte que le SMF 1, et jusqu'à 7 canaux MIDI en mode 1 Shot et Seuls les fichiers MIDI de taille inférieure à 32 Kbytes peuvent être charg<br>La fonction "charger une chanson" ne supporte que le SMF 1, et jusqu'à<br>Loop. Pour les mode Tap et Hit, seul un canal MIDI peut être utilisé. Voici le tableau des canaux disponibles:

1Shot/Loop:

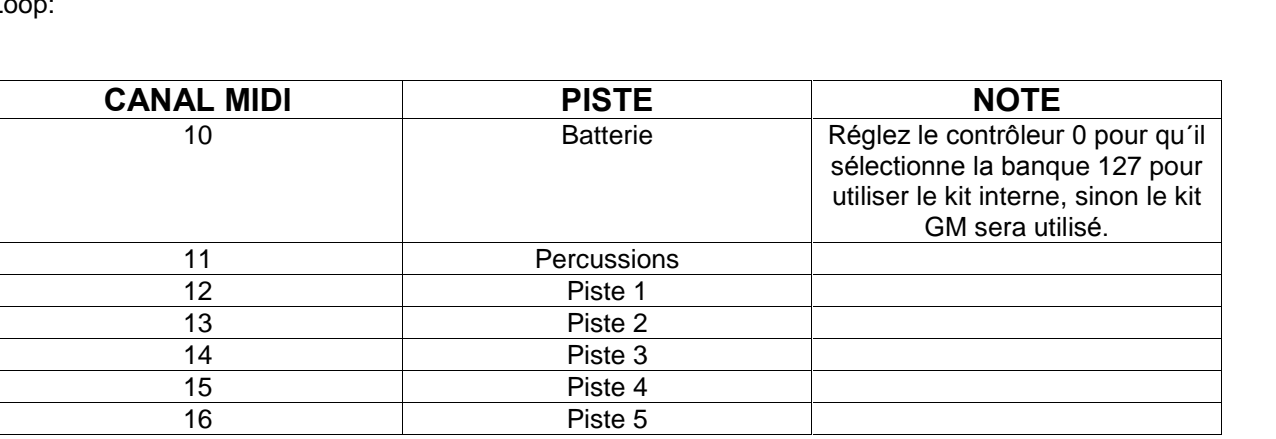

Tap/Hit:

Seul le premier canal des canaux 12 à 16 du fichier MIDI sera utilisé.

Détails des erreurs de chargement:

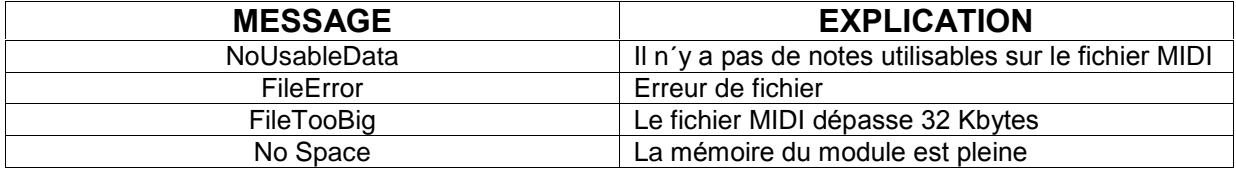

(Note: Si vous chargez un fichier MIDI sur un espace utilisateur qui est déjà utilisé, la chanson précédente sera effacée même si l'écran affiche "No Space")

# Supprimer

1. Sélectionnez "Delete" dans le menu de la carte et appuvez sur [SAVE/ENTER]. Le module vous demande alors de confirmer l'opération.

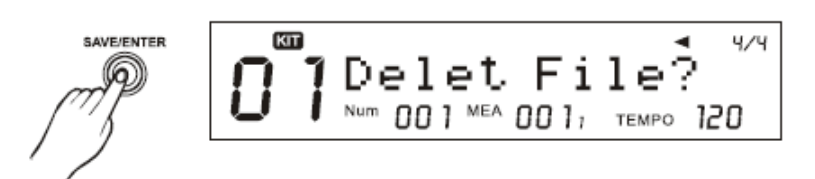

2. Appuyez sur [SAVE/ENTER] pour confirmer ou sur [EXIT] pour annuler. Après la suppresion, l'écran revient sur le dossier que vous parcouriez. S'il n'y a plus de fichiers supportés dans le dossier, l'écran affiche alors "No File!"

# **Formater**

1. Choisissez "Format" dans le menu de la carte, appuyez sur [SAVE/ENTER], le module vous demande de confirmer.

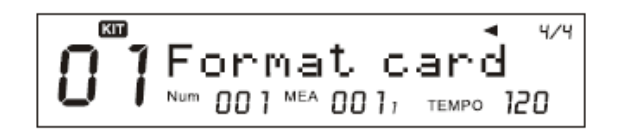

2. Appuyez sur [SAVE/ENTER] pour confirmer ou [EXIT] pour annuler.

# **NOTE:**

Après le formatage, toutes les données précédentes seront effacées. Assurez-vous bien que vous avez créé une copie de vos fichiers importants. Le module MPS-600 supporte le Fat16 et le FAT32 seulement. Certaines cartes SD de petite capacité (inférieure à 32M) peuvent être en FAT12, le cas échéant elles seront formatées en FAT16.

# Messages d'erreur pendant les opérations sur carte SD

Voici le détail des messages d'erreur pouvant survenir lors d'opération sur la carte:

# >> Tableau 9.3

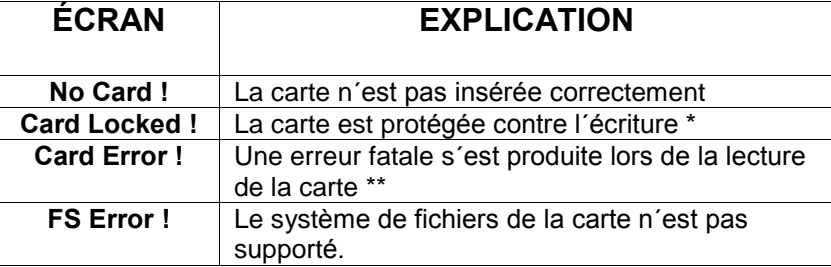

\* Retirez la carte, enlevez la protection et ré-insérez la dans le module.

\*\*L'erreur fatale peut être causée par une carte endommagée, un faux contact de la carte, etc... Nettoyez les connexions métalliques de la carte et ré-essayez.

\*\*\* Le module ne supporte que le FAT16 et le FAT32.

# **LISTE DES SONS**

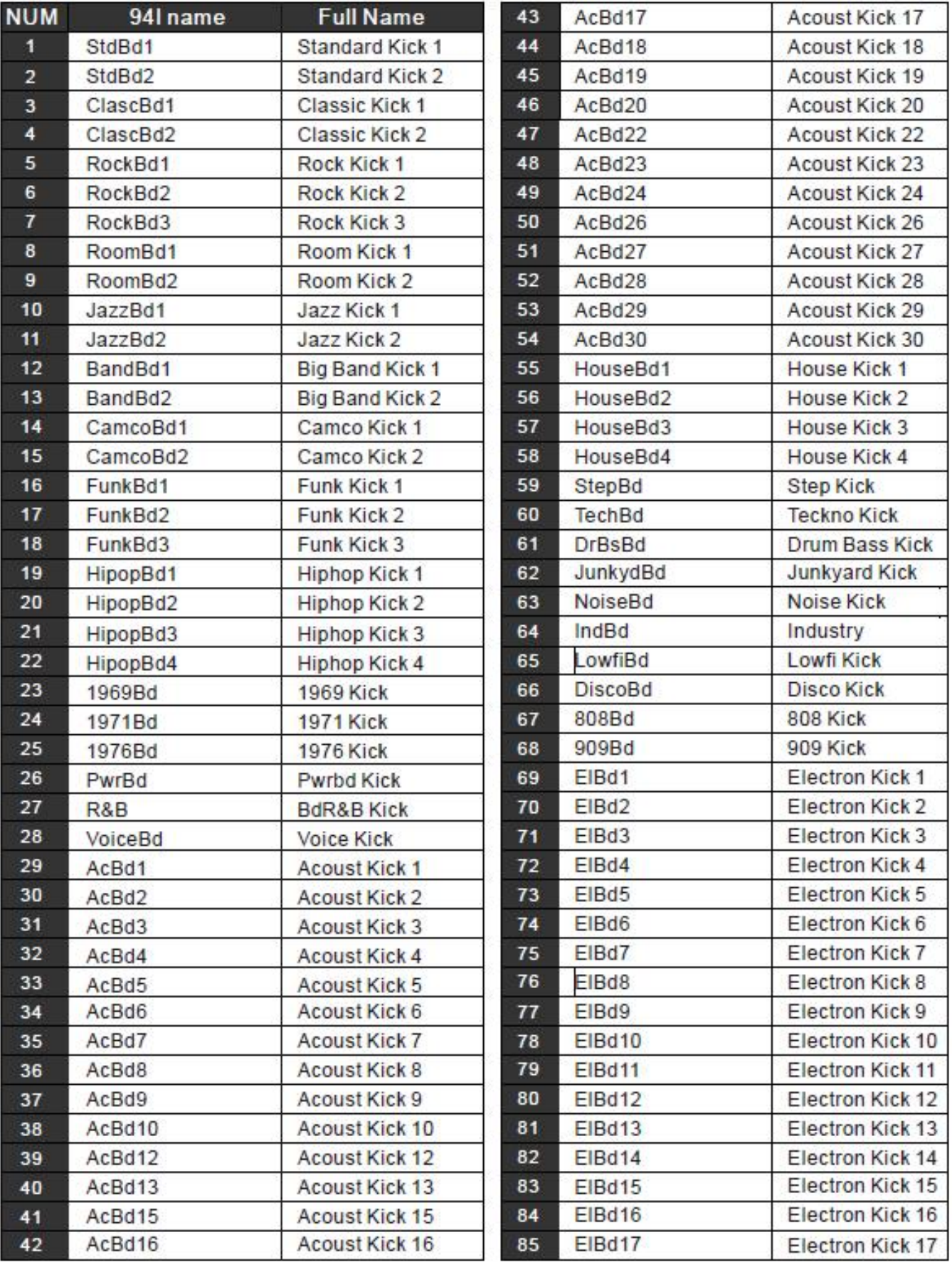

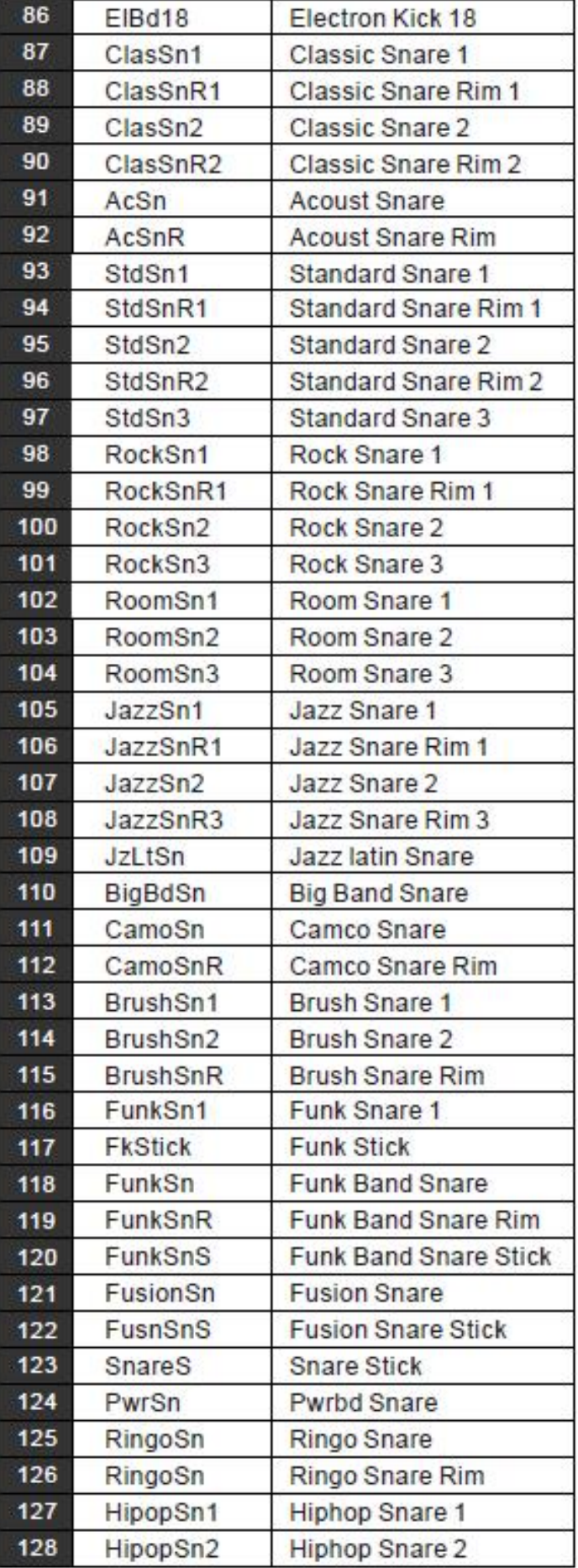

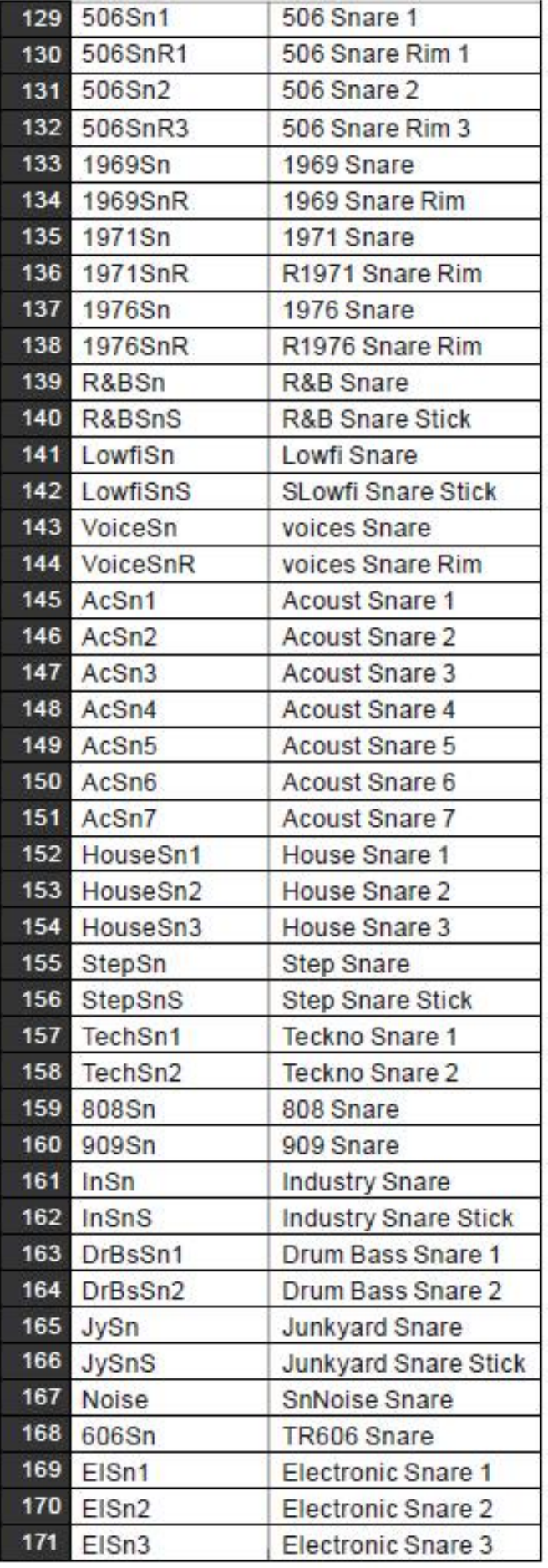

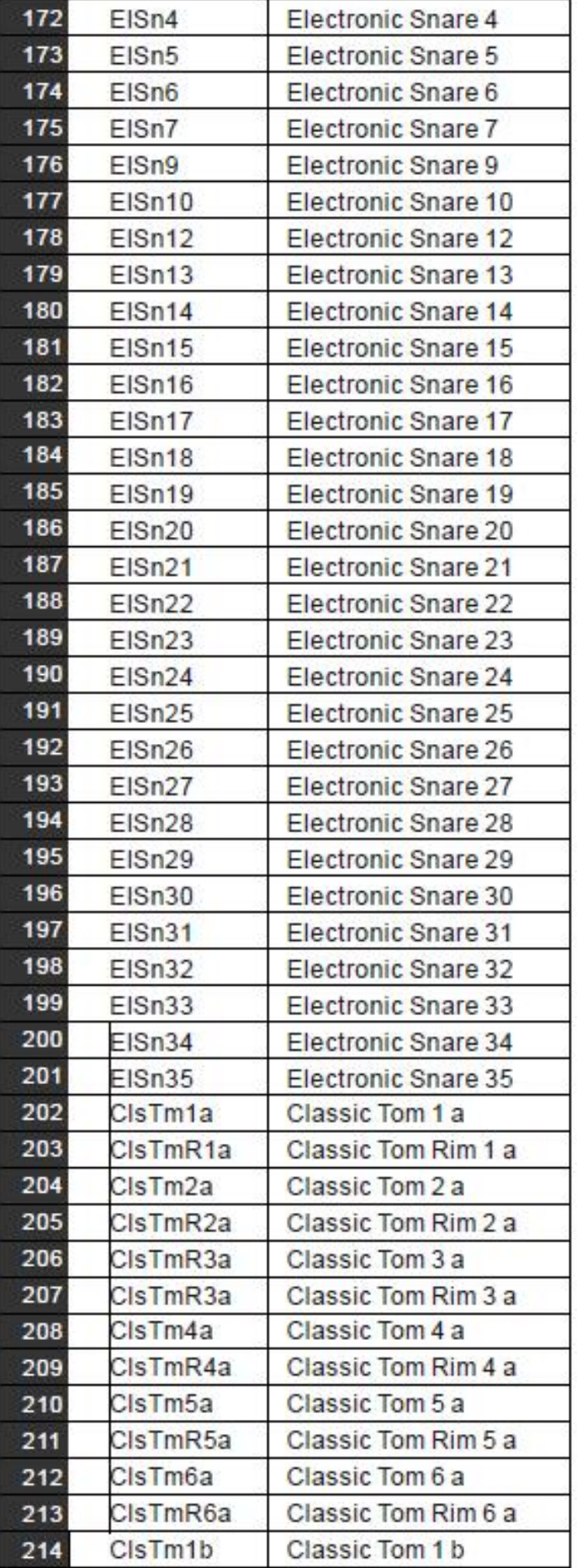

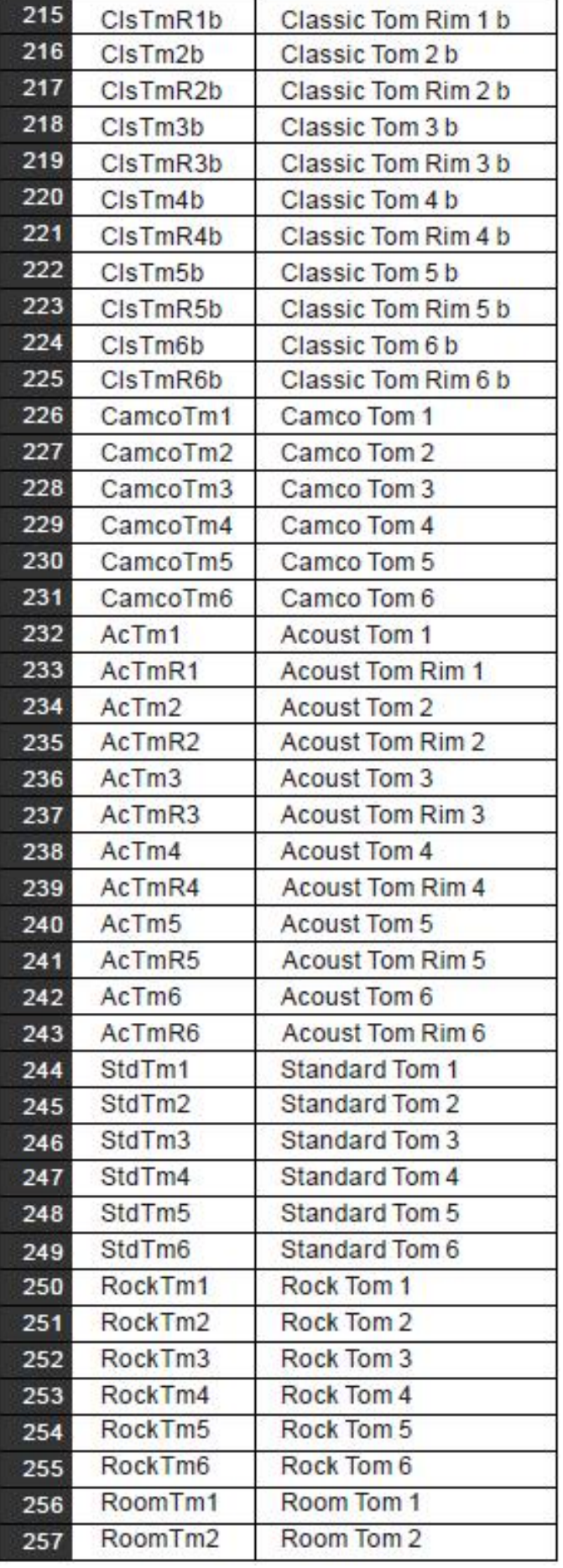

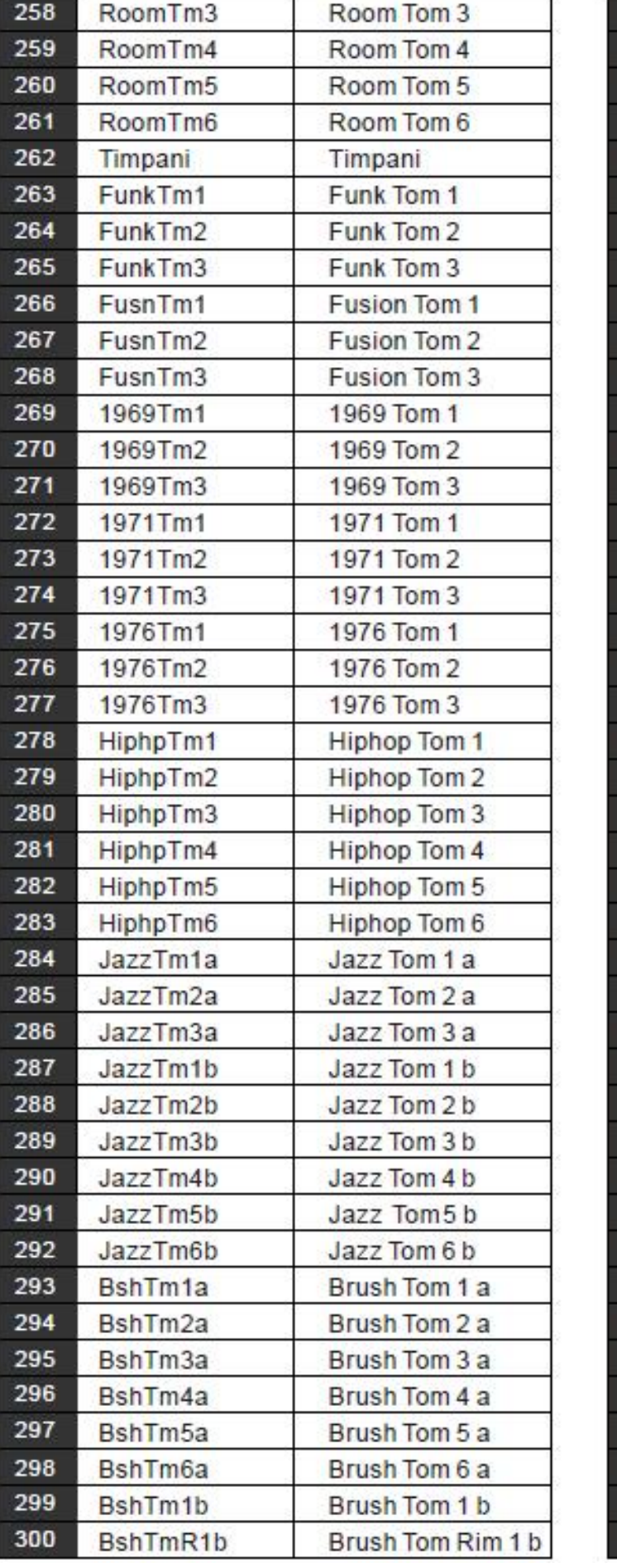

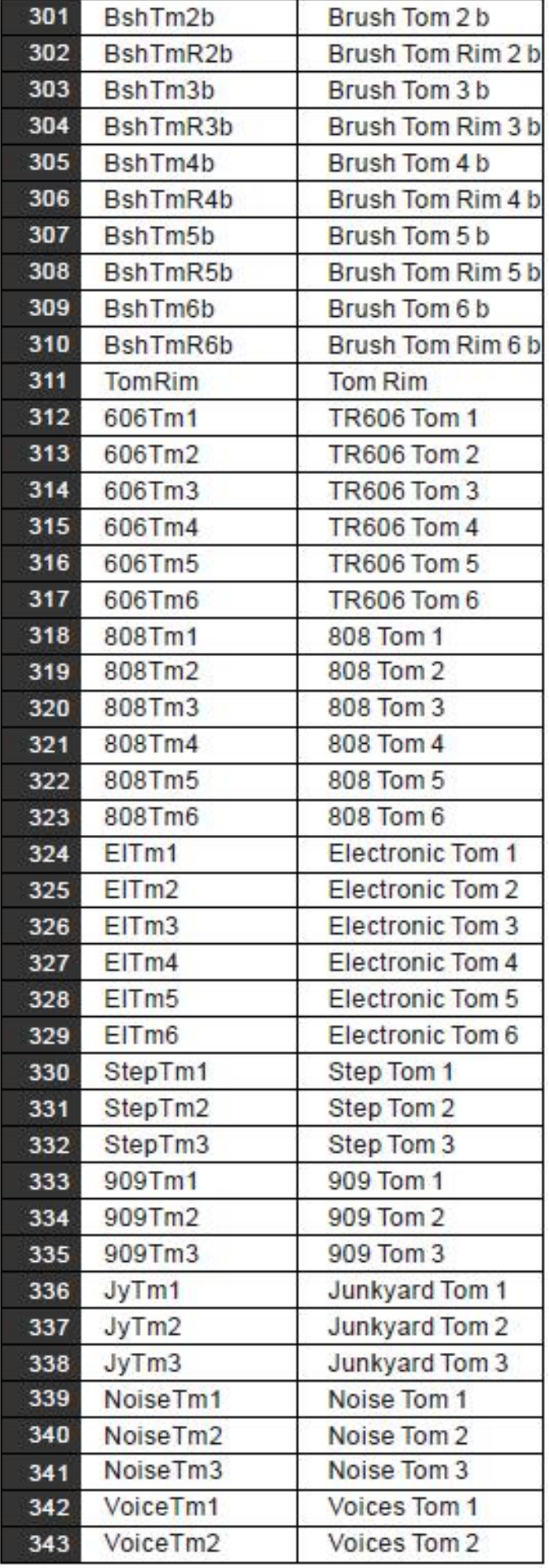

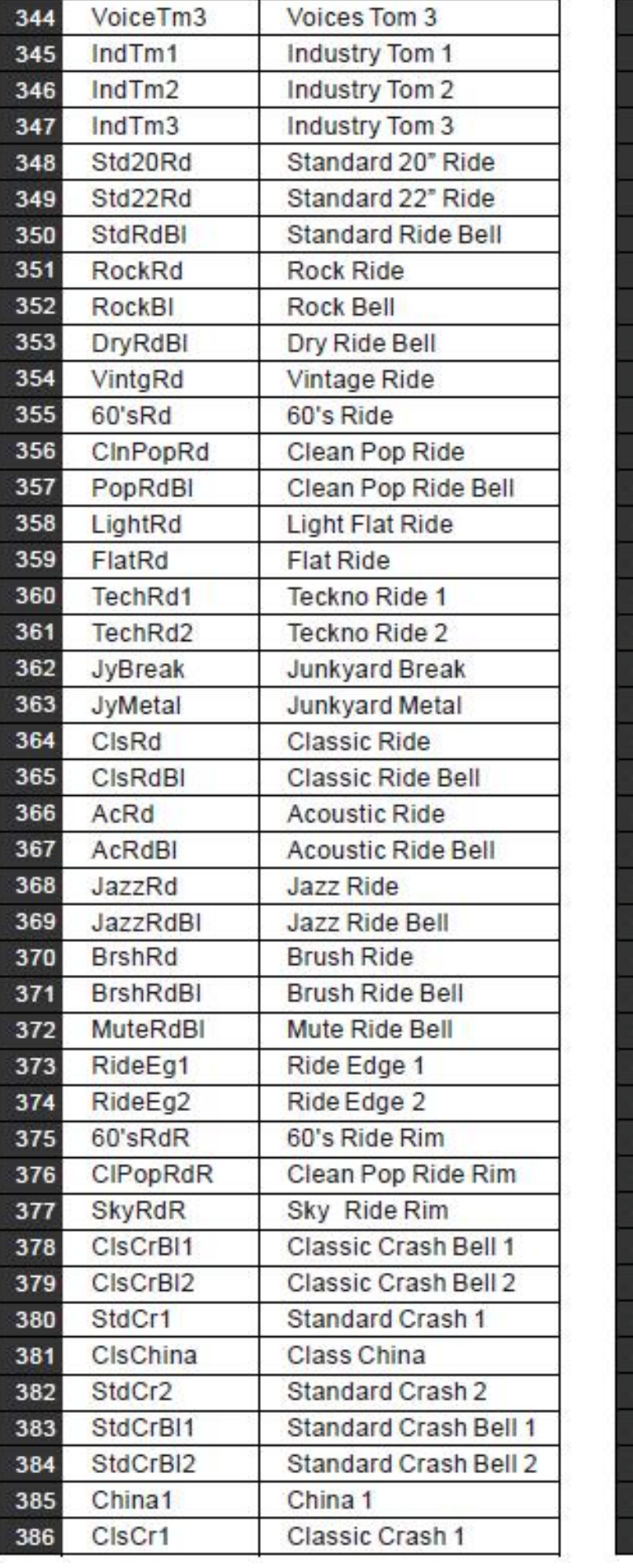

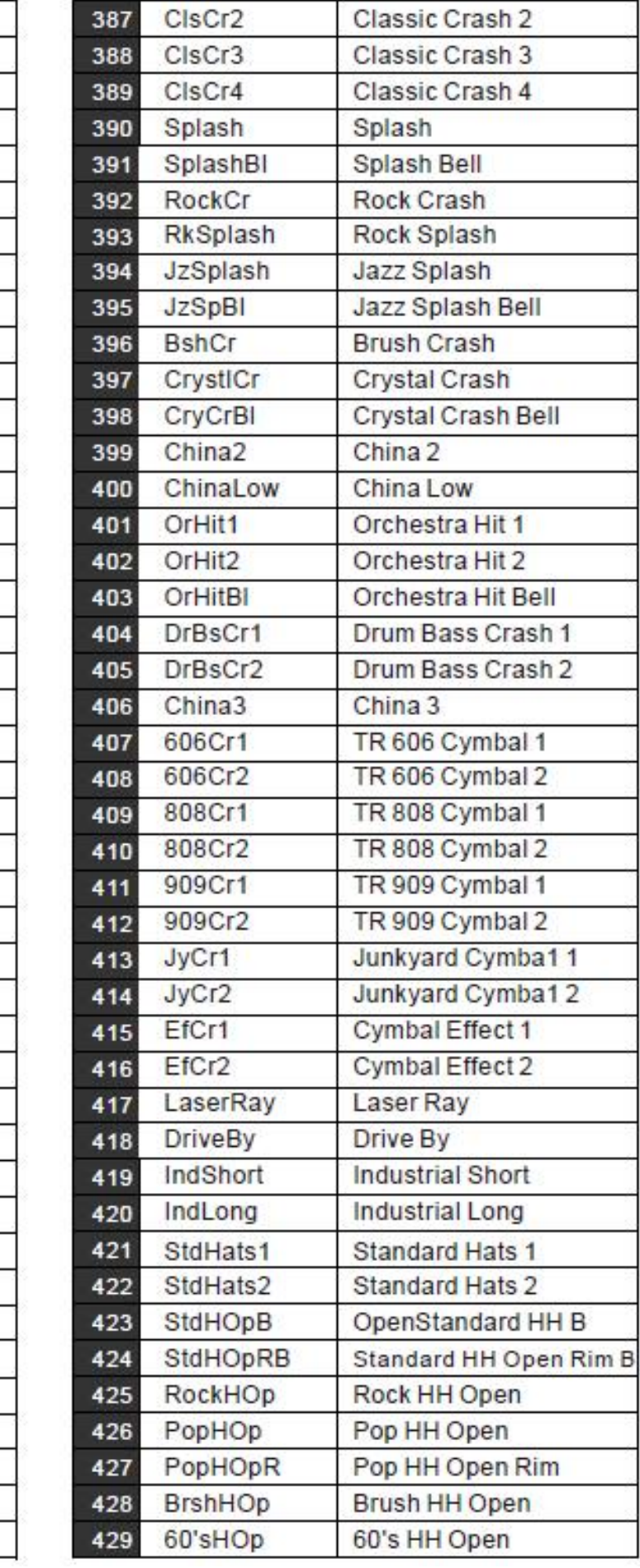

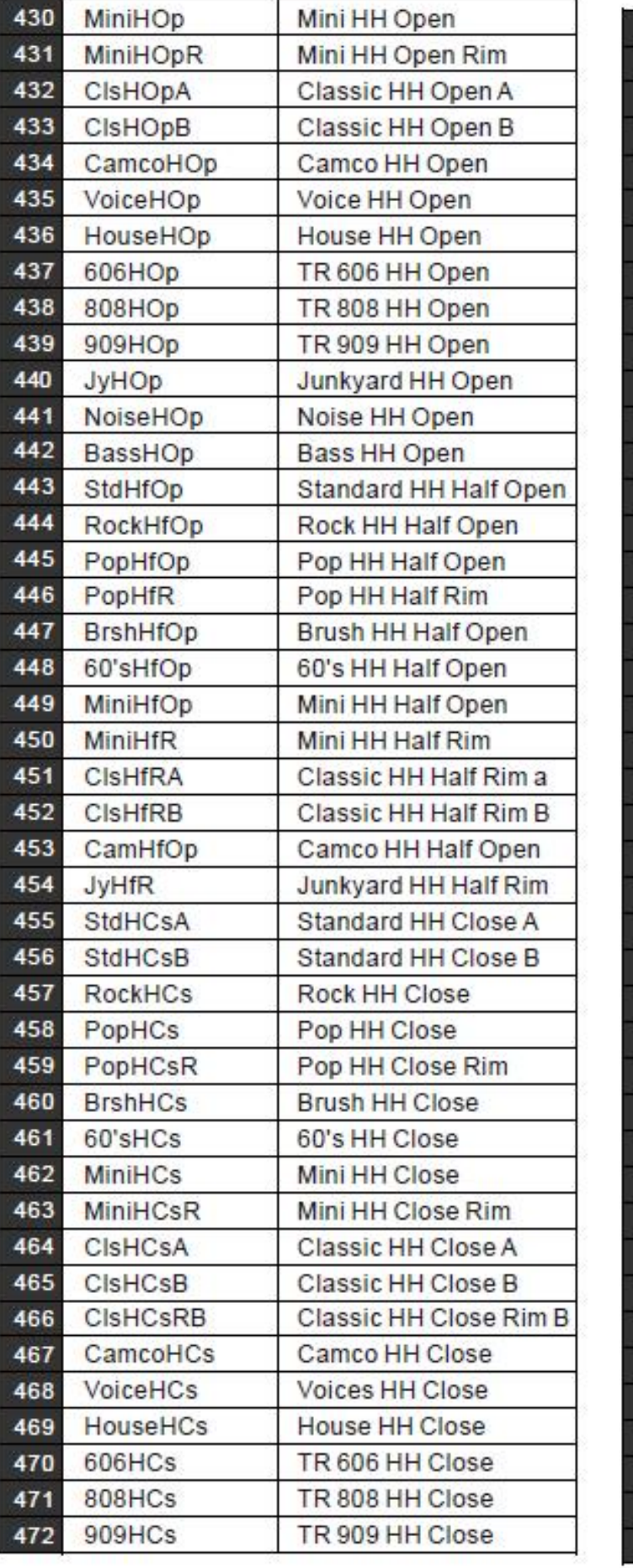

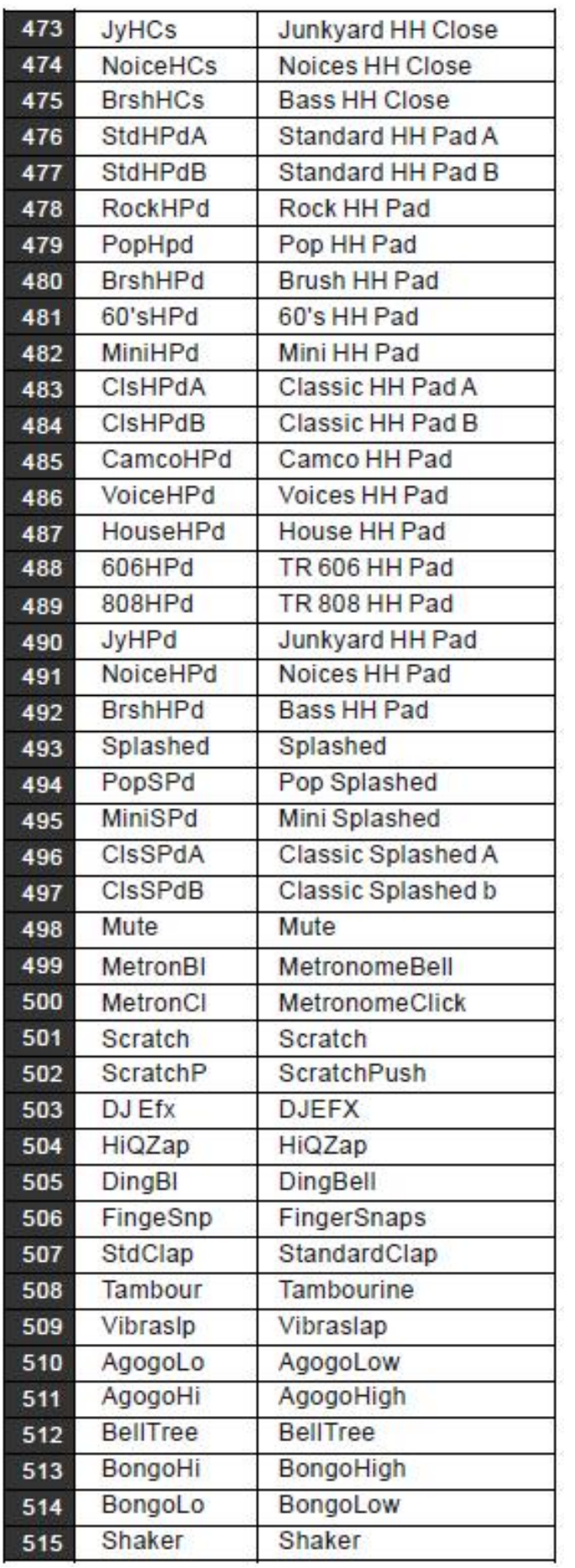

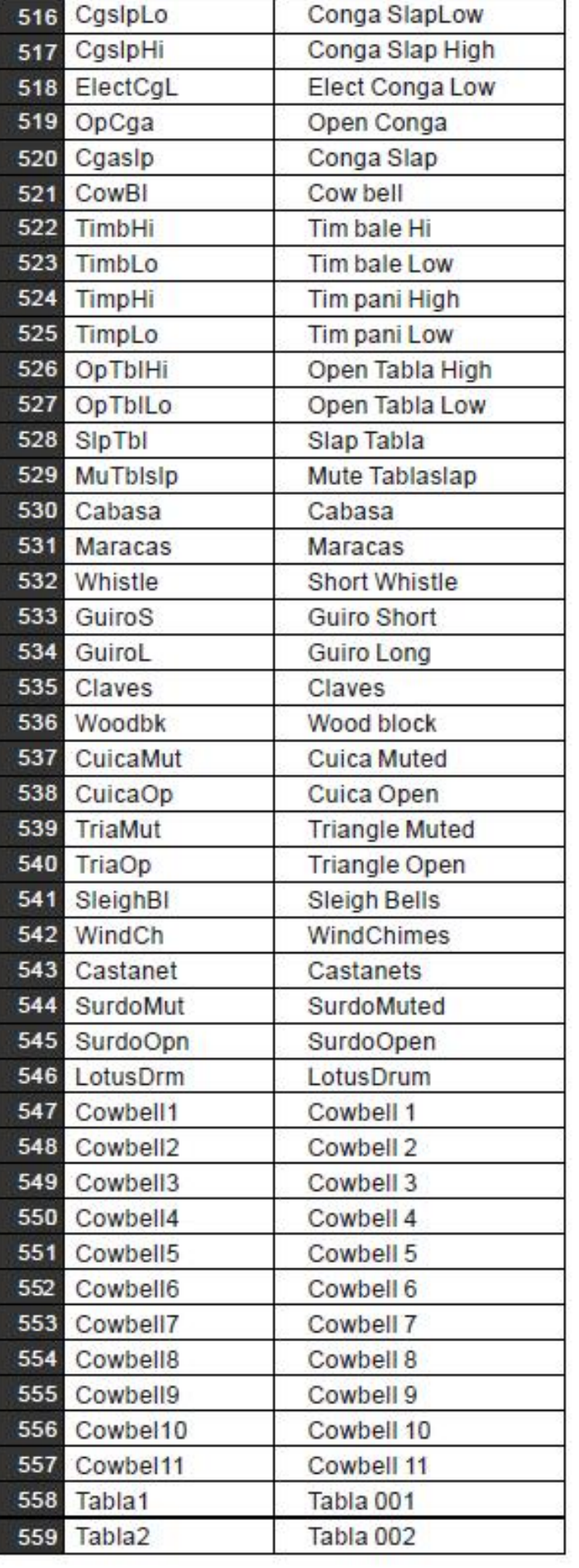

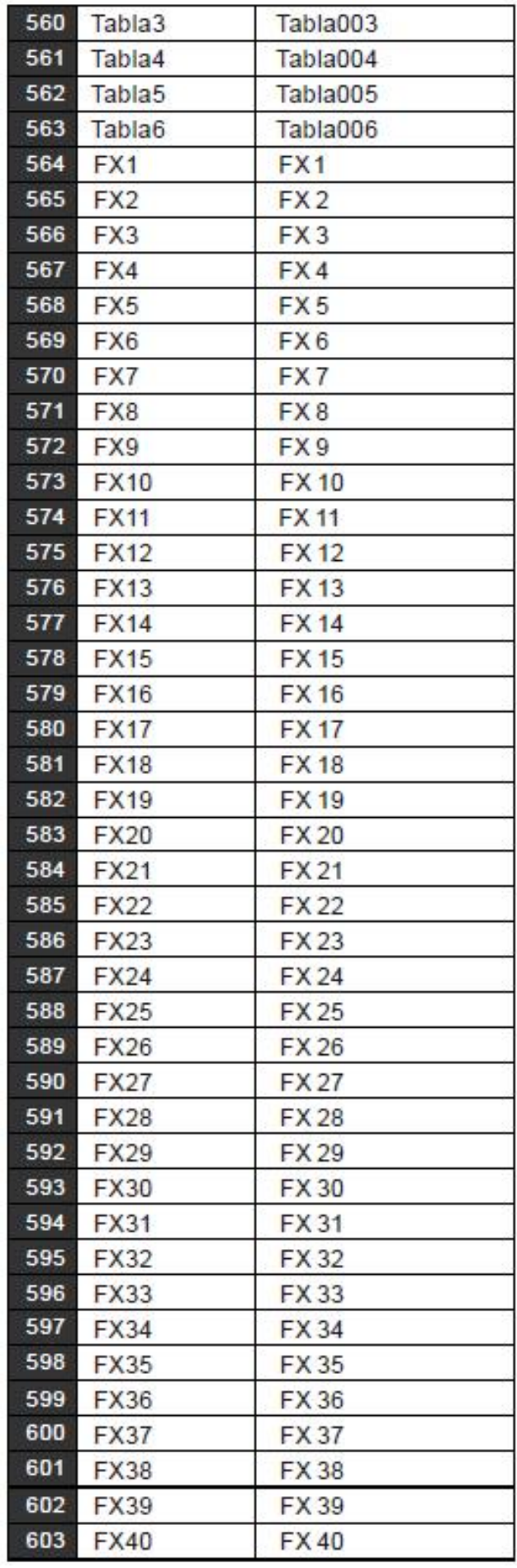

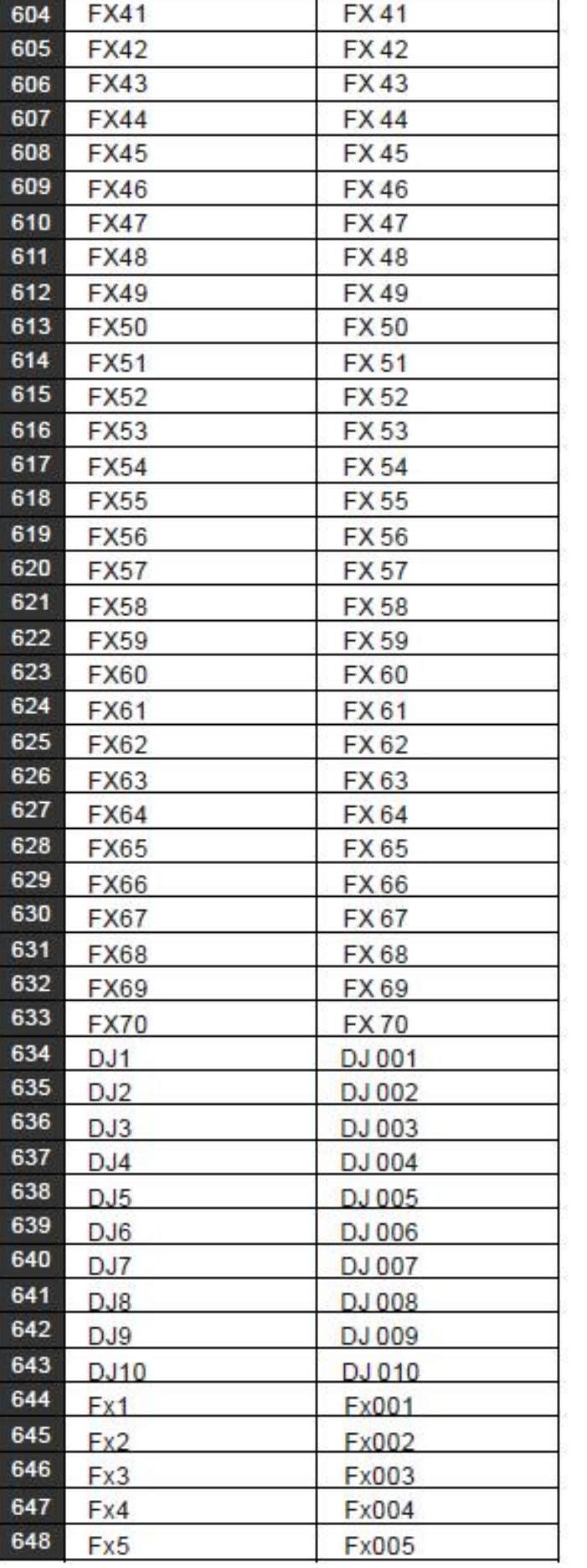

à,

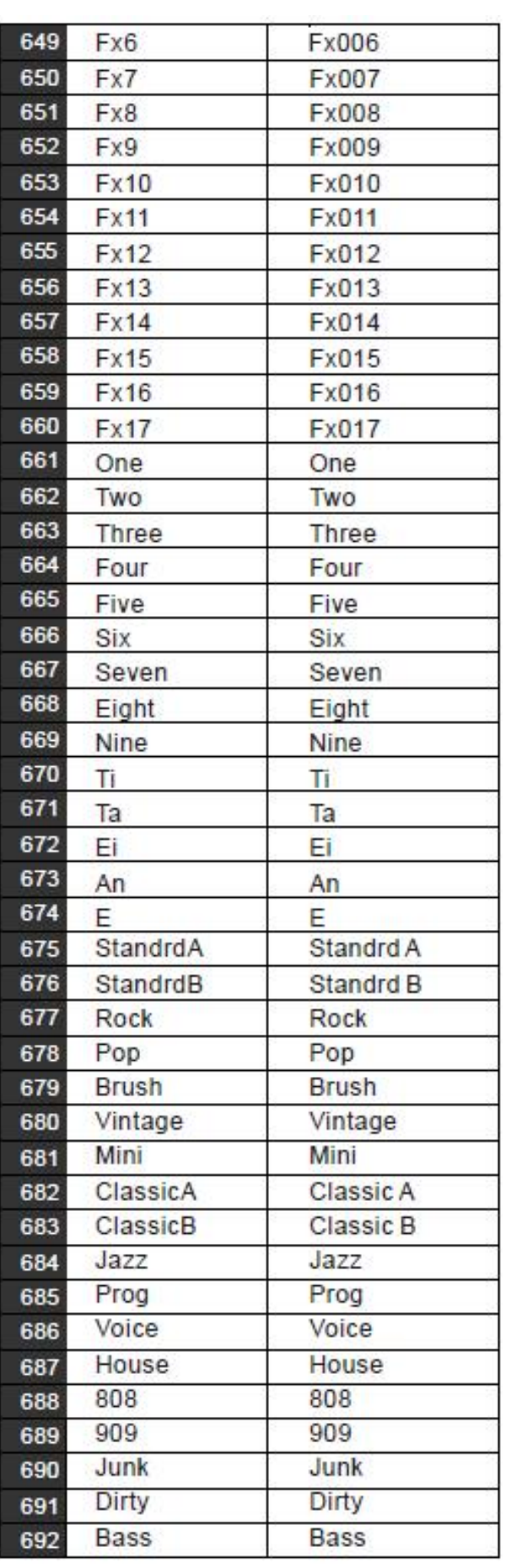

# **LISTE DES KITS**

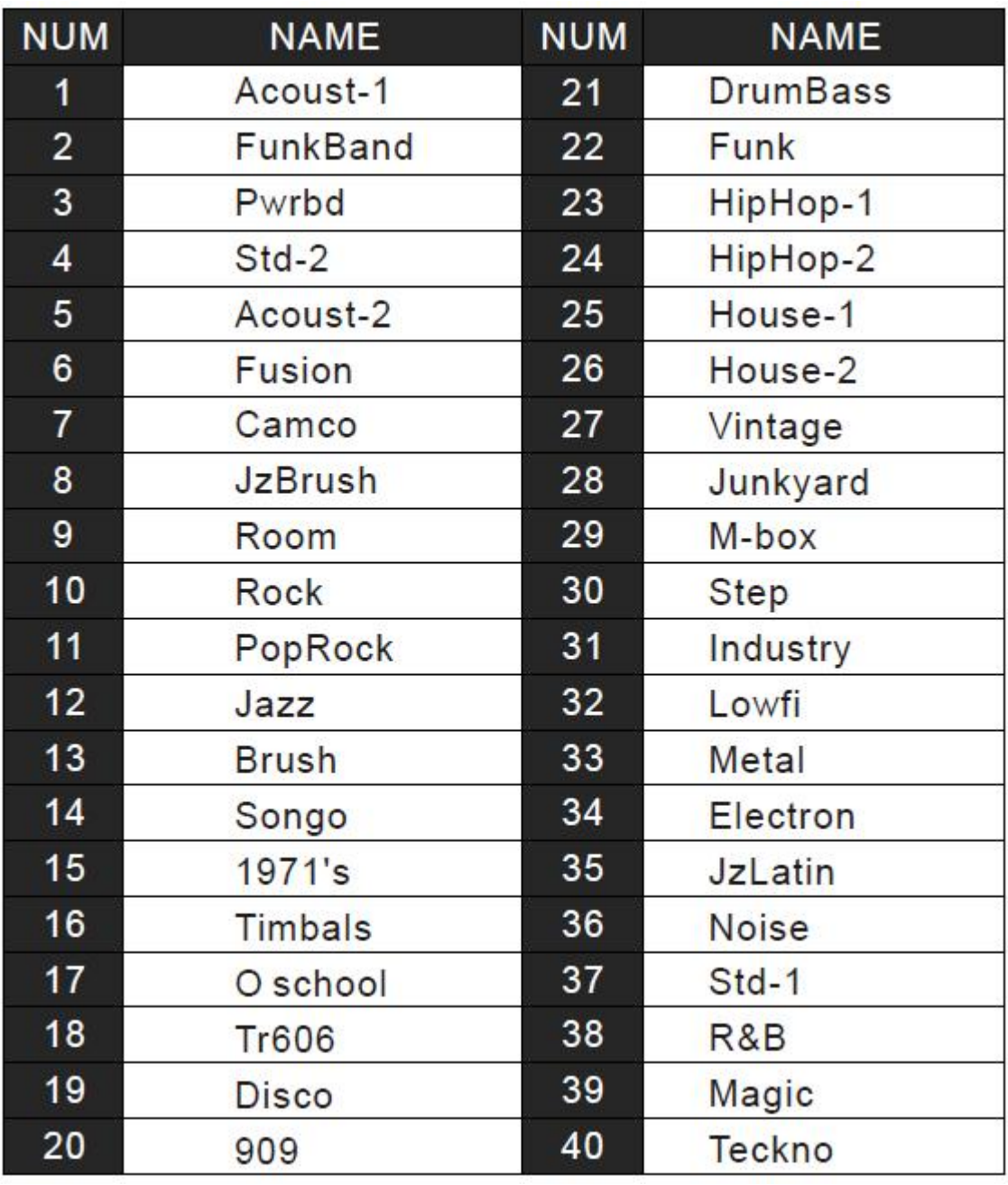

# **LISTE DES CHANSONS**

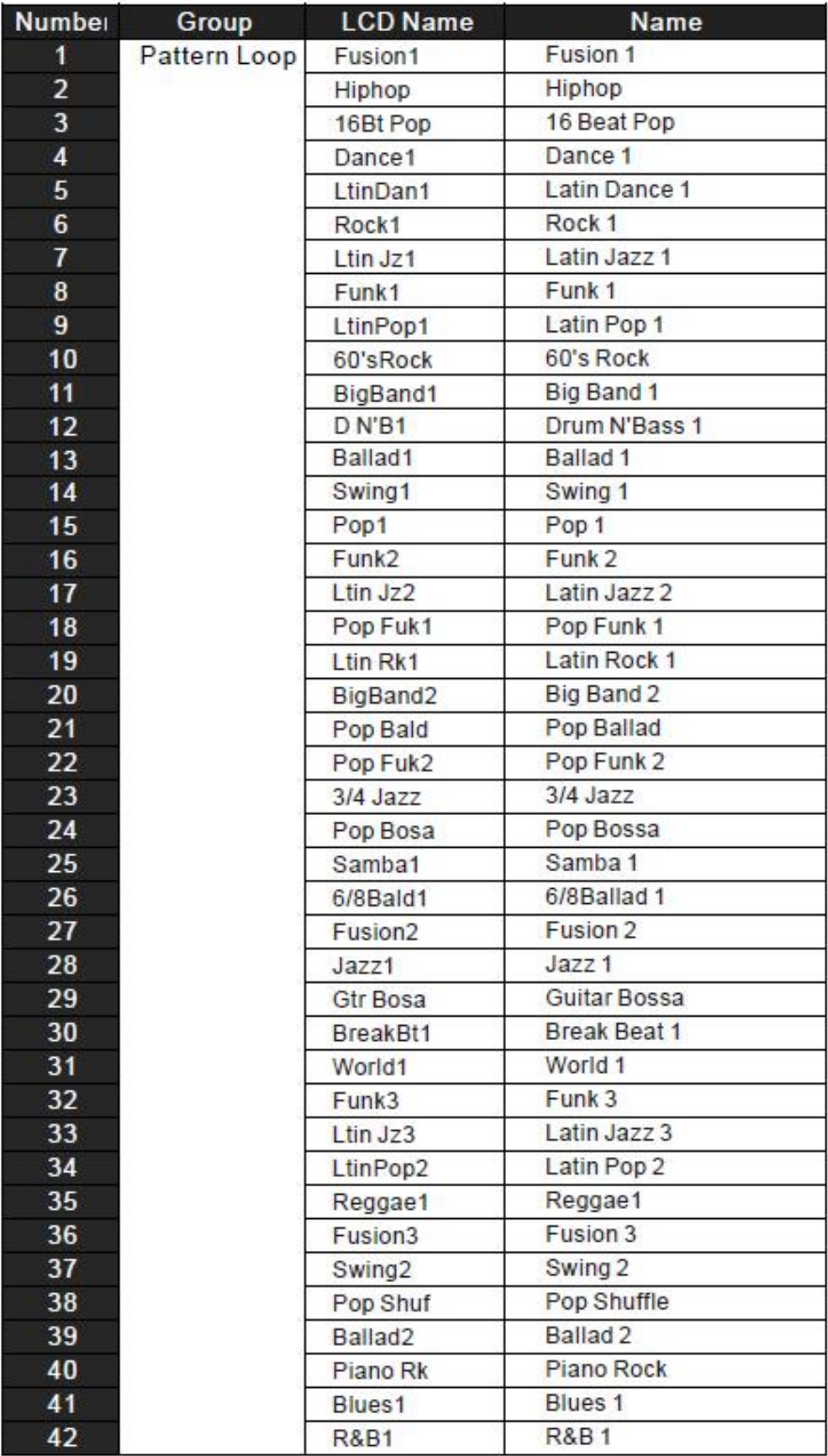

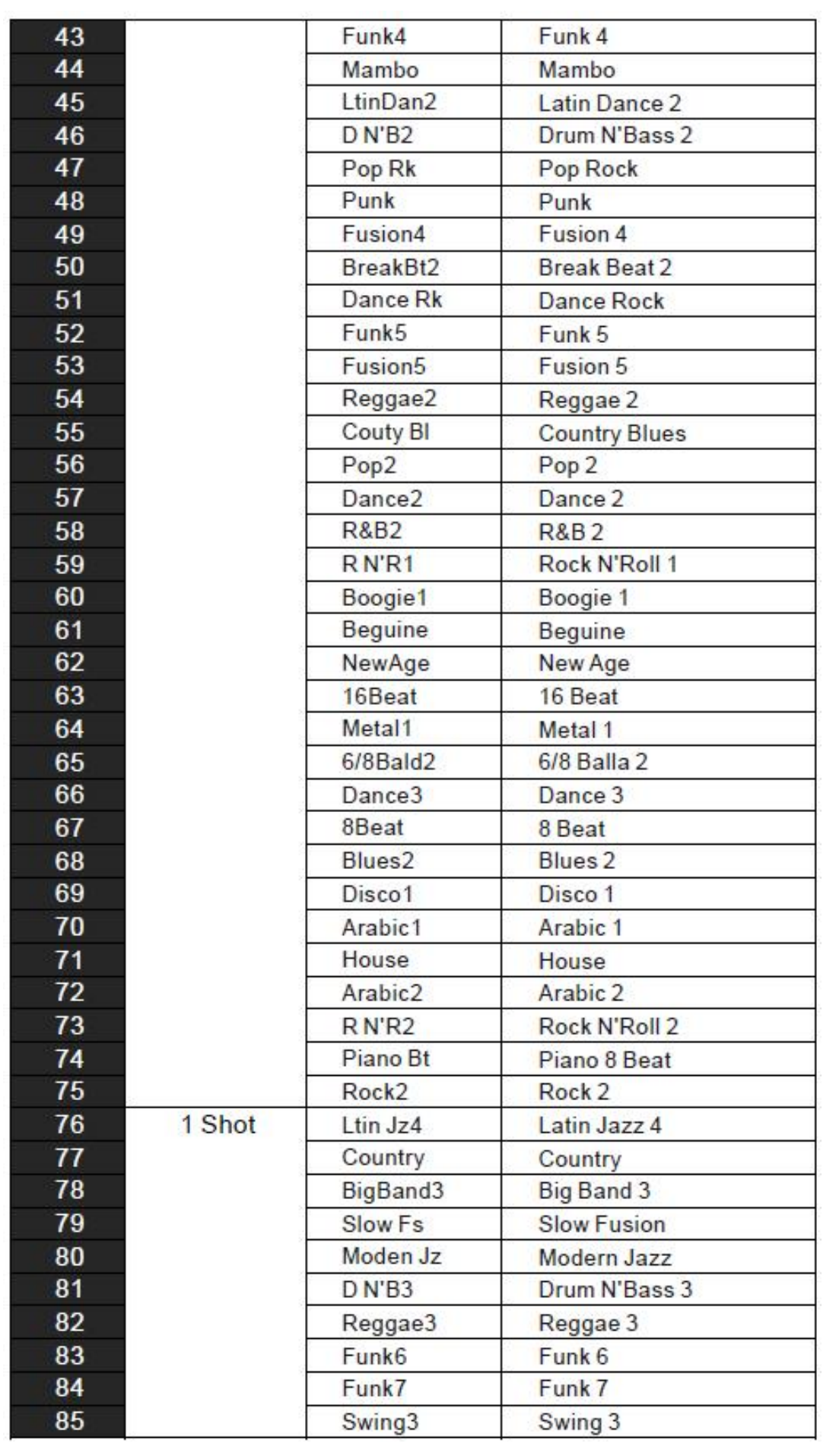

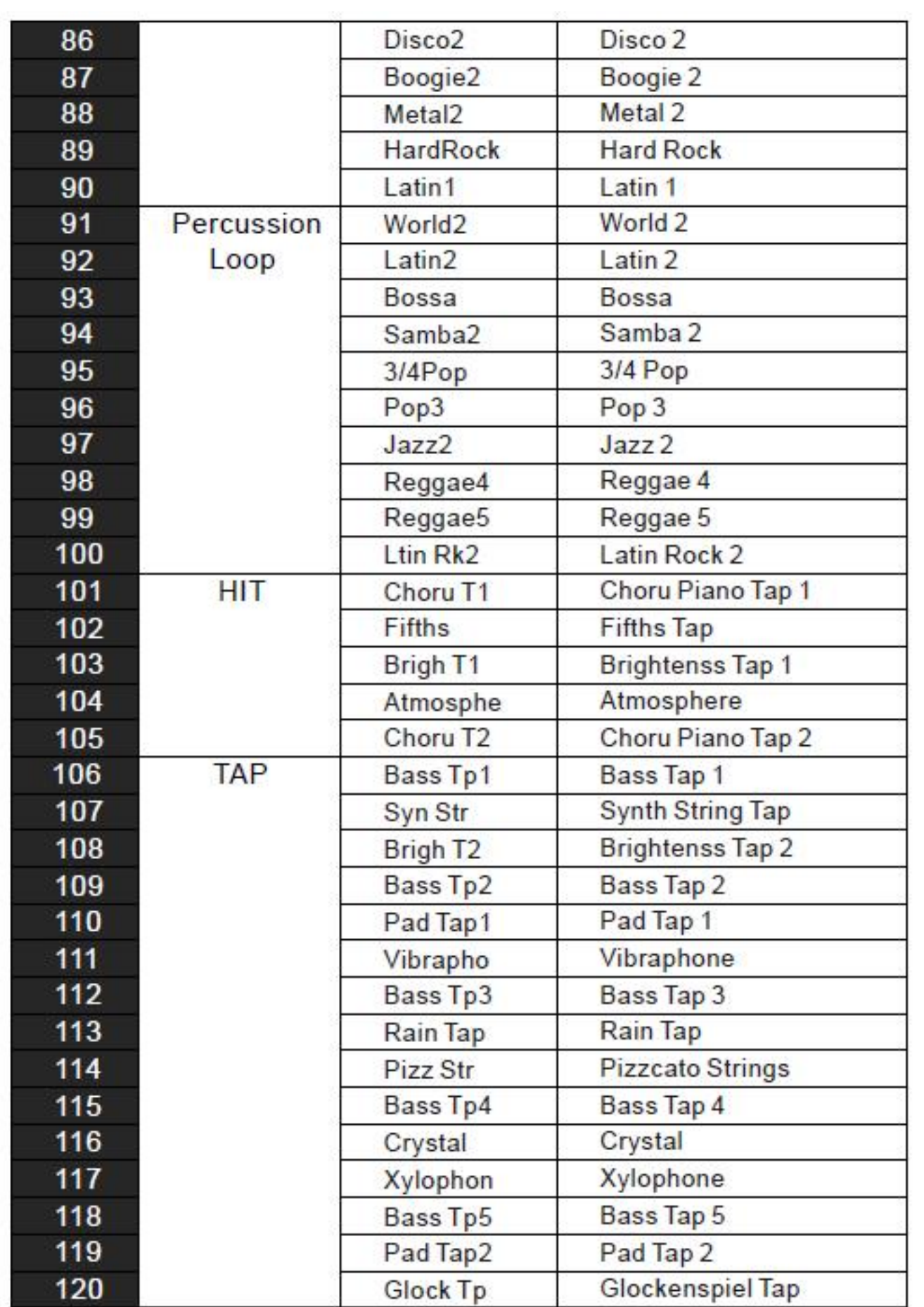

# **DEMOaaaaaaaaaaaaaaaaaaaaaaaaaaaaaaaaaaaaa**

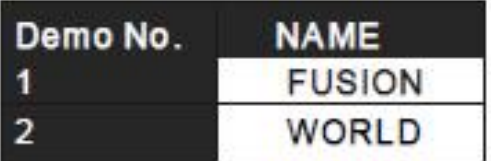

# **LISTE DES CARACTERES ASCII**

![](_page_63_Picture_19.jpeg)

Ne jetez pas ce produit dans vos déchets ménagers. Cet objet est soumis aux régulations<br>Ne jetez pas ce produit dans vos déchets ménagers. Cet objet est soumis aux régulations .<br>Ne jetez pas ce produit dans vos déch<br>européennes 2002/69/EC européennes 2002/69/EC<br>Déposez l'objet chez un professionel ou dans la déchetterie de votre commune.

![](_page_64_Picture_2.jpeg)

**ACT:**<br>Thomann nann<br>30 **CONTACT:** .<br>I**nsi**kh **Aurrecti**<br>aus Thomann<br>bendorf 30<br>Burgebrach naas<br>Doondorf 96138 Burgebrach Germany www.thomann.de